## **AWAD - DESARROLLO E IMPLEMENTACIÓN DE APLICACIÓN WEB COMO CANAL DE COMUNICACIÓN ENTRE LA PYME ALPINITA Y SUS CLIENTES DOMICILIADOS.**

**JHON FREY DIAZ DEJOY** 

**UNIVERSIDAD DE NARIÑO FACULTAD DE INGENIERÍA PROGRAMA DE INGENIERÍA DE SISTEMAS SAN JUAN DE PASTO 2016** 

#### **AWAD - DESARROLLO E IMPLEMENTACIÓN DE APLICACIÓN WEB COMO CANAL DE COMUNICACIÓN ENTRE LA PYME ALPINITA Y SUS CLIENTES DOMICILIADOS.**

#### **JHON FREY DIAZ DEJOY**

**Trabajo de Grado presentado como requisito parcial para optar al título de Ingeniero de Sistemas** 

> **DIRECTOR ING. PAOLA ANDREA ARTURO**

**UNIVERSIDAD DE NARIÑO FACULTAD DE INGENIERÍA PROGRAMA DE INGENIERÍA DE SISTEMAS SAN JUAN DE PASTO 2016** 

## **NOTA DE RESPONSABILIDAD**

Las ideas y conclusiones aportadas en el trabajo de grado son responsabilidad exclusiva de sus autores.

Artículo 1º. Del acuerdo No. 324 del 11 de Octubre de 1966 emanado del Honorable Consejo Directivo de la Universidad de Nariño.

"La Universidad de Nariño no se hace responsable de las opiniones o resultados obtenidos en el presente trabajo y para su aplicación priman las normas sobre el derecho de autor".

Artículo 13, Acuerdo No. 005 de 2010 emanado del Honorable Consejo Académico.

**NOTA DE ACEPTACIÓN** 

\_\_\_\_\_\_\_\_\_\_\_\_\_\_\_\_\_\_\_\_\_\_\_\_\_\_ \_\_\_\_\_\_\_\_\_\_\_\_\_\_\_\_\_\_\_\_\_\_\_\_\_\_

\_\_\_\_\_\_\_\_\_\_\_\_\_\_\_\_\_\_\_\_\_\_\_\_\_\_

\_\_\_\_\_\_\_\_\_\_\_\_\_\_\_\_\_\_\_\_\_\_\_\_\_\_ Firma del presidente del jurado

\_\_\_\_\_\_\_\_\_\_\_\_\_\_\_\_\_\_\_\_\_\_\_\_\_\_

Firma del jurado

\_\_\_\_\_\_\_\_\_\_\_\_\_\_\_\_\_\_\_\_\_\_\_\_\_\_ Firma del jurado

San Juan de Pasto, Noviembre de 2016

#### **RESUMEN**

En la actualidad el éxito en ventas de muchos negocios se mide entre otros, en la atención que se brinde al cliente; siendo la ciudad de San Juan de Pasto, una ciudad que está en permanente desarrollo, muchos de los locales comerciales y servicios diversos están optando por implementar recursos que ofrezcan mejor posición ante las exigencias del cliente.

La PYME Alpinita ofrece pedidos a domicilio mediante llamadas telefónicas, éstas son mínimas debido a que la mayoría de la clientela desconoce el número telefónico, las ventas se limitan por no contar con un espacio físico adecuado, por ello se busca una alternativa que contribuya a resolver el problema en cuestión. Se ha decidido desarrollar una aplicación web que permita a cualquier PYME implementar su propio servicio de reparto a domicilio online y a sus clientes realizar pedidos a domicilio. Esta aplicación web ofrece un módulo empresas, que permite al administrador de la PYME la gestión de productos o servicios, gestión de información básica de la PYME y gestión de carritos de compras. Además, ofrece el módulo de usuarios que permite la creación de carritos de compras que pueden ser solicitados a domicilio.

Para el desarrollo del trabajo de grado AWAD- desarrollo e implementación de aplicación web como canal de comunicación entre la PYME Alpinita y sus clientes domiciliados, se utilizó la metodología ingeniería web IWEB ya que está enfocada a la creación, implantación y manutención de aplicaciones y sistemas Web.

#### **ABSTRACT**

Currently the sales success of many businesses is measured among others in the care that is offered to the customer; being the San Juan de Pasto city, a city that is in constant development, many commercials stores and stores of various services are implement some means that to provide the best position front to the client's requirement.

PYME Alpinita offers home orders through phone calls, these are minimal because most customers do not know the phone number, sales are limited by not having adequate physical space, and it seeks an alternative to help resolve the problem in question. It was decided to develop a web application that allows to many PYMES implements their own delivery service on line and also allows to their clients make purchases on line and that it arrives to home. This web application offers companies module, which allows the administrator PYME management products or services, basic information management and PYME management shopping carts. It also provides the user module that allows the creation of shopping carts that can be ordered from home.

For the development of this proyect was use some the metodology web engineering IWEB, because this metodology is focused on the creation, implementation and maintenance of applications and web systems.

#### **MARCAS REGISTRADAS**

Windows 10 es una marca registrada de Microsoft Corporation, Eclipse jee mars2 es una marca registrada de Eclipse Foundation, JavaScript marca registrada de Oracle Corporation, Satellite es marca registrada de Toshiba America Information Systems, Intel Pentium es marca registrada de Intel Corporation, Windows es marca registrada de Microsoft Corporation. XAMPP y Apache Friends son marcas registradas de BitRock.

# **CONTENIDO**

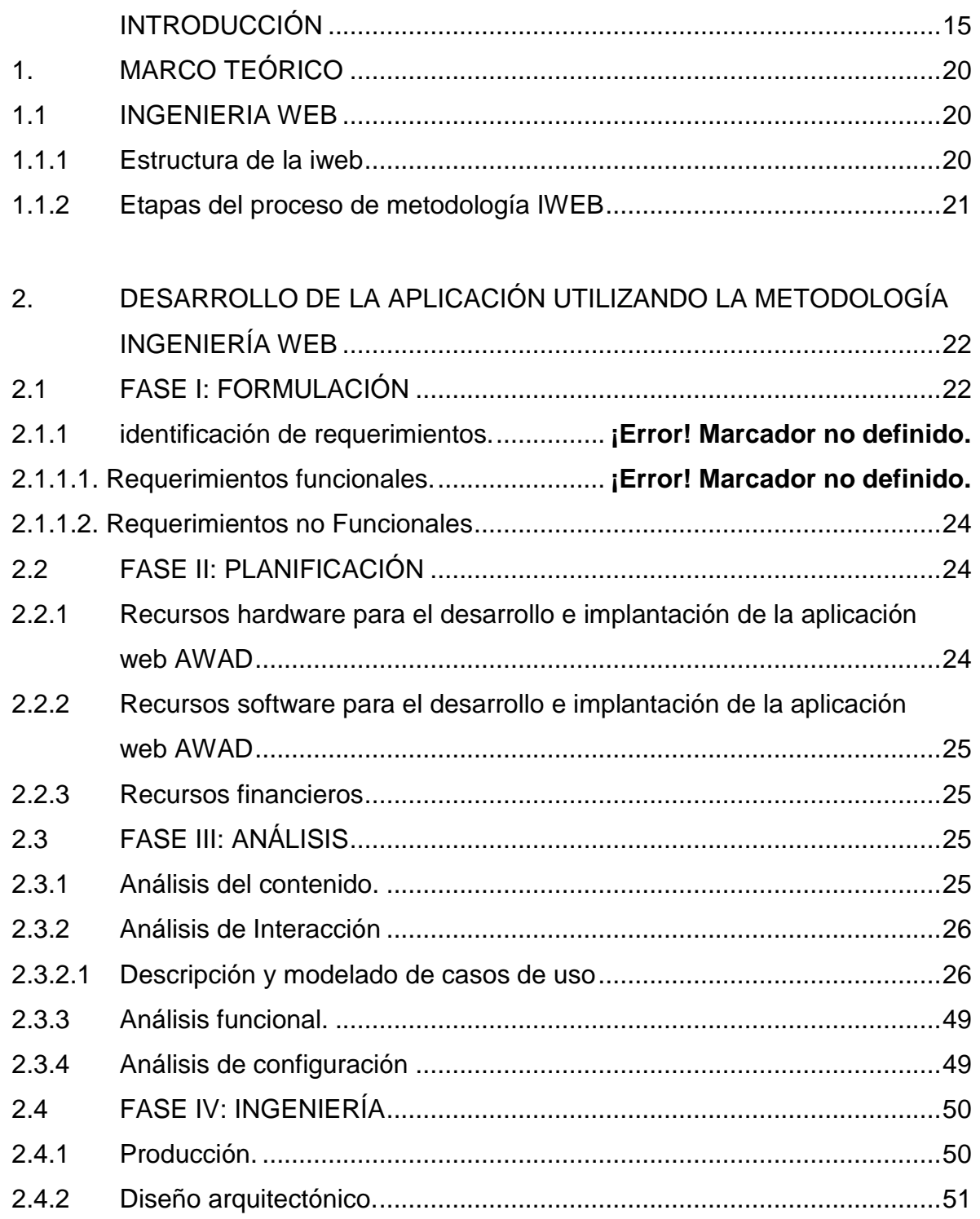

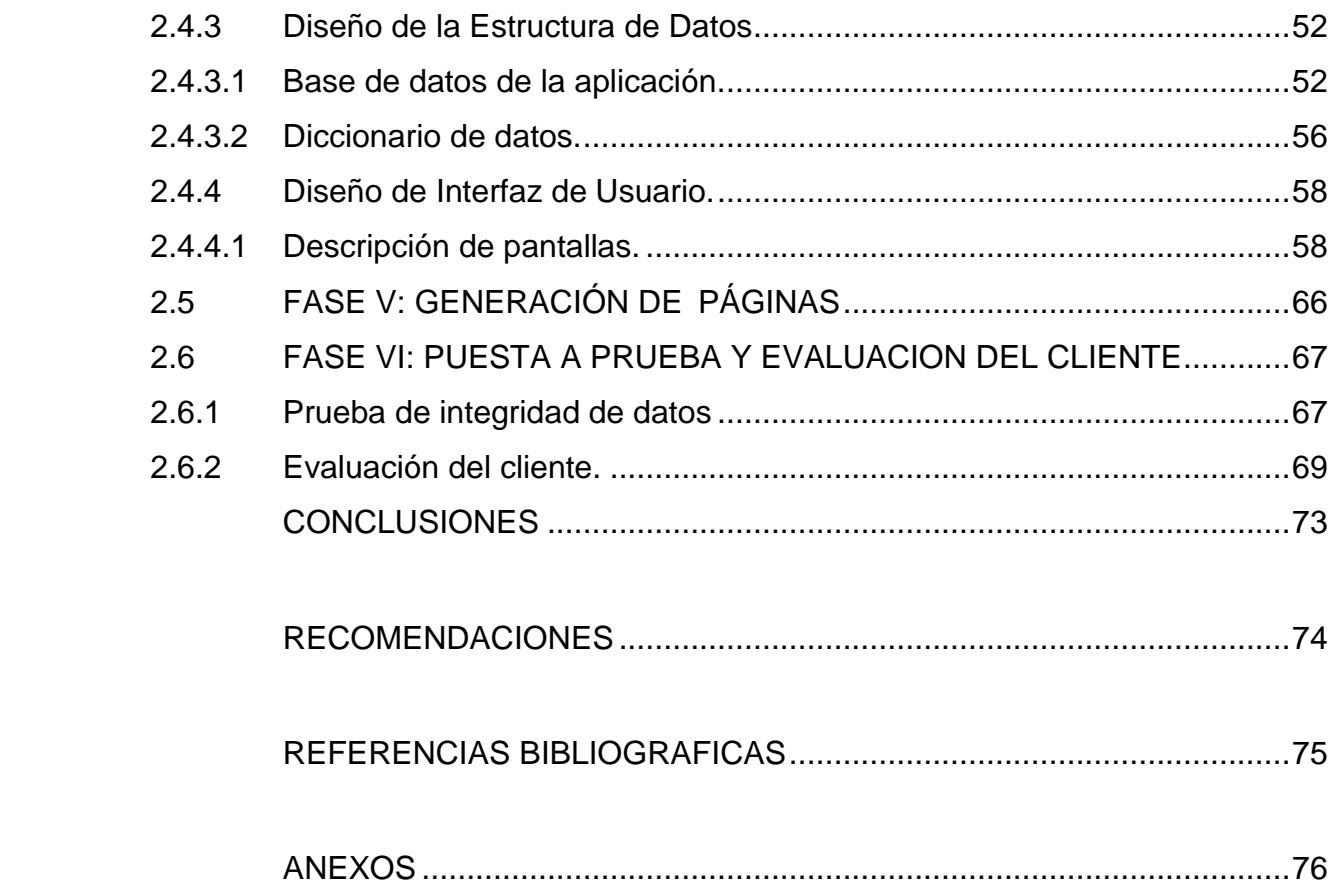

# **LISTA DE TABLAS**

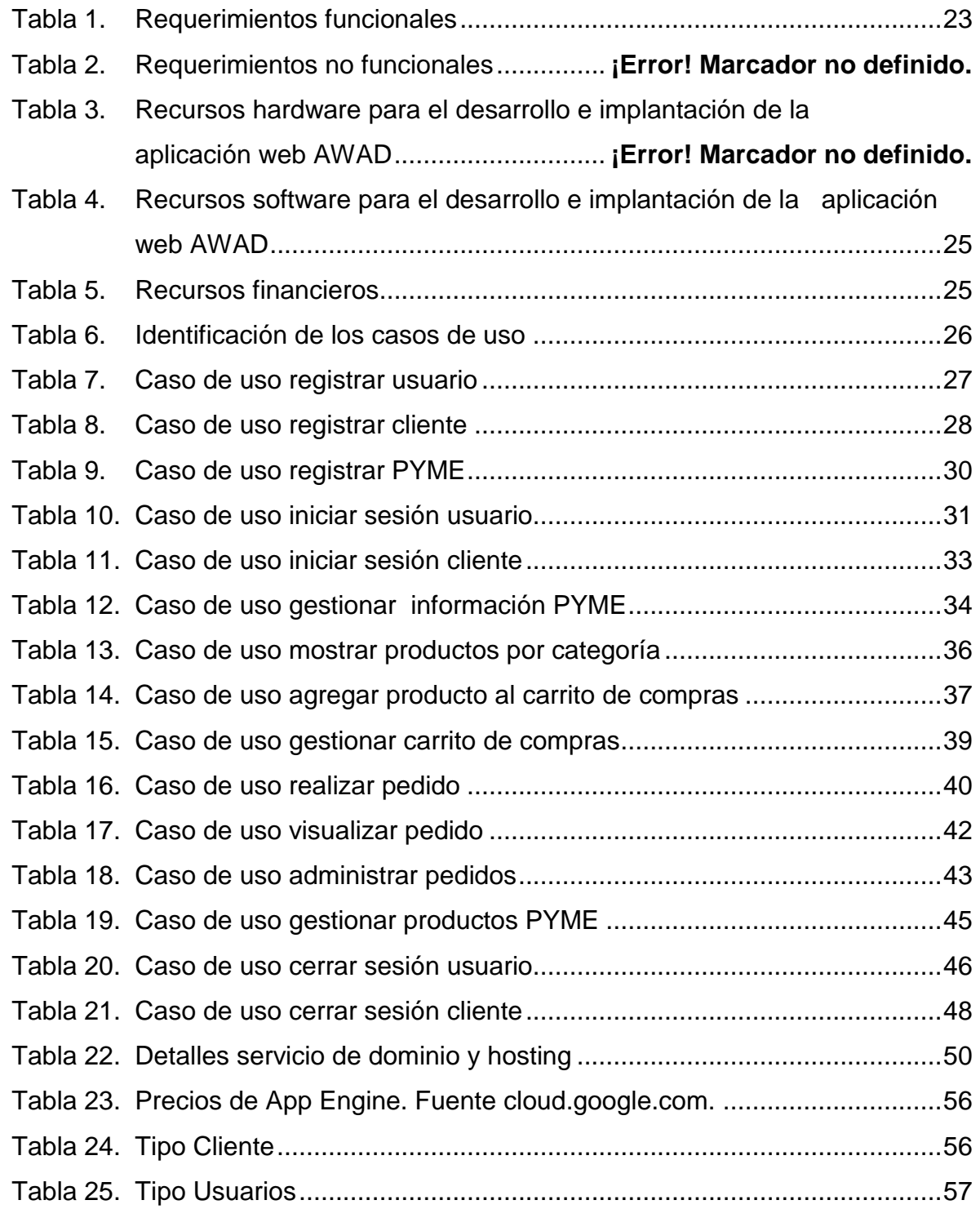

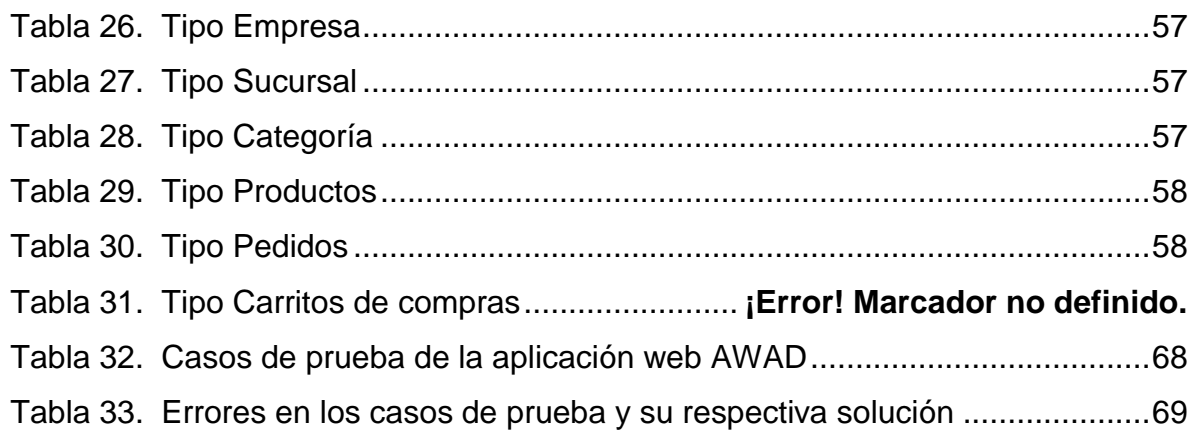

# **LISTA DE FIGURAS**

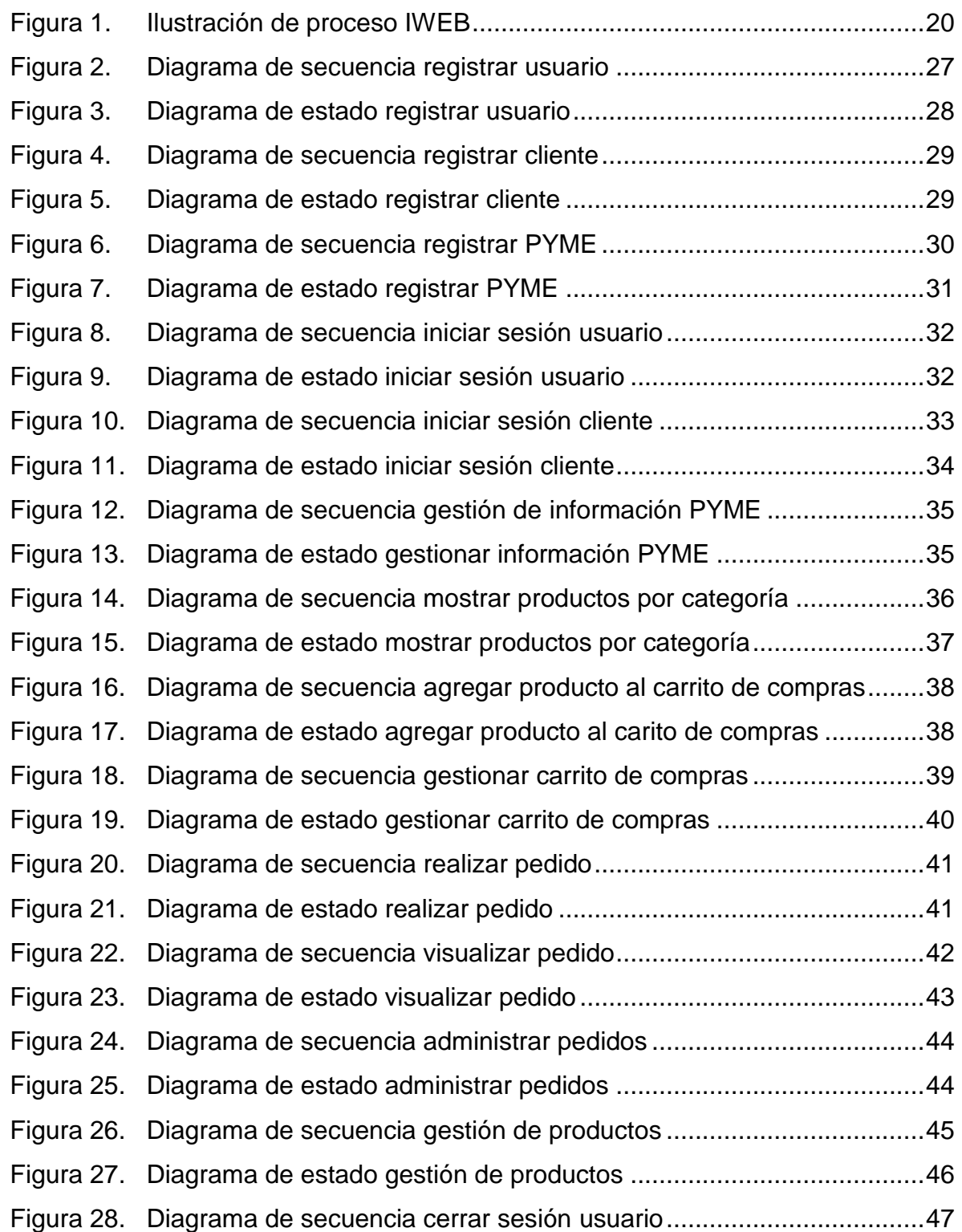

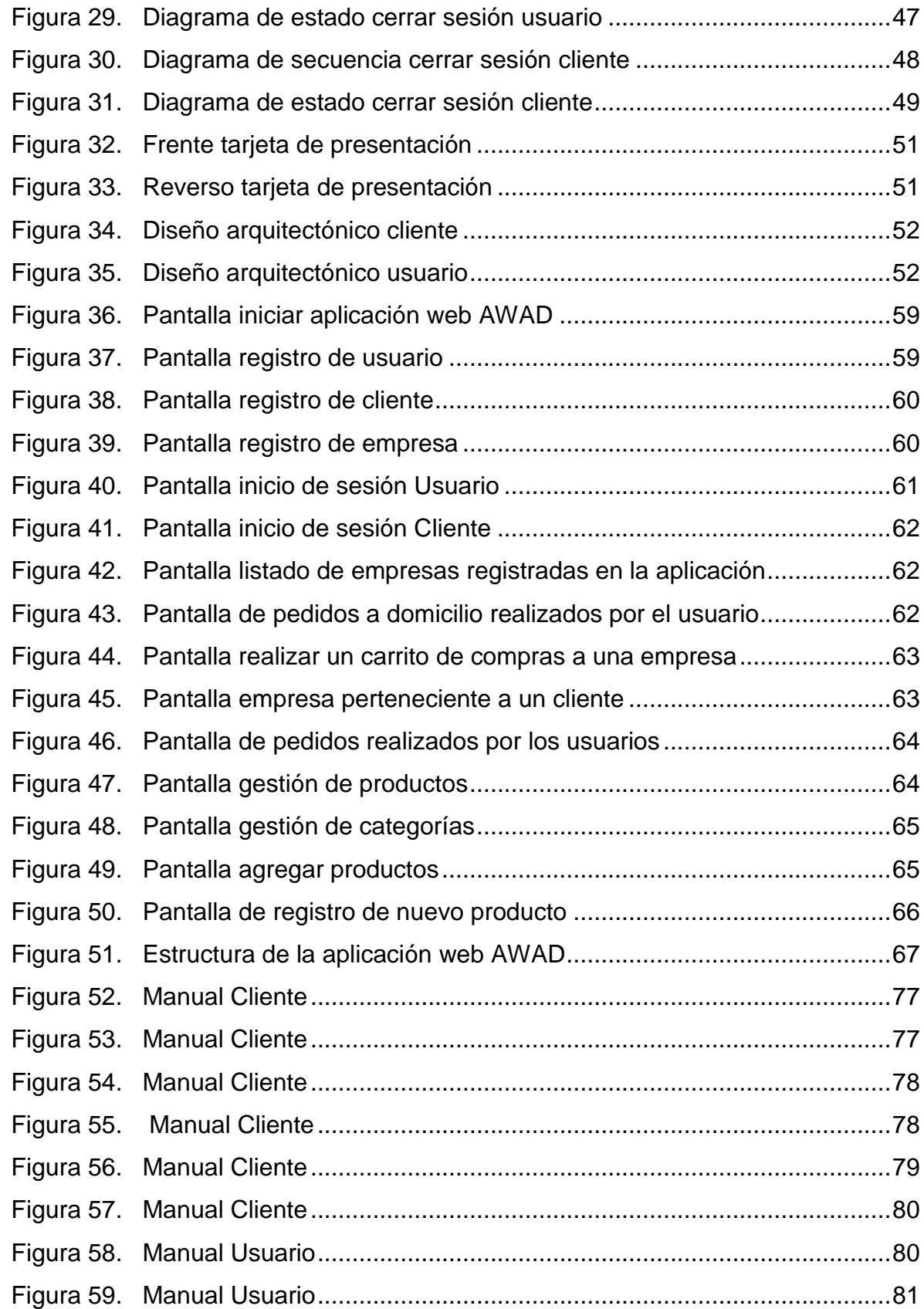

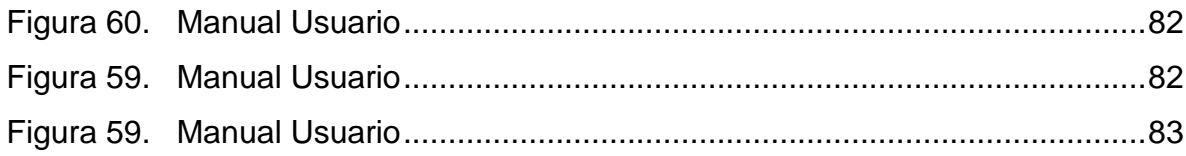

## **INTRODUCCIÓN**

<span id="page-14-0"></span>Hoy en día con la evolución de la nuevas Tecnologías de Información y Comunicación (TICS), implementar un negocio a través de la red Internet, ha pasado de ser una opción a convertirse en una necesidad, en la estrategia de negocios de toda PYME. Principalmente se debe abandonar la idea, que llevar un negocio a Internet, es sólo un canal más de venta o un complemento de este; es más, se debe ver como una estrategia para crear una ventaja competitiva.

De otro lado, se debe tener muy claro que los clientes de hoy son muy diferentes a cómo eran hace una década; esta es la era de la tecnología y del Internet, donde todo es rápido y el tiempo es cada vez más corto.

Hoy los clientes se ganan con un valor agregado, con mucha creatividad y prestación de servicios cada vez más exclusivos. El tiempo en donde un cliente iba a un negocio pacientemente a solicitar un servicio o comprar un producto es cada vez más escaso, ha llegado el momento de ir al cliente y conquistarlo.

Las entregas a domicilio representan uno de esos tantos servicios de gran valor para los clientes de hoy en día; no importa el servicio que preste el negocio: lavandería, licores y abarrotes, venta de comida, limpieza de autos, entre otros. El cliente estará a gusto de que le ofrezcan atenderle en la puerta de su casa y este servicio ayudará sustancialmente a crecer cualquier tipo negocio.

Tomando como referencia lo anterior, se plantea este trabajo de aplicación que consiste en el desarrollo e implementación de una aplicación web, que servirá como canal de comunicación entre la PYME ALPINITA y sus clientes domiciliados. Para este trabajo de grado se desarrolló cada una de las etapas de la metodología denominada IWEB (Ingeniería web), de tal manera que cada etapa que se seguía, se iban cumpliendo los objetivos planteados en el trabajo de grado y así, se obtiene un producto software que sirve de apoyo en las ventas a domicilio de la PYME ALPINITA.

# **DESCRIPCIÓN DEL PROBLEMA**

#### **PLANTEAMIENTO DEL PROBLEMA**

Hoy en día, las grandes empresas que poseen reconocimiento a nivel regional e incluso nacional están invirtiendo cada vez más en herramientas software para la gestión de sus negocios. Una de esas herramientas software son las aplicaciones web para la venta de productos a domicilio, con las que logran llegar directamente a sus clientes y, en parte, fidelizarlos para que lleguen a convertirse en fans de la marca.

En el caso de las PYMES, invertir en aplicaciones web para domicilios sucede en menor medida, ya que complementar un negocio con una plataforma online, requiere de un desembolso de dinero que es difícilmente abordable, por el motivo que no están en condiciones o no desean efectuar una inversión extra, aunque sepan y estén conscientes que esto les vaya a generar beneficios.

Por otro lado, recibir un producto o un servicio a domicilio se convierte en una necesidad en estos tiempos modernos, donde movilizarse implica un tiempo, esfuerzo, dinero y riesgo en nuestras ciudades cada vez más congestionadas, con una gasolina de costo elevado y en ocasiones sectores con alto nivel de inseguridad.

Para el desarrollo de este trabajo, existen muchas PYMES, que aún no cuentan con una aplicación web para atender a sus clientes a domicilio, la PYME ALPINITA de propiedad del señor Mario Francisco Santacruz residente en el barrio Pandiáco de la ciudad de Pasto, se enfrenta a distintos problemas en el día a día, como son:

- La venta de sus productos lácteos se limitan, por el motivo que no se cuenta con el espacio físico para atender a sus clientes.
- El acceder a un espacio físico no le es posible, ya que el gasto para el arrendo o adquisición de un local es difícilmente abordable.
- Los clientes domiciliados hacen sus pedidos a la PYME Alpinita por medio de llamadas telefónicas, lo cual en ocasiones, dificulta el tomar los pedidos entre, contestar la llamada y conducir el vehículo de reparto.
- Expandir sus ventas y dar a conocer su servicio a domicilio no se ha logrado de una forma fácil, ya que requieren de una inversión extra para publicidad representada en cuñas radiales, volantes y etc.
- Vincularse a aplicaciones web o móvil que actualmente existen y que prestan el servicio de hacer pedidos a domicilio tienen un costo que es difícilmente abordable y hacen pensar que las aplicaciones web no son un medio accesible para sus negocios.

Es por esto, que se ha tomado la decisión de desarrollar una aplicación web que sirva de canal de comunicación entre la PYME ALPINITA y sus clientes, y que de este modo le ayude a ampliar su margen de ventas de una manera económica y fácilmente abordable.

#### **FORMULACIÓN DEL PROBLEMA**

¿Cómo mejorar los canales de comunicación entre la PYME Alpinita y sus clientes domiciliarios?

# **SISTEMATIZACIÓN DEL PROBLEMA**

- ¿Cómo obtener la información pertinente que permita la implementación de la aplicación web AWAD con la finalidad de servir de canal de comunicación entre la PYME Alpinita y sus clientes domiciliados?
- ¿De qué manera la aplicación web AWAD ayudaría a la PYME Alpinita a promover y vender sus productos lácteos?
- ¿Cómo realizar una documentación detallada de las funcionalidades de la aplicación web AWAD?

# **ALCANCES Y DELIMITACIONES**

La aplicación web AWAD se encuentra enfocada para aquellas PYMES que tengan interés por las ventas a domicilio, esta aplicación tendrá funcionamiento en la ciudad de San Juan de Pasto, específicamente en la PYME Alpinita de propiedad del señor Mario Francisco Santacruz.

En la aplicación web AWAD se implementó módulos que permiten publicar productos lácteos para poder ser mostrados y vendidos, como también se desarrolló módulos para los clientes o nuevos posibles clientes de la PYME Alpinita que deseen solicitar un domicilio de productos lácteos.

# **JUSTIFICACIÓN**

En la actualidad, muchas PYMES para incrementar el margen de sus ventas emplean diversas estrategias, por ejemplo la elaboración de volantes que luego son repartidas en lugares de mucha concurrencia, aviso en cuñas radiales, publicación en redes sociales, ampliación de instalaciones físicas, creación de sucursales y el despacho a domicilio, siendo este el de mayor acogida por los consumidores.

Hoy en día el Internet está tomando cada vez, gran importancia en la vida de las personas y en el crecimiento de las empresas, por lo que es de vital importancia que las PYMES vendan y/o promuevan productos o servicios por este medio, esta es una manera rápida y cómoda en la cual los clientes pueden informarse de cuáles son los productos o servicios ofrecidos por las empresas y puedan acceder a información detallada de estos.

Justamente, por lo anterior, se llevó a cabo el desarrollo e implementación de una aplicación web, que sirve de canal de comunicación entre la PYME ALPINITA y sus clientes domiciliados; esta aplicación web permite que los clientes de ALPINITA puedan ahorrar tiempo significativo en la cadena de compras (salir a buscar un producto, hacer cola para pagar y volver a casa).

Por otro lado, AWAD permite que el empresario requiera de una inversión menor al no necesitar una red de locales, vendedores y logística para posicionar sus productos en canales de distribución digitales; como también le permite tener disponibilidad de ofrecer el producto la mayor parte de horas del día durante todos los días del año. Al utilizar AWAD, ALPINITA llegara directamente al cliente final, lo que le permitirá identificar al cliente y hacer un seguimiento efectivo de la percepción que tienen sus consumidores del producto; y finalmente tendrá la posibilidad de aumentar su clientela al adecuarse a las necesidades reales de los consumidores de hoy en día.

#### **OBJETIVOS**

#### **OBJETIVO GENERAL**

Desarrollar e implementar una aplicación web, como canal de comunicación entre la PYME Alpinita y sus clientes domiciliados.

# **OBJETIVOS ESPECÍFICOS**

- Obtener, analizar y especificar los requerimientos para el desarrollo de una aplicación web.
- Diseñar y crear la arquitectura de una aplicación web con base en la construcción de diagramas y de procesos.
- Diseñar y desarrollar los modelos de datos para el entorno de desarrollo.
- Desarrollar el código fuente para el entorno web de la aplicación tomando como base el diseño de los modelos de datos.
- Integrar, implementar y probar todos los componentes de la aplicación.
- Realizar la documentación correspondiente a la metodología aplicada.

# **1. MARCO TEÓRICO**

#### <span id="page-19-1"></span><span id="page-19-0"></span>**1.1 INGENIERIA WEB**

Esta metodología denominada IWeb (Ingeniería Web) surgió en 1998 cuando Roger Pressman moderó una mesa redonda, debido a la necesidad de que los procesos utilizados en el desarrollo de aplicaciones Web, no siempre son bien elegidos o su aplicación no es la correcta, tanto con ingenieros tradicionales como desarrolladores de software basados en Internet en la cual debatieron si era importante el aplicar procesos de ingeniería en el desarrollo de aplicaciones WEB, donde finalmente se aunaron criterios entorno a la idea de que es importante su aplicación, pero con la capacidad de adaptarse a los cambios continuos, que siempre aparecen en estos desarrollos. Así se fundaron las bases de lo que hoy se conoce como Ingeniería WEB o IWEB. La Ingeniería Web es una metodología enfocada a la creación, implantación y manutención de aplicaciones y sistemas Web, la cual se relaciona con establecer y utilizar principios científicos, de ingeniería y de gestión, y con enfoques sistemáticos y disciplinados del éxito del desarrollo, manejo y mantenimiento de sistemas y aplicaciones basados en Web de alta calidad. [1].

Esta metodología presenta características como inmediatez, evolución y crecimientos continuos, llevando a un proceso incremental y evolutivo, que permite que el usuario se involucre, facilitando el desarrollo de productos que se ajustan mucho a lo que se busca y se necesita.

# <span id="page-19-2"></span>**1.1.1 Estructura de la iweb**

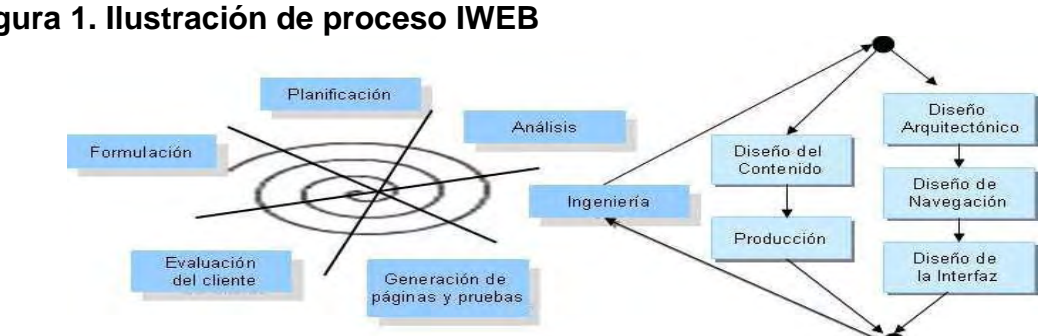

<span id="page-19-3"></span>**Figura 1. Ilustración de proceso IWEB** 

Figura 2: Ilustración de proceso IWEB

<span id="page-20-0"></span>**1.1.2 Etapas del proceso de metodología IWEB**. La metodología IWeb está constituida por las etapas que se describen a continuación:

**FORMULACIÓN:** esta consiste en identificar las metas y los objetivos para la construcción de la aplicación Web, para lo cual es necesario observar y determine cuáles son las necesidades que se tienen y qué actividades pueden mejorarse en la organización, estableciendo porque es necesaria la aplicación y quién la va a utilizar.

**PLANIFICACIÓN:** en esta etapa de la planificación se estima el costo global del trabajo de grado, se evalúan los riesgos asociados, y se define un plan de trabajo para el desarrollo.

**ANÁLISIS:** el análisis establece los requisitos técnicos y los requisitos del diseño; y se identifican los elementos del contenido, interacción, funcional y configuración que se van a incorporar en el sistema Web.

**INGENIERÍA:** esta etapa de ingeniería se recopila información y medios audiovisuales a integrar en la aplicación, para el diseño del contenido, se ponen en marcha y paralelamente se diseña la arquitectura, la navegación y la interfaz de usuario y pantallas.

**GENERACIÓN DE PÁGINAS:** en esta etapa de construcción se fusiona con los diseños arquitectónicos, de navegación y de la interfaz para elaborar las páginas Web ejecutables en HTML, y otros lenguajes orientados a procesos. También se lleva a cabo la integración del software intermedio.

**PRUEBAS:** una vez generado el código fuente, se revisa la aplicación con el fin de encontrar y corregir los errores, antes de entregar a los usuarios.

**EVALUACIÓN DEL CLIENTE:** la finalidad de esta etapa consiste en presentar al usuario final el trabajo elaborado de Ingeniería Web, y se genera con ellos una prueba especial para saber si se han protegido todos los ambientes, si se han validado, si se ejecutan bien todas las funciones y si cubre todos los requerimientos que fueron solicitados.

#### <span id="page-21-0"></span>**2. DESARROLLO DE LA APLICACIÓN UTILIZANDO LA METODOLOGÍA INGENIERÍA WEB**

Para la realización del trabajo de grado se utilizó como guía los aspectos más importantes de la metodología IWEB, a continuación se muestran las fases metodológicas aplicadas.

#### <span id="page-21-1"></span>**2.1 FASE I: FORMULACIÓN**

Esta fase constituye el primer paso hacia el cumplimiento de los objetivos planteados, ya que se plantearon los requerimientos para el desarrollo y configuración de la aplicación web, se hizo un análisis de los aspectos principales de cómo se deseaba llevar a cabo el proceso de la compra y venta de productos lácteos a domicilio y las expectativas que tenía el administrador de la PYME ALPINITA con respecto al desarrollo de la aplicación web.

A continuación, se clasifican los requerimientos dependiendo de la iteración en la que se desarrollan sus actividades. Durante el desarrollo de este trabajo de grado se denominará Usuario a la persona quien por medio de la aplicación web AWAD solicita un pedido a domicilio y se denominará Cliente a la persona administrador de la PYME que ofrece el servicio a domicilio y venderá sus productos por medio de esta aplicación.

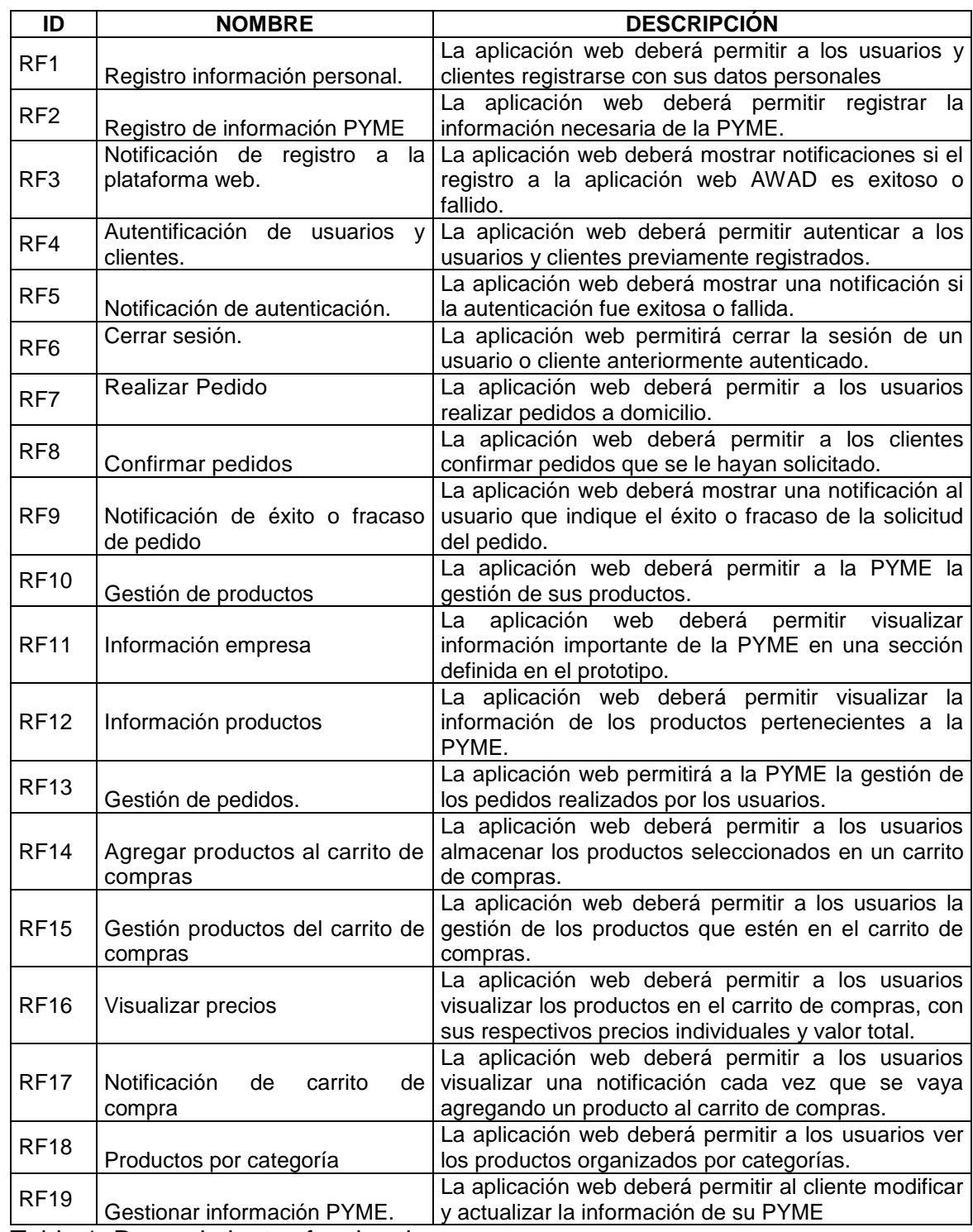

# <span id="page-22-0"></span>**2.1.1.1. Requerimientos funcionales**

Tabla 1: Requerimientos funcionales

# <span id="page-23-0"></span>**2.1.1.2. Requerimientos no Funcionales**

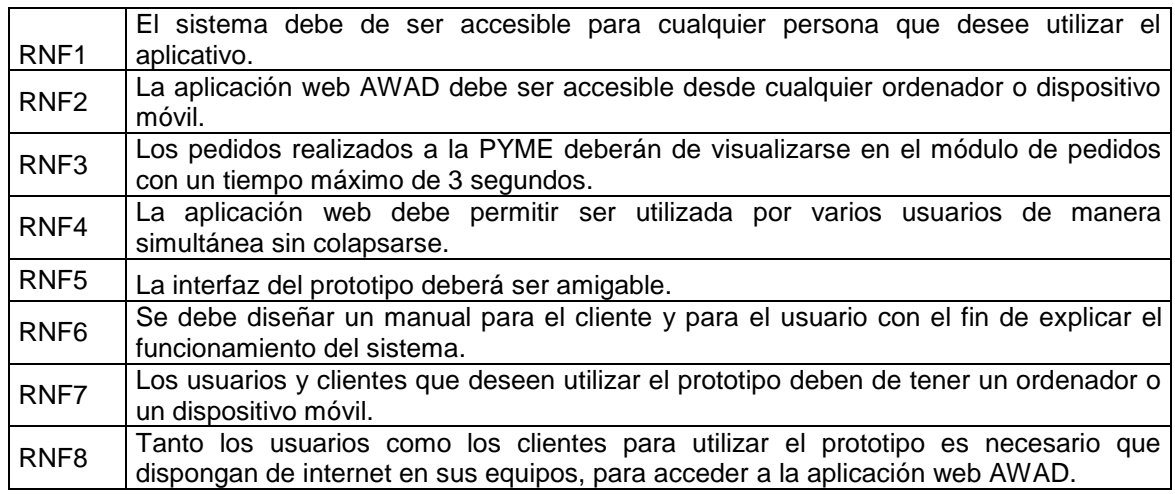

Tabla 2 Requerimientos no funcionales

# <span id="page-23-1"></span>**2.2 FASE II: PLANIFICACIÓN**

Esta fase de la metodología se realiza para estimar los costos que llevó la realización del trabajo de grado, así como los requisitos técnicos.

#### <span id="page-23-2"></span>**2.2.1 Recursos hardware para el desarrollo e implantación de la aplicación web AWAD**

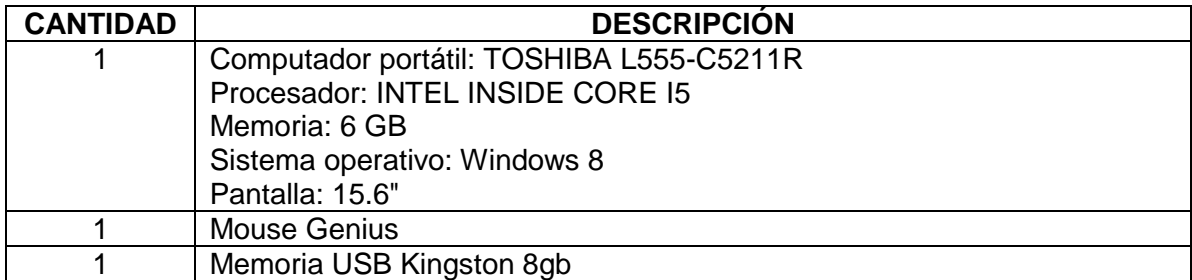

Tabla 3: Recursos hardware para el desarrollo e implantación de la aplicación web AWAD

# <span id="page-24-0"></span>**2.2.2 Recursos software para el desarrollo e implantación de la aplicación web AWAD**

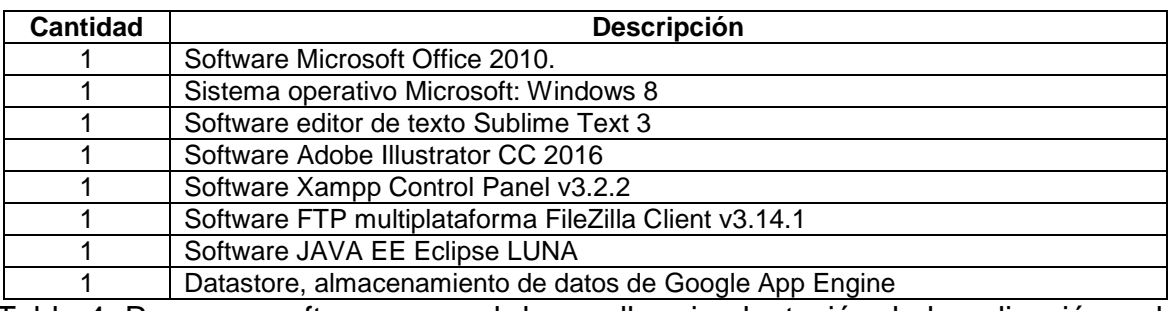

<span id="page-24-4"></span>Tabla 4. Recursos software para el desarrollo e implantación de la aplicación web AWAD

#### <span id="page-24-1"></span>**2.2.3 Recursos financieros**

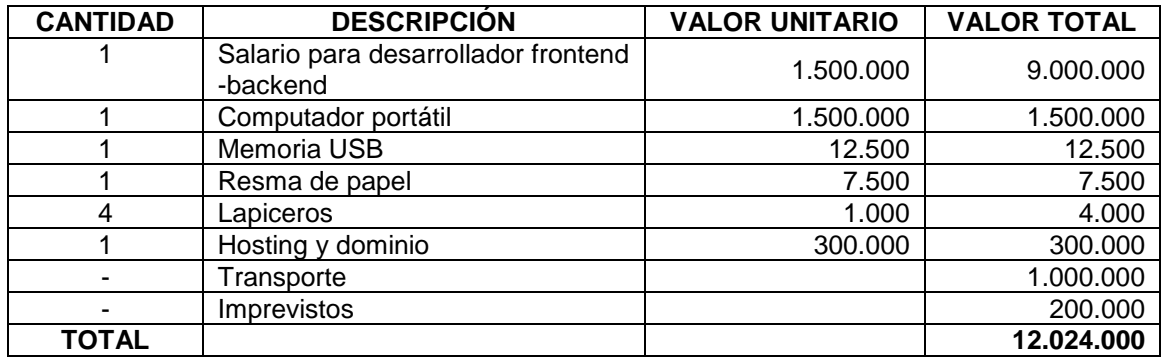

<span id="page-24-5"></span>Tabla 5. Recursos financieros

\* Todos los costos serán asumidos por el investigador durante seis meses

#### <span id="page-24-2"></span>**2.3 FASE III: ANÁLISIS**

Luego de definir los requisitos técnicos para el desarrollo de la aplicación web AWAD, se llevan a cabo cuatro análisis según la metodología IWEB, estos análisis son:

<span id="page-24-3"></span>**2.3.1 Análisis del contenido.** Se determinó que el diseño de cada pantalla va a contener en la parte superior, el identificativo de la aplicación web "AWAD DOMICILIOS", ya que se pretende que el usuario y el cliente puedan identificar a esta aplicación web en distintos contextos y permita diferenciar esta aplicación de las ya existentes.

Así mismo se utilizará el color rojo como predominante en el diseño de las interfaces de la aplicación web ya que es un color que representa poder, atracción y logra mantener la atención del consumidor.

También se decide utilizar este color por cuestiones de marketing, ya que incrementa el pulso cardiaco, es usado en los restaurantes para impulsar el apetito, es visto con frecuencia en anuncios publicitarios y finalmente es utilizado para compras de productos de consumo como bebidas y comidas rápidas.

<span id="page-25-0"></span>**2.3.2 Análisis de interacción**. Para describir cómo será la interacción usuario‐ sistema, desde el punto de vista del cliente (quien ofrece un producto o servicio a domicilio) y el usuario (quien solicita un servicio o producto a domicilio), se explican a continuación los pasos a seguir por cada uno de ellos mediante la descripción y modelado de casos de uso.

#### <span id="page-25-1"></span>**2.3.2.1 Descripción y modelado de casos de uso**

#### **IDENTIFICACIÓN DE LOS CASOS DE USO**

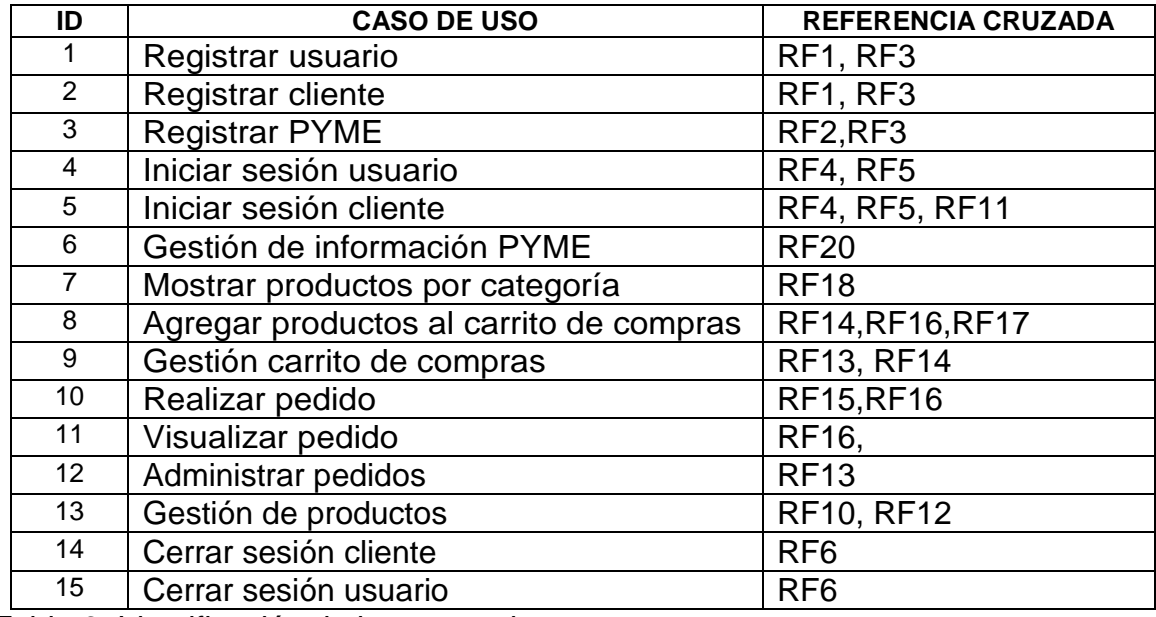

<span id="page-25-2"></span>Tabla 6. Identificación de los casos de uso

## **CASO DE USO REGISTRAR USUARIO**

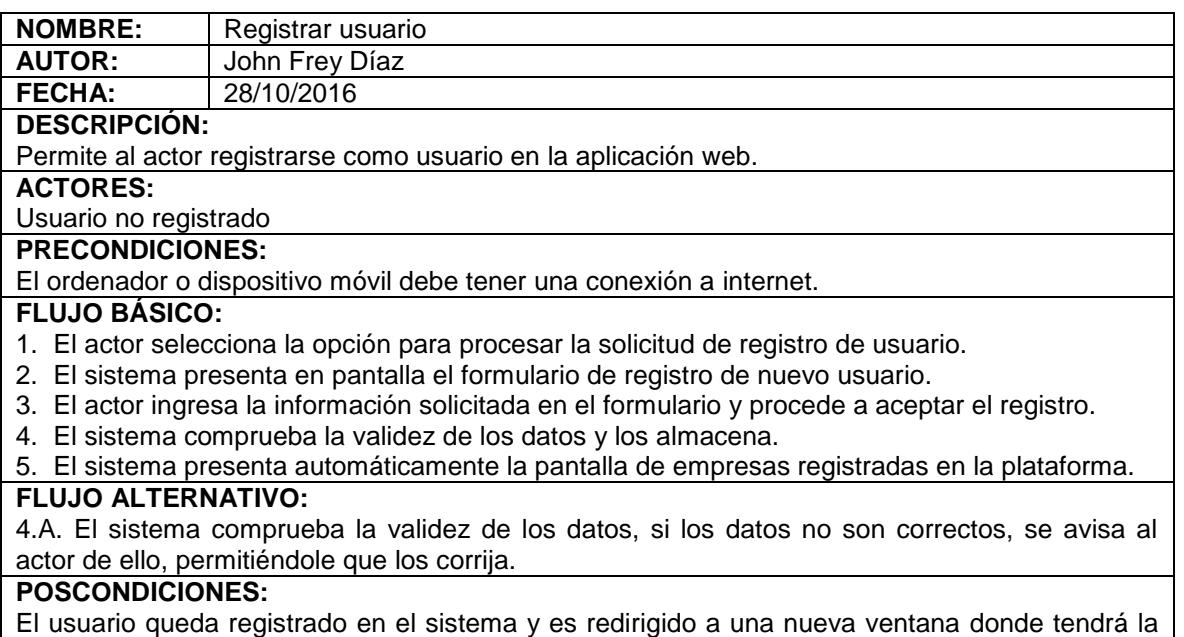

posibilidad de elegir alguna empresa y empezar a realizar pedidos a domicilio.

<span id="page-26-0"></span>Tabla 7. Caso de uso registrar usuario

# **DIAGRAMA DE SECUENCIA REGISTRAR USUARIO**

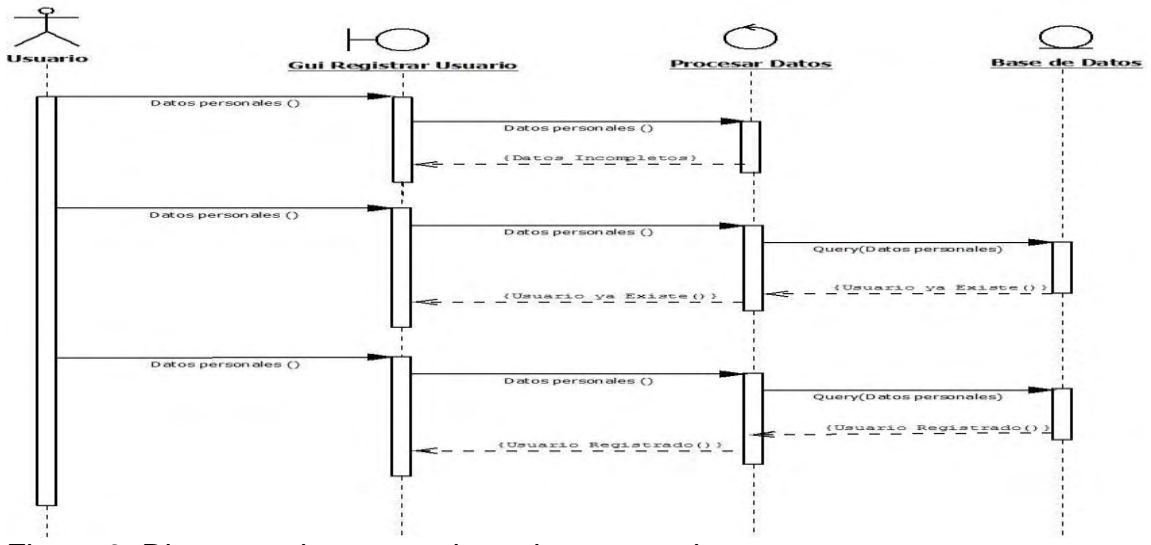

<span id="page-26-1"></span>Figura 3. Diagrama de secuencia registrar usuario

## **DIAGRAMA DE ESTADO REGISTRAR USUARIO**

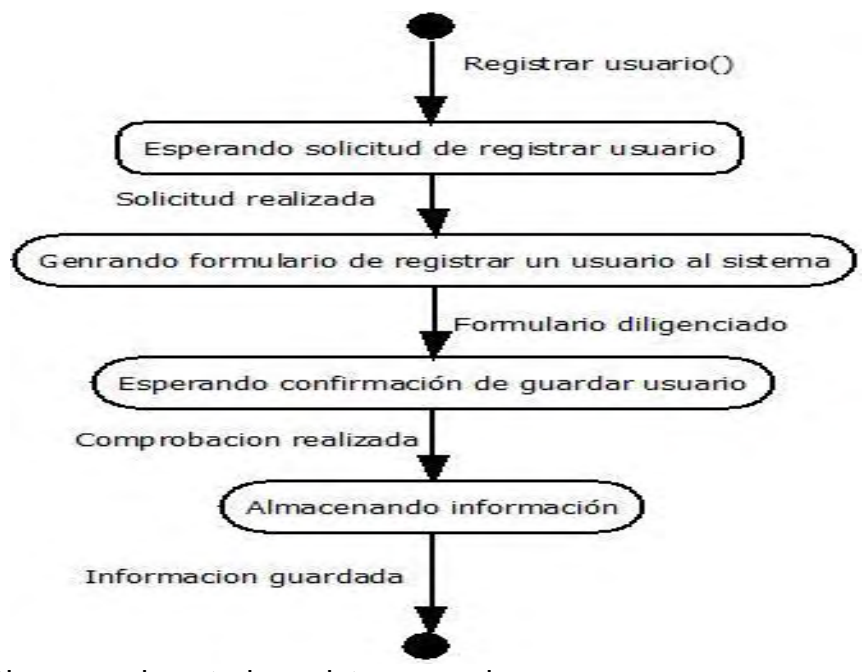

<span id="page-27-1"></span>Figura 4. Diagrama de estado registrar usuario

# **CASO DE USO REGISTRAR CLIENTE**

<span id="page-27-0"></span>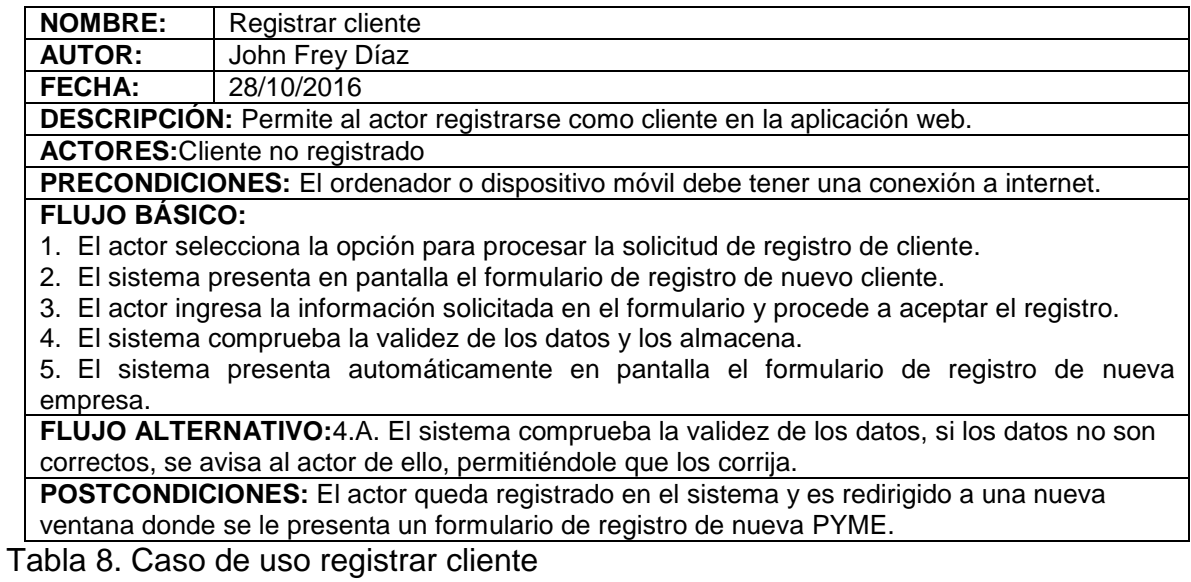

#### **DIAGRAMA DE SECUENCIA REGISTRAR CLIENTE**

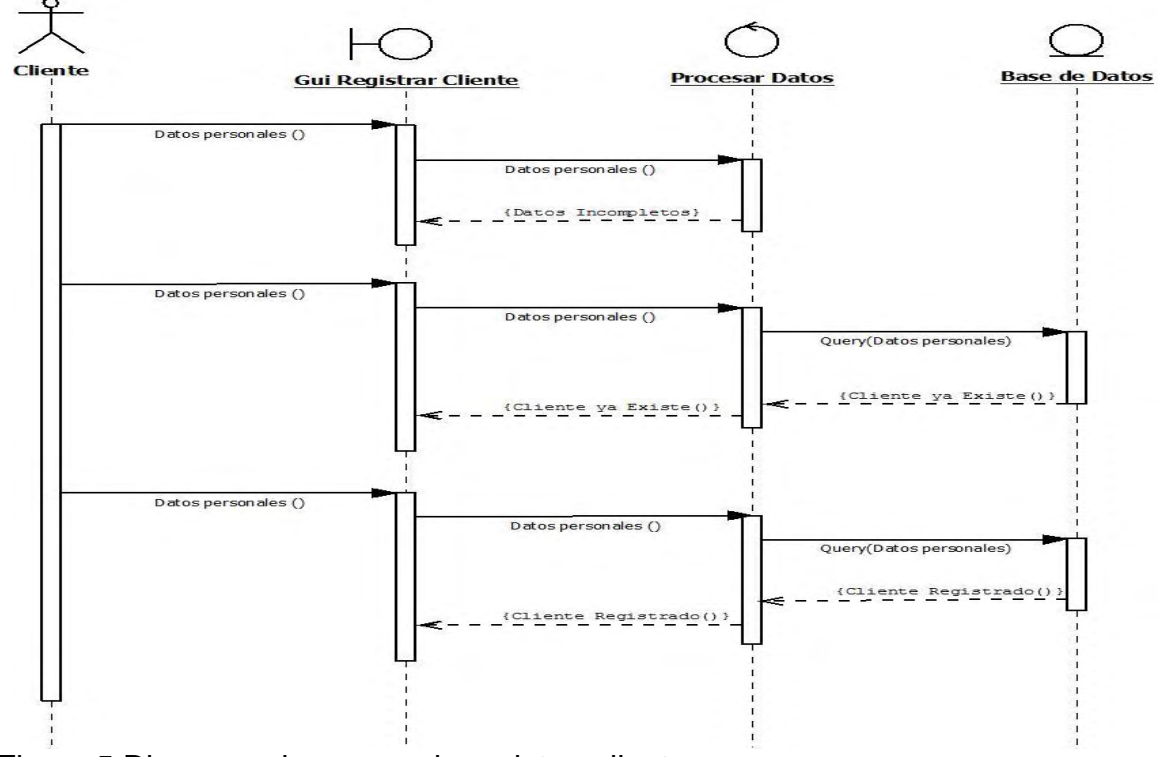

<span id="page-28-0"></span>Figura 5.Diagrama de secuencia registrar cliente

#### **DIAGRAMA DE ESTADO REGISTRAR CLIENTE**

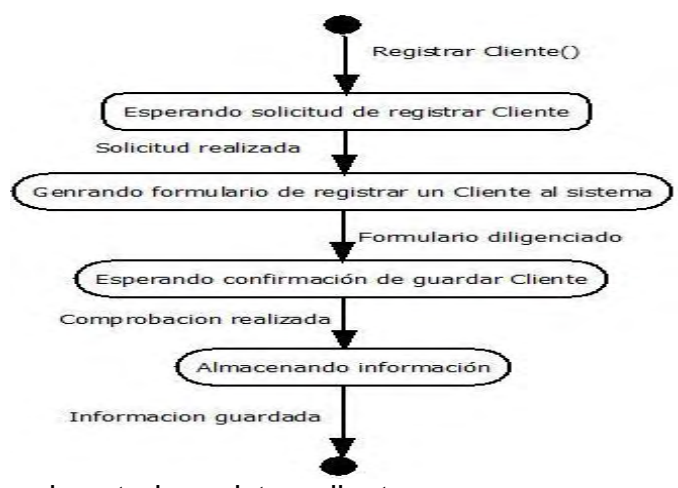

<span id="page-28-1"></span>Figura 6. Diagrama de estado registrar cliente

# **CASO DE USO REGISTRAR PYME**

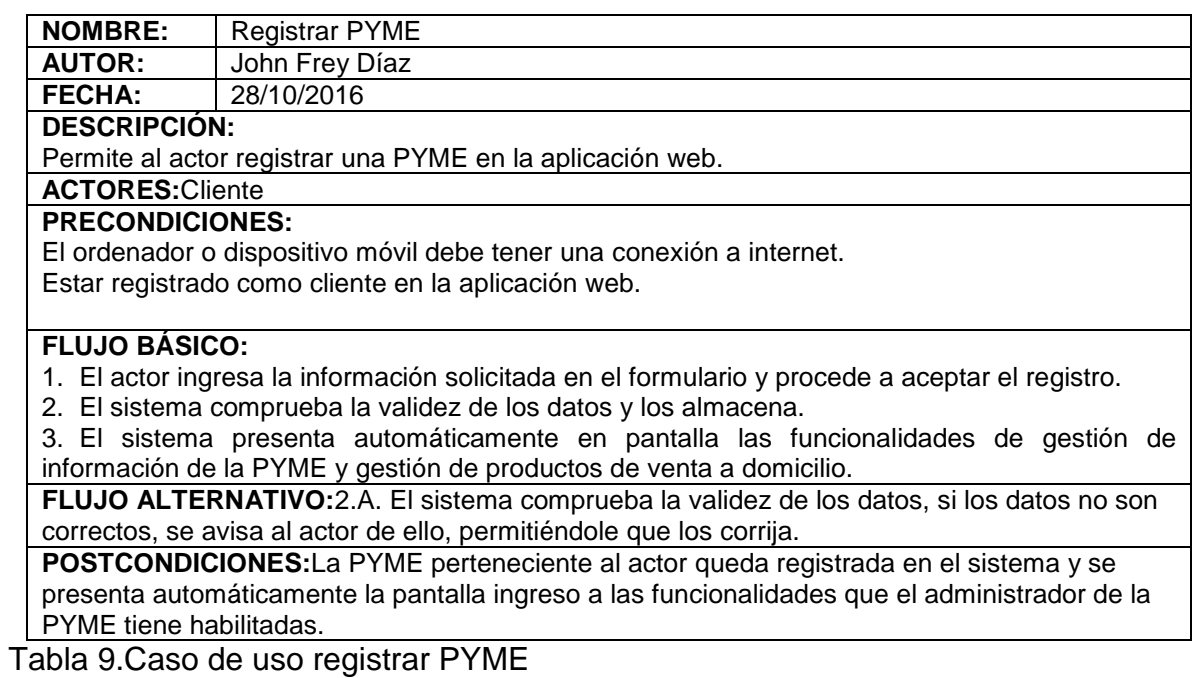

# <span id="page-29-0"></span>**DIAGRAMA DE SECUENCIA REGISTRAR PYME**

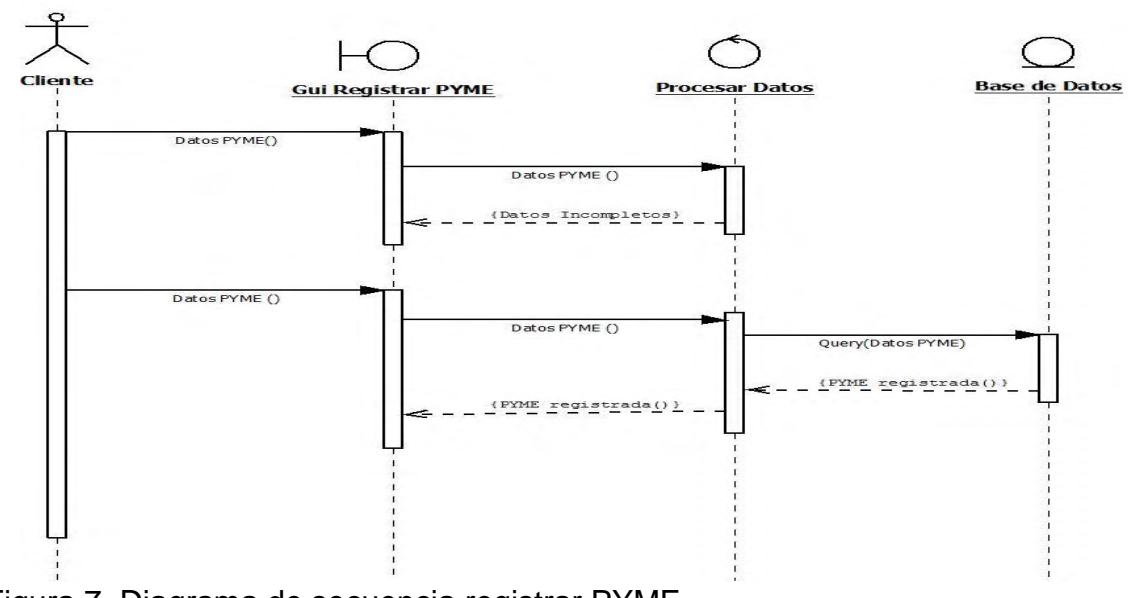

<span id="page-29-1"></span>Figura 7. Diagrama de secuencia registrar PYME

## **DIAGRAMA DE ESTADO REGISTRAR PYME**

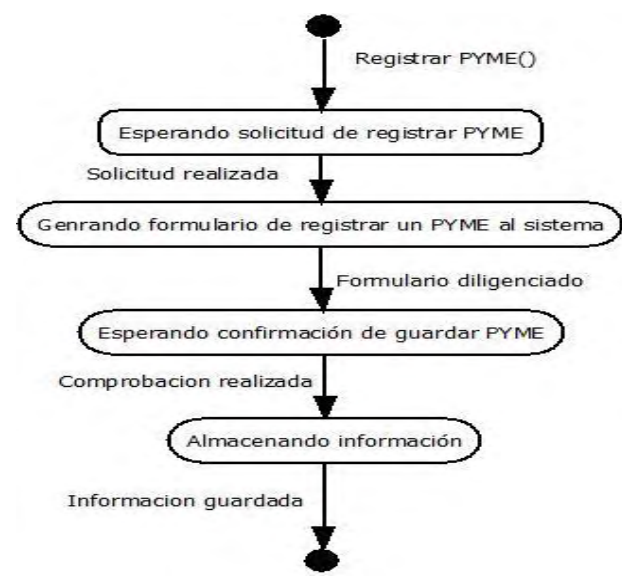

<span id="page-30-1"></span>Figura 8. Diagrama de estado registrar PYME

# **CASO DE USO INICIAR SESIÓN USUARIO**

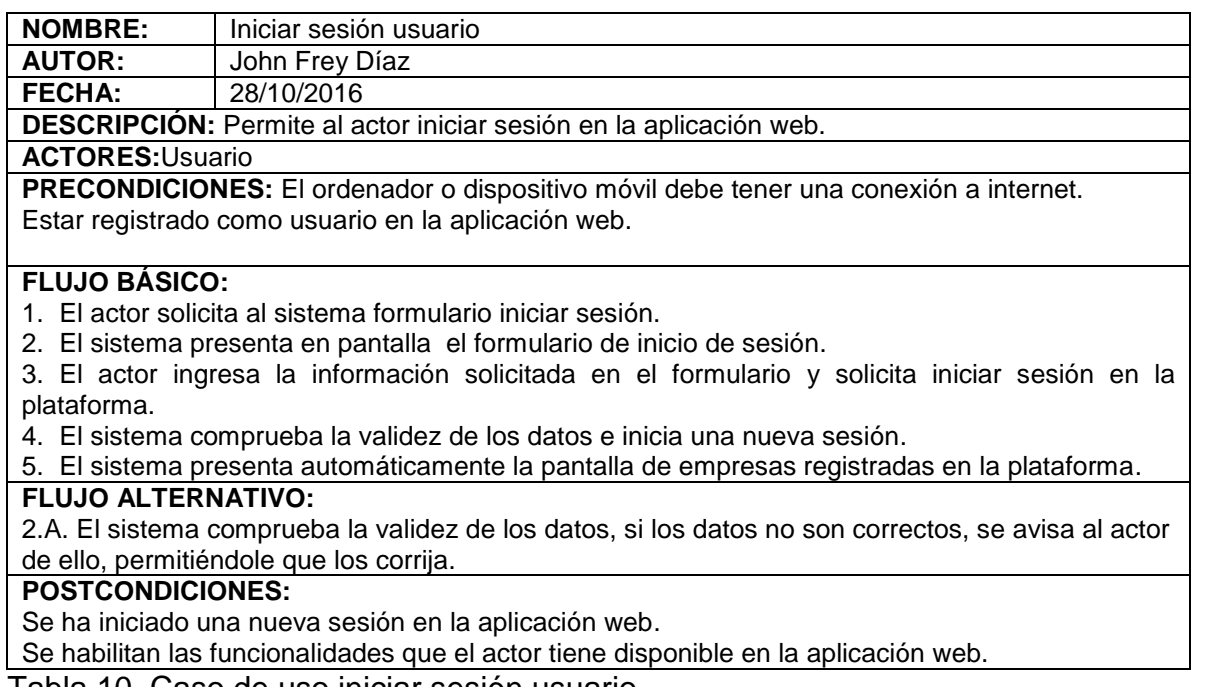

<span id="page-30-0"></span>Tabla 10. Caso de uso iniciar sesión usuario

# **DIAGRAMA DE SECUENCIA INICIAR SESIÓN USUARIO**

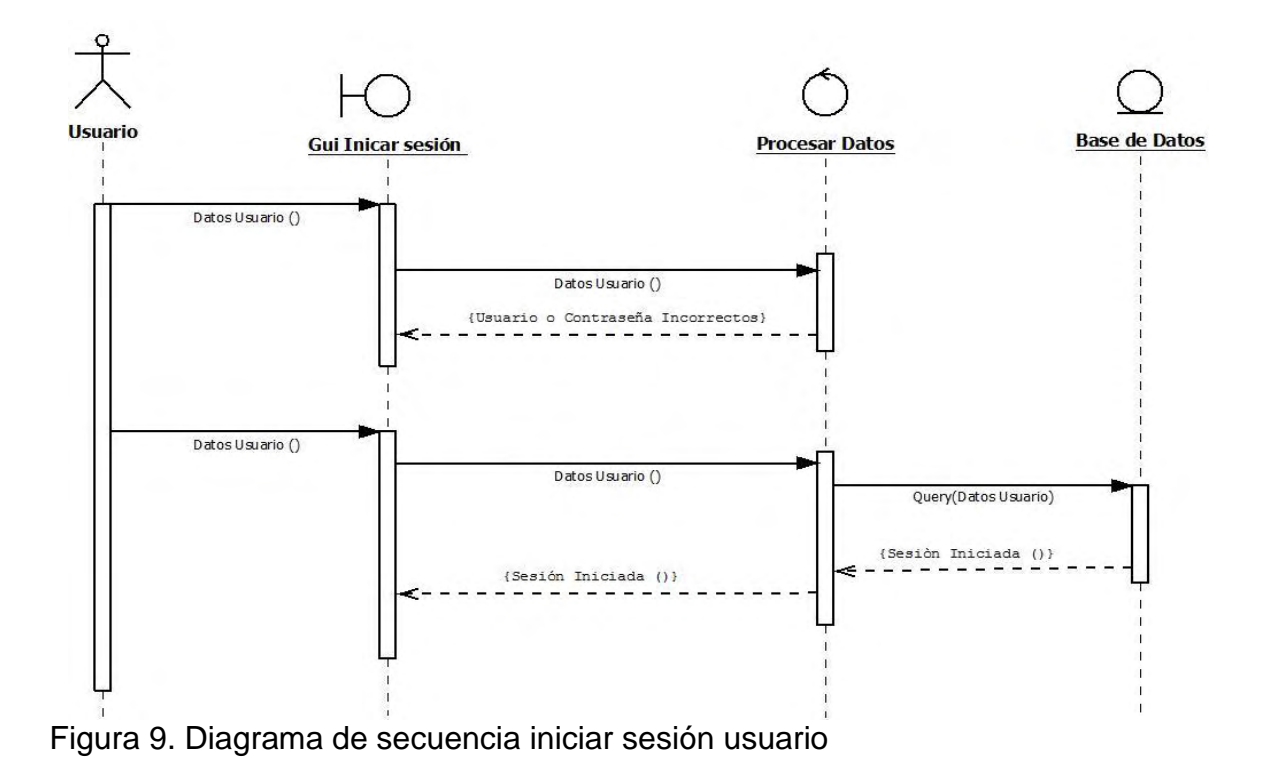

# <span id="page-31-0"></span>**DIAGRAMA DE ESTADO INICIAR SESIÓN USUARIO**

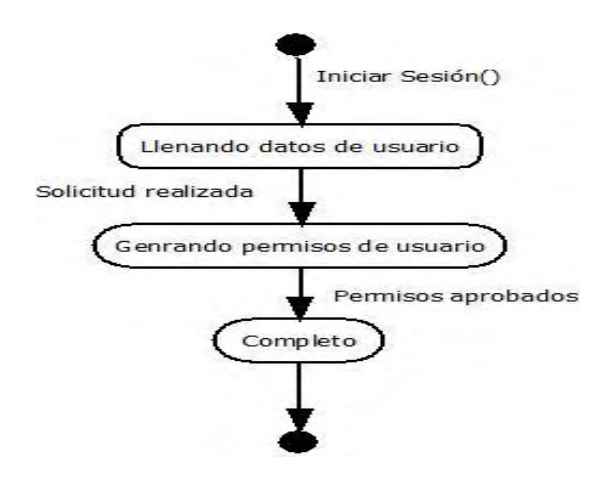

<span id="page-31-1"></span>Figura 10. Diagrama de estado iniciar sesión usuario

# **CASO DE USO INICIAR SESIÓN CLIENTE**

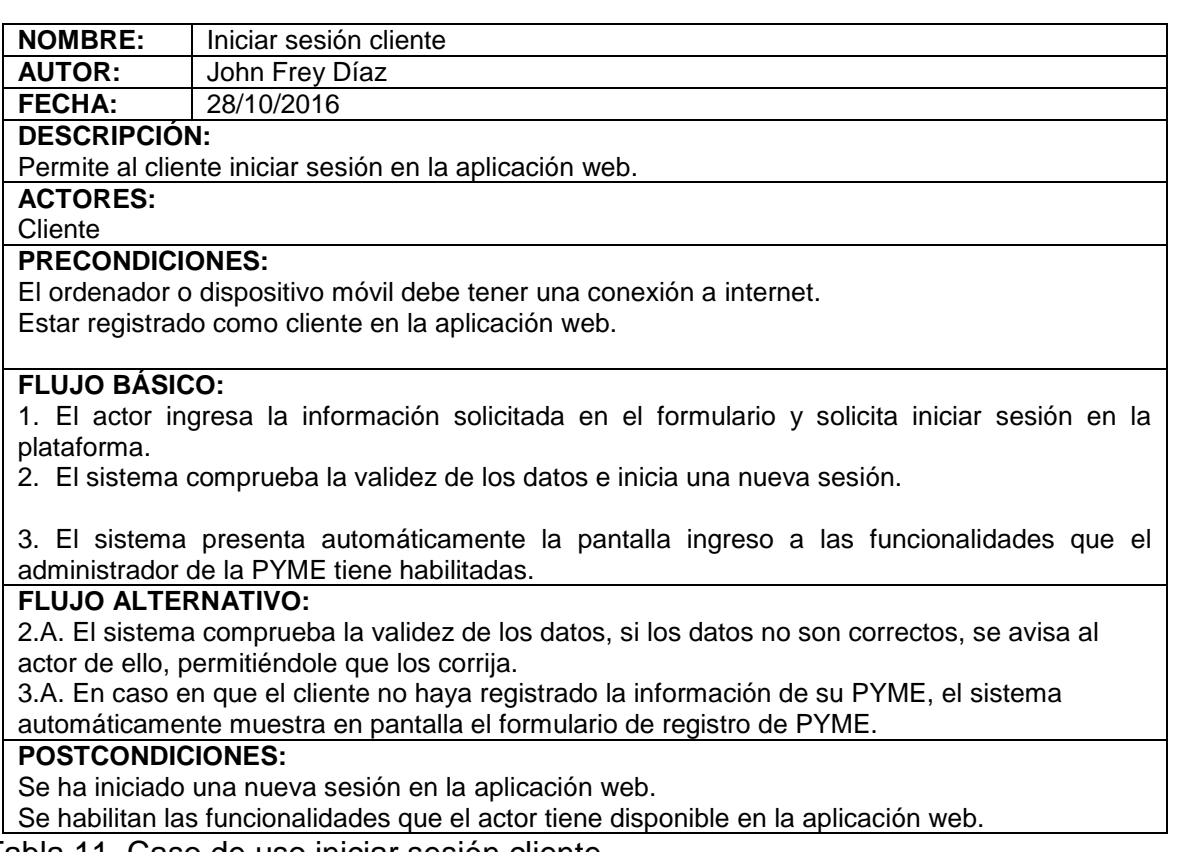

<span id="page-32-0"></span>Tabla 11. Caso de uso iniciar sesión cliente

# **DIAGRAMA DE SECUENCIA INICIAR SESIÓN CLIENTE**

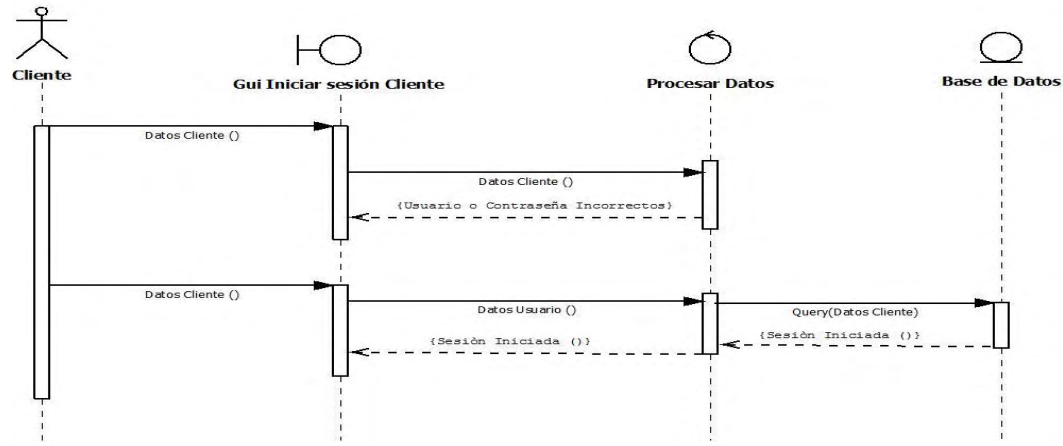

<span id="page-32-1"></span>Figura 11. Diagrama de secuencia iniciar sesión cliente

# **DIAGRAMA DE ESTADO INICIAR SESIÓN CLIENTE**

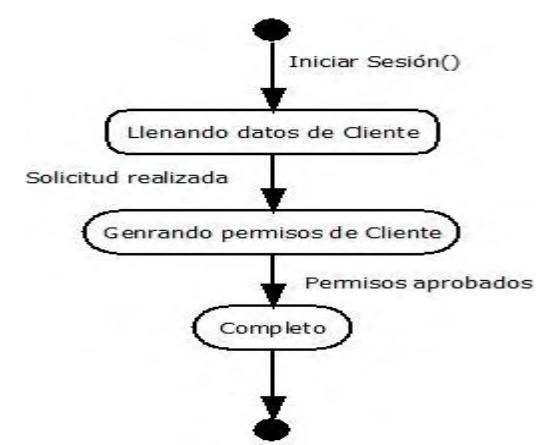

<span id="page-33-1"></span>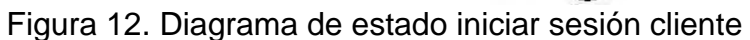

# **CASO DE USO GESTIONAR INFORMACIÓN PYME**

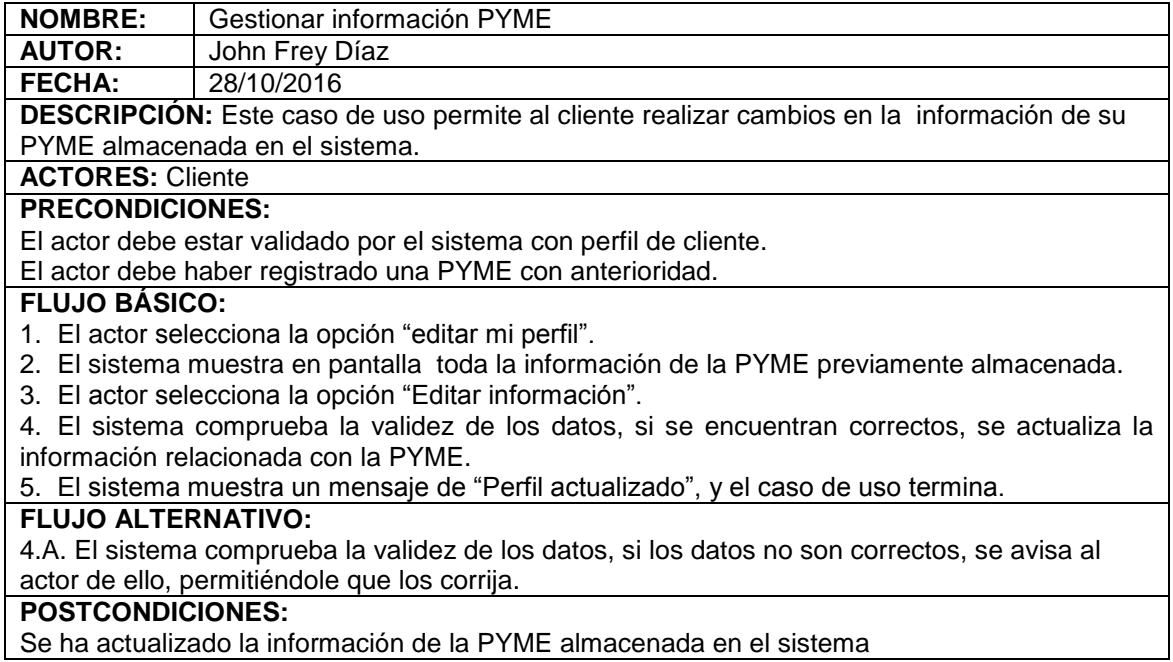

<span id="page-33-0"></span>Tabla 12. Caso de uso gestionar información PYME

#### **DIAGRAMA DE SECUENCIA GESTIONAR INFORMACIÓN PYME**

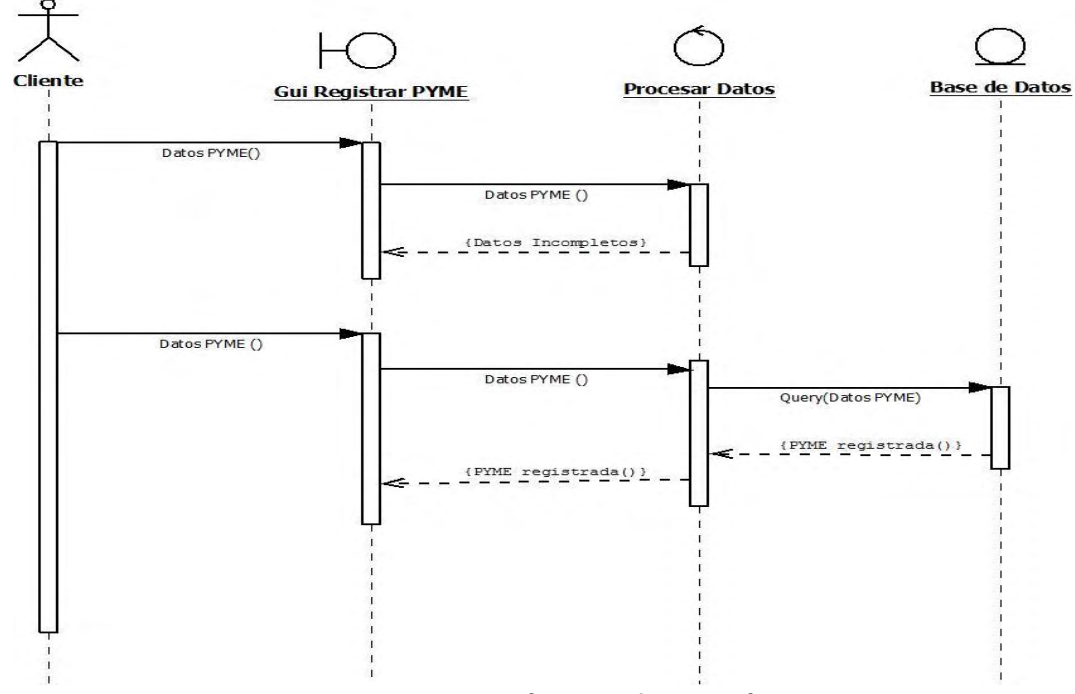

<span id="page-34-0"></span>Figura 13. Diagrama de secuencia gestión de información PYME

#### **DIAGRAMA DE ESTADO GESTIONAR INFORMACIÓN PYME**

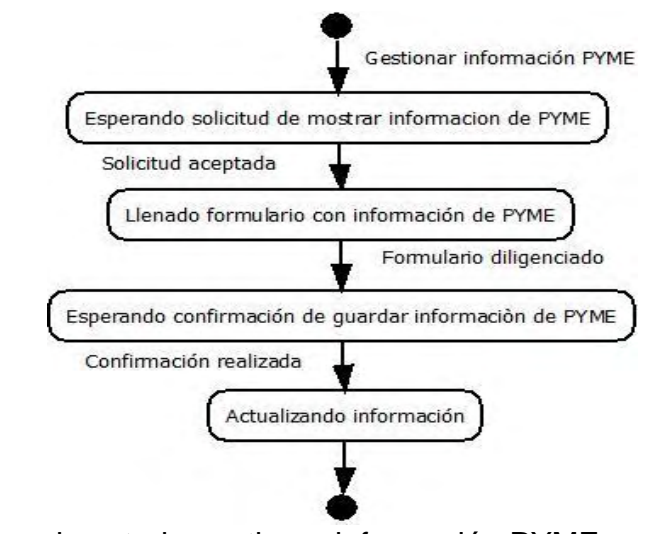

<span id="page-34-1"></span>Figura 14.Diagrama de estado gestionar información PYME

# **CASO DE USO MOSTRAR PRODUCTOS POR CATEGOR**Í**A**

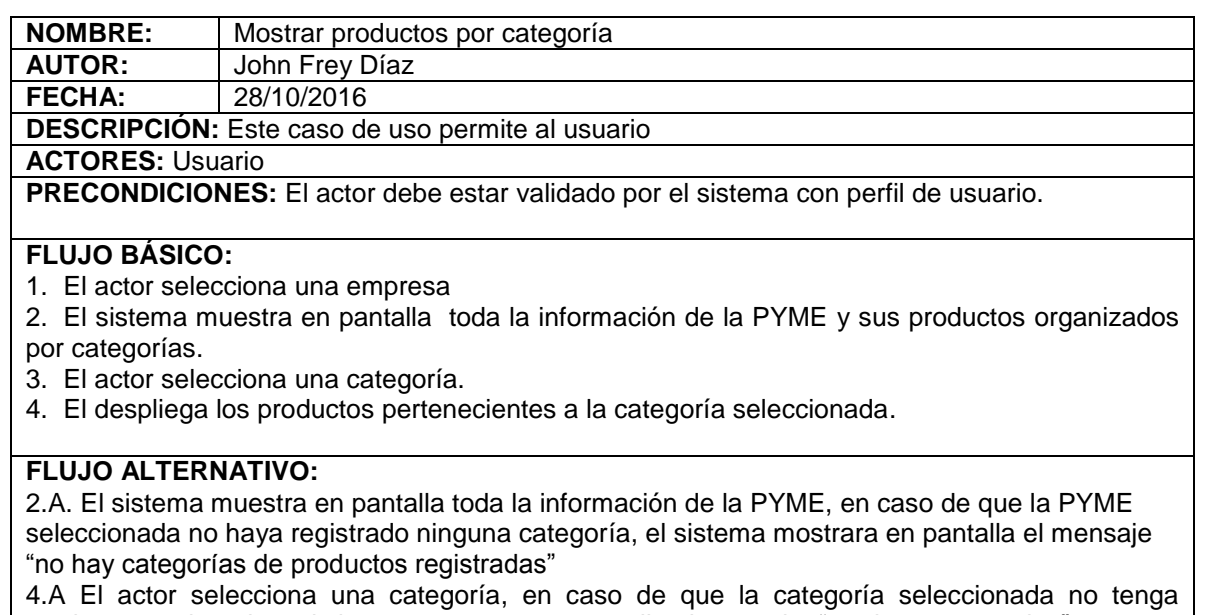

productos registrados, el sistema mostrara en pantalla el mensaje "productos agotados".

#### **POSTCONDICIONES:**

Productos organizados por categorías.

<span id="page-35-0"></span>Tabla 13. Caso de uso mostrar productos por categoría

#### **DIAGRAMA DE SECUENCIA MOSTRAR PRODUCTOS POR CATEGORIA**

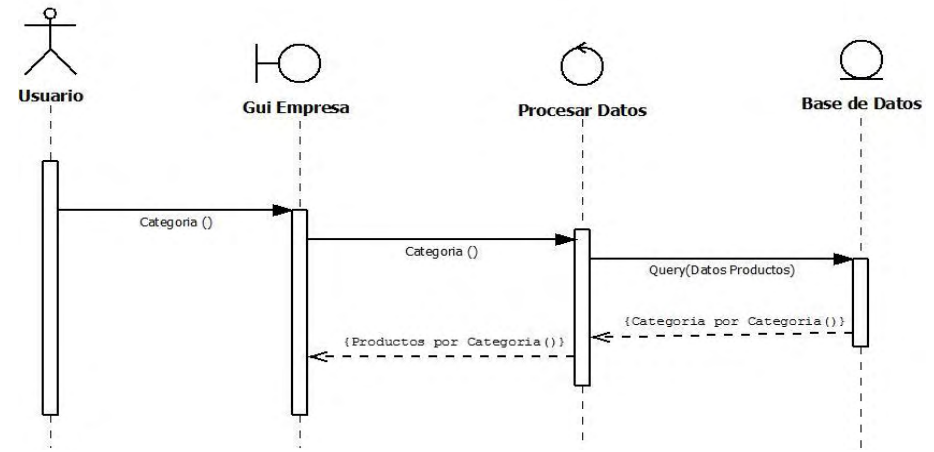

<span id="page-35-1"></span>Figura 15. Diagrama de secuencia mostrar productos por categoría
### **DIAGRAMA DE ESTADO MOSTRAR PRODUCTOS POR CATEGORIA**

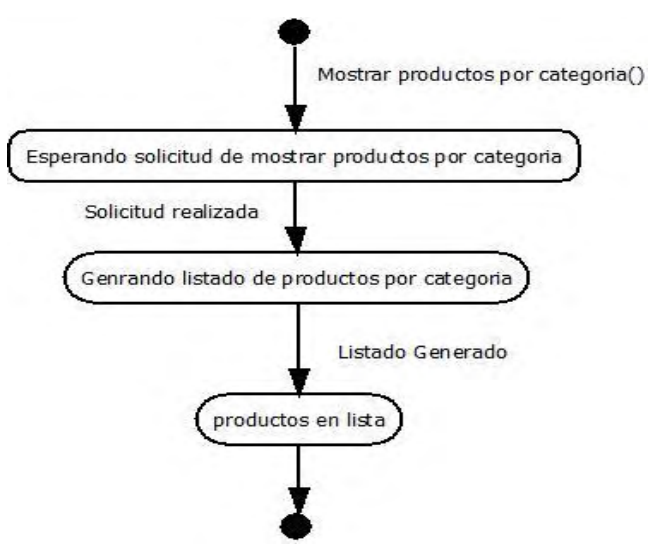

Figura 16. Diagrama de estado mostrar productos por categoría

## **CASO DE USO AGREGAR PRODUCTO AL CARRITO DE COMPRAS**

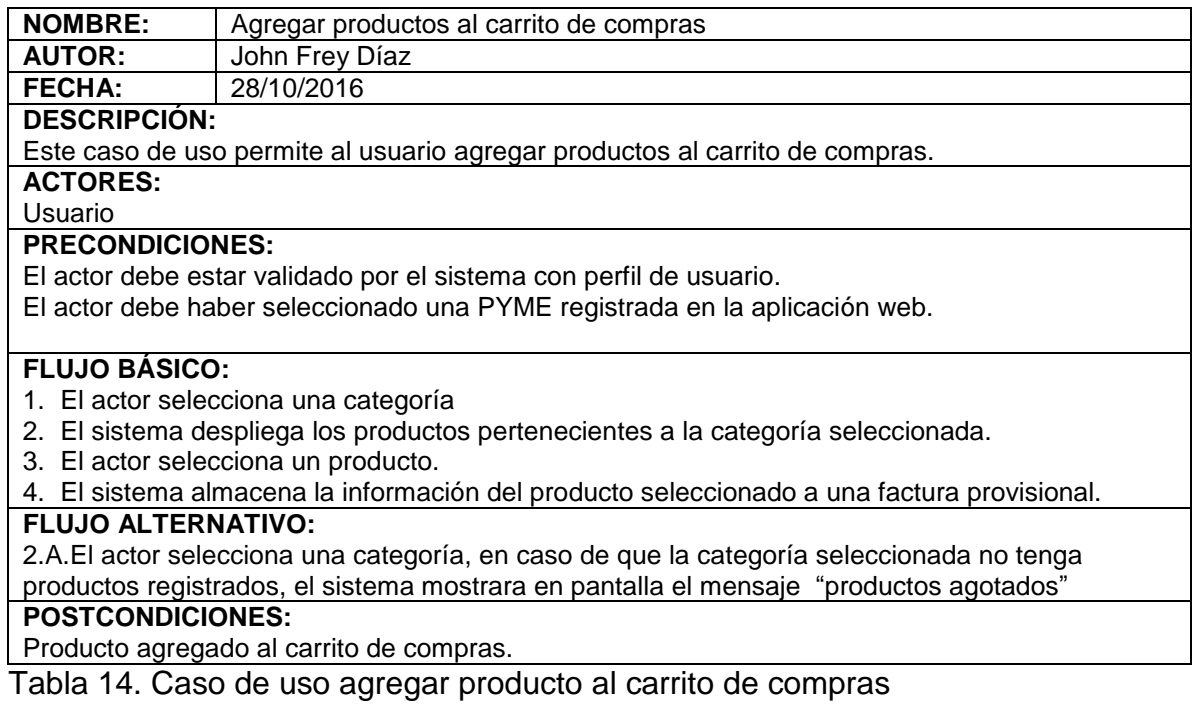

### **DIAGRAMA DE SECUENCIA AGREGAR PRODUCTO AL CARRITO DE COMPRAS**

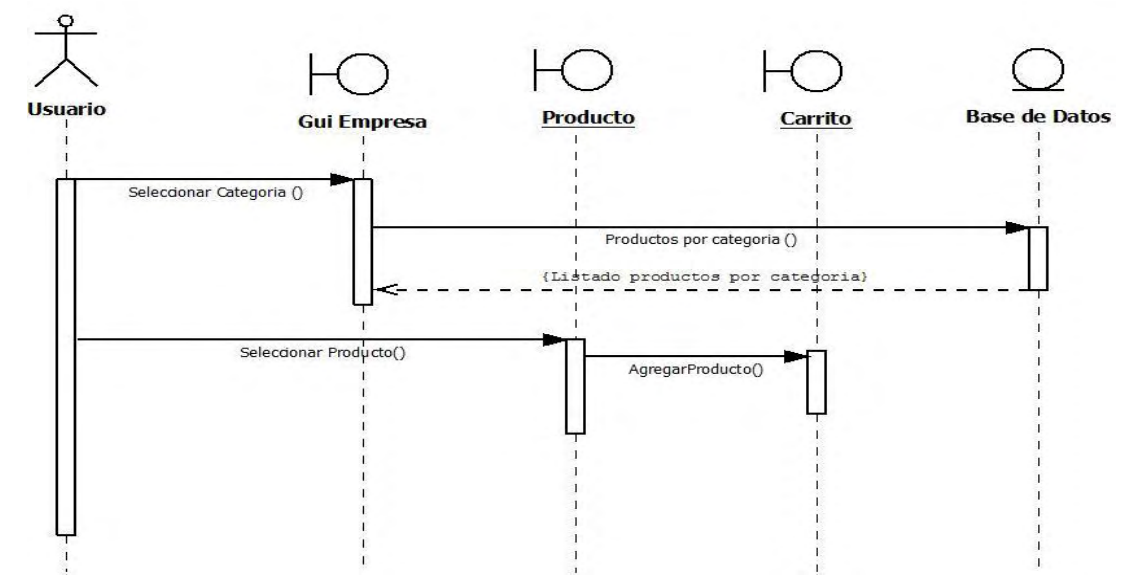

Figura 17. Diagrama de secuencia agregar producto al carrito de compras

### **DIAGRAMA DE ESTADO AGREGAR PRODUCTO AL CARRITO DE COMPRAS**

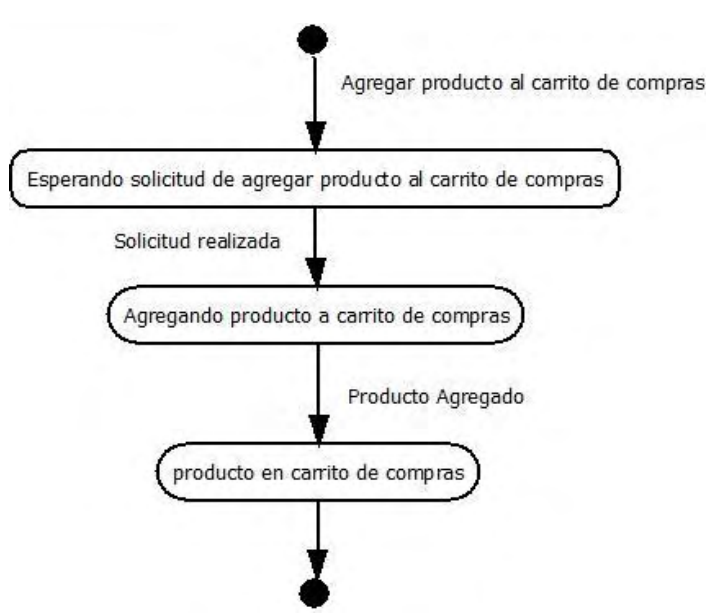

Figura 18. Diagrama de estado agregar producto al carito de compras

### **CASO DE USO GESTIONAR CARRITO DE COMPRAS**

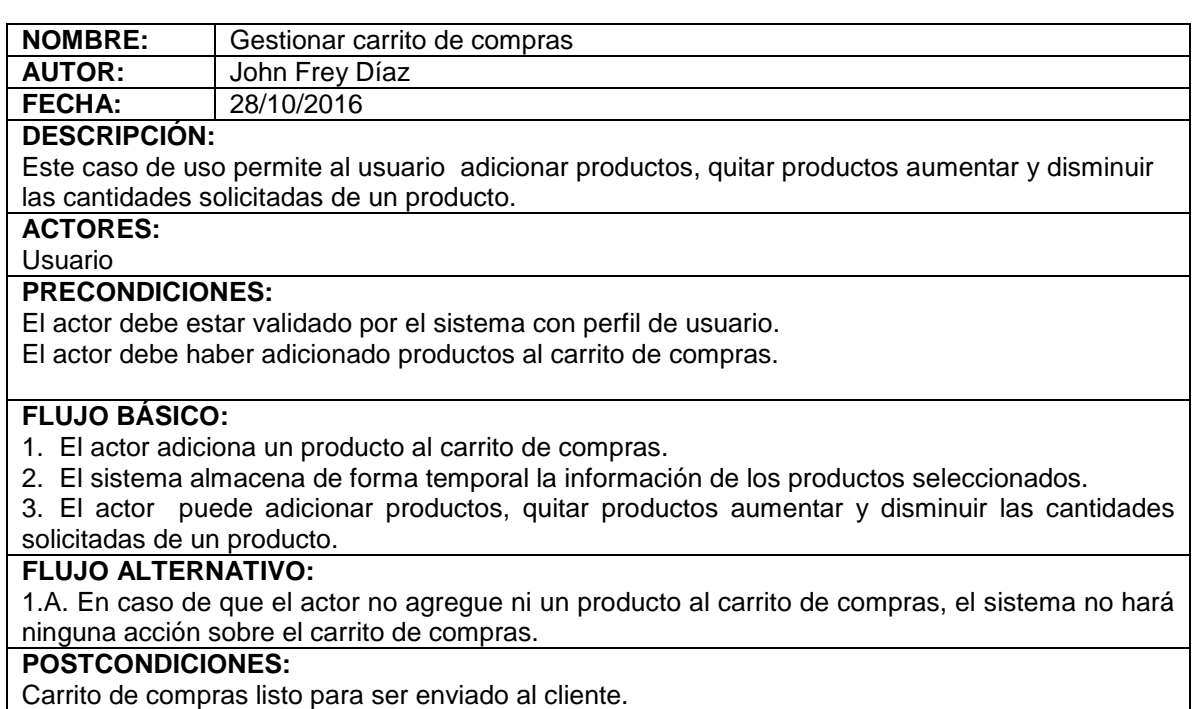

Tabla 15. Caso de uso gestionar carrito de compras

#### **DIAGRAMA DE SECUENCIA GESTIONAR CARRITO DE COMPRAS**

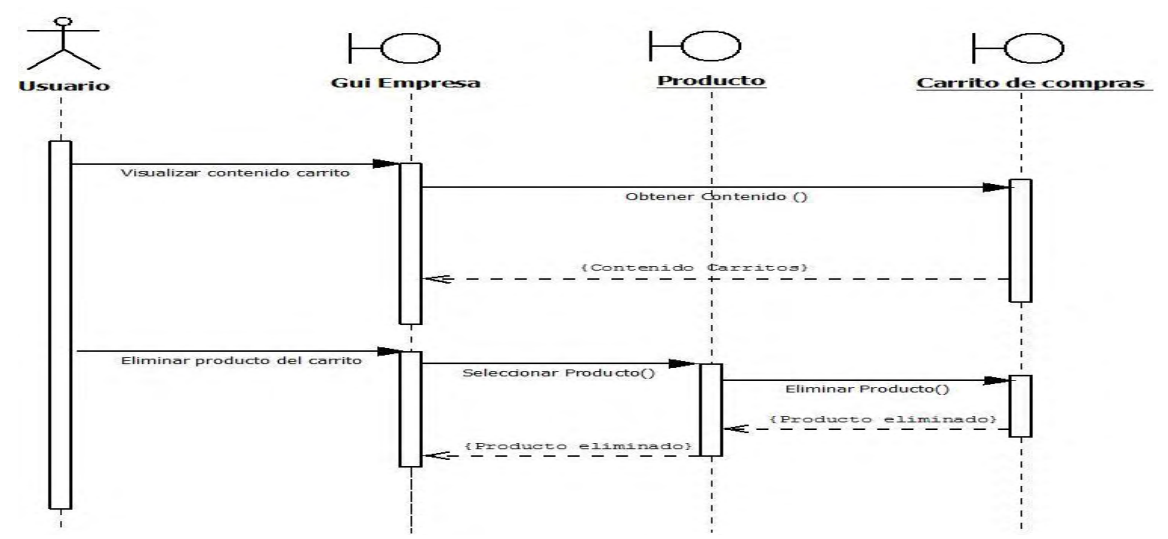

Figura 19. Diagrama de secuencia gestionar carrito de compras

### **DIAGRAMA DE ESTADO GESTIONAR CARRITO DE COMPRAS**

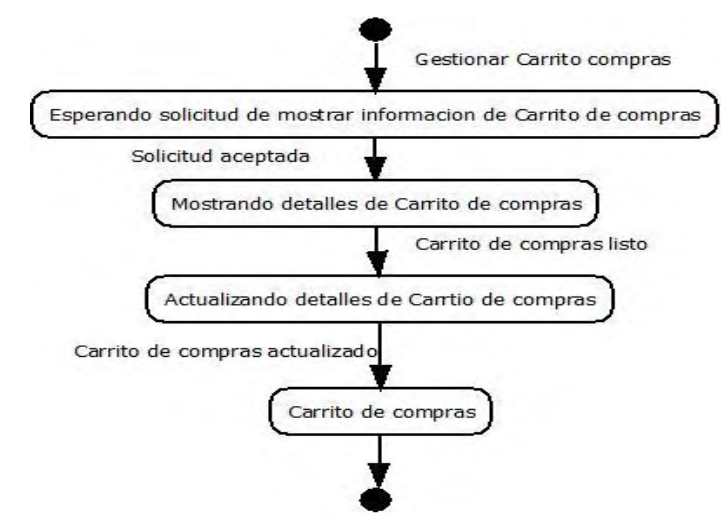

Figura 20. Diagrama de estado gestionar carrito de compras

### **CASO DE USO REALIZAR PEDIDO**

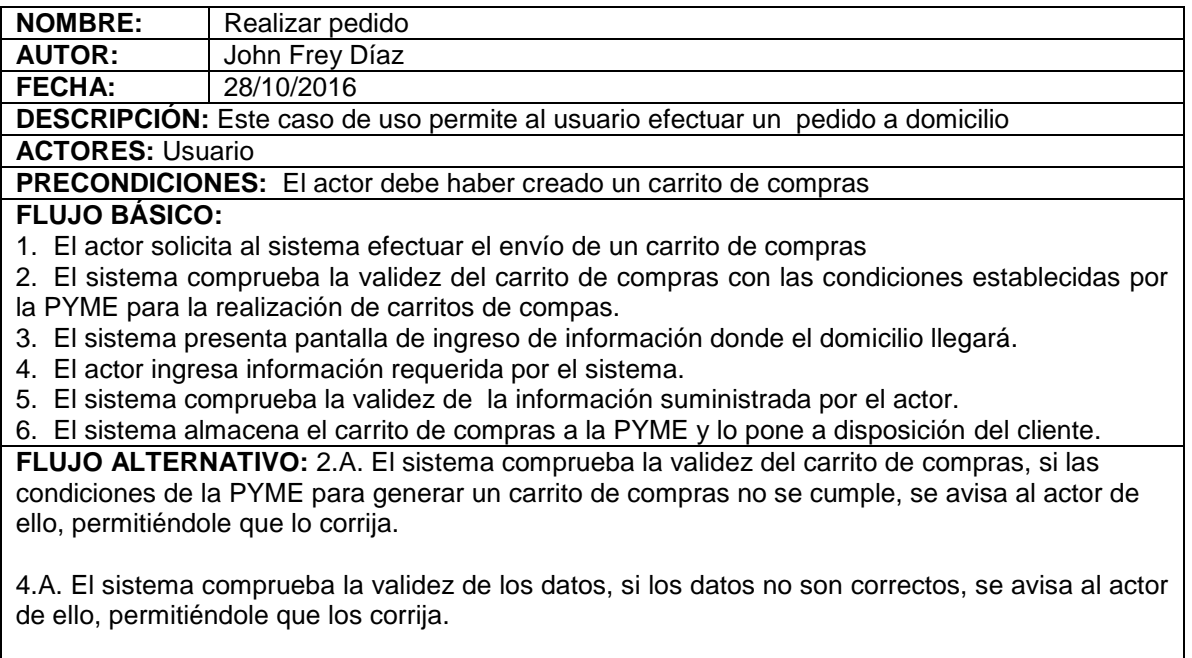

**POSTCONDICIONES:** Carrito de compras enviado a la PYME.

Tabla 16. Caso de uso realizar pedido

#### **DIAGRAMA DE SECUENCIA REALIZAR PEDIDO**

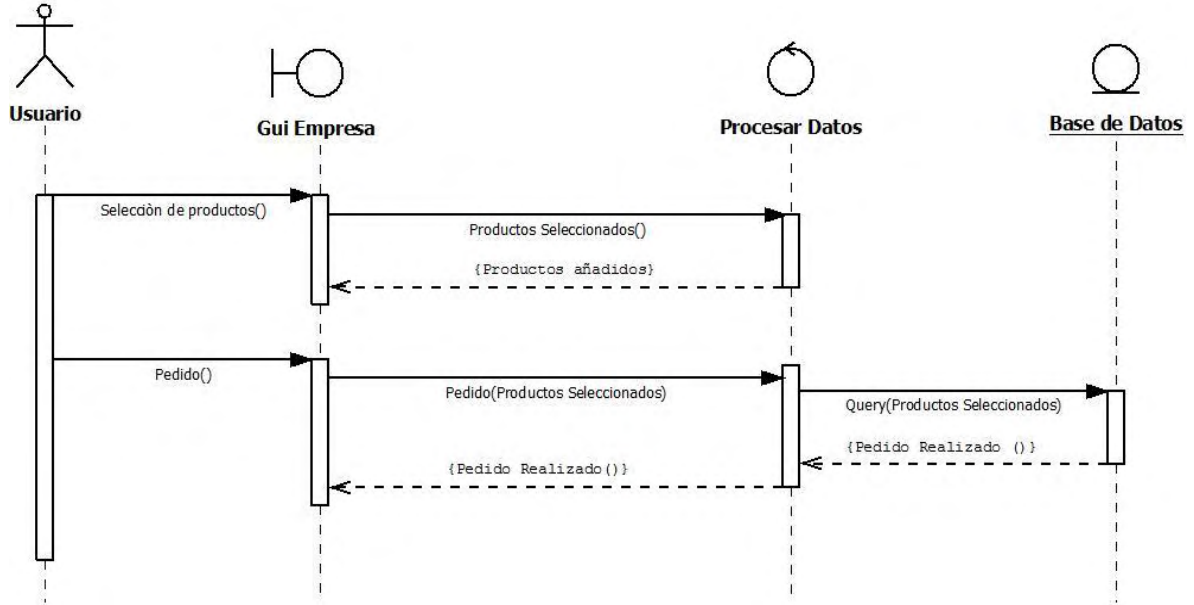

Figura 21. Diagrama de secuencia realizar pedido

### **DIAGRAMA DE ESTADO REALIZAR PEDIDO**

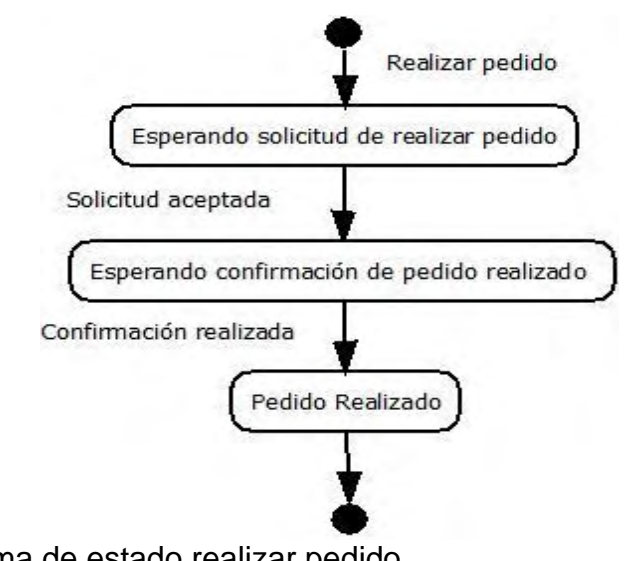

Figura 22. Diagrama de estado realizar pedido

### **CASO DE USO VIZUALIZAR PEDIDOS**

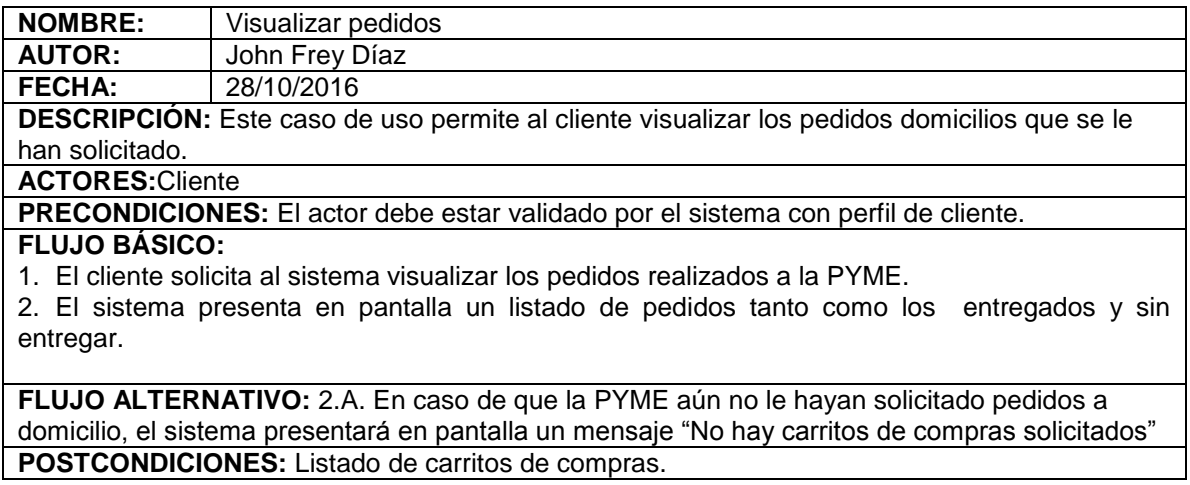

Tabla 17. Caso de uso visualizar pedido

### **DIAGRAMA DE SECUENCIA VISUALIZAR PEDIDO**

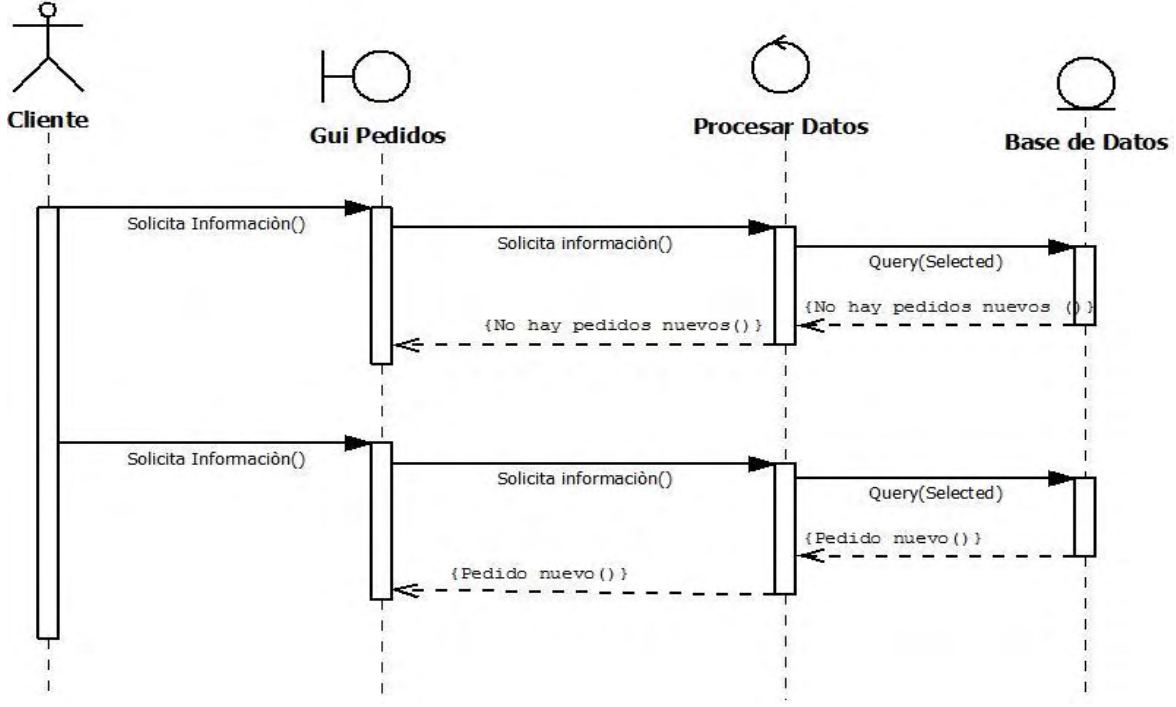

Figura 23. Diagrama de secuencia visualizar pedido

### **DIAGRAMA DE ESTADO VISUALIZAR PEDIDO**

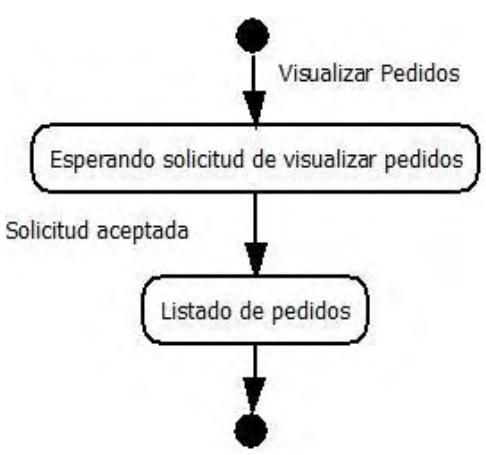

Figura 24. Diagrama de estado visualizar pedido

### **CASO DE USO ADMINISTRAR PEDIDOS**

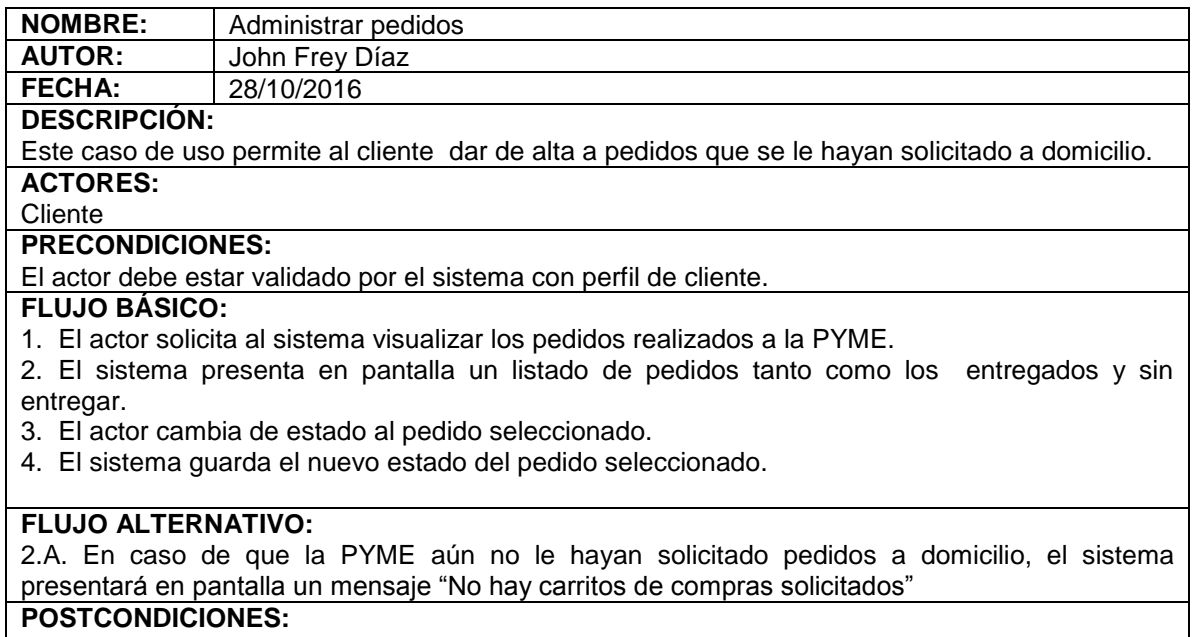

Carrito de compras atendido.

Tabla 18. Caso de uso administrar pedidos

#### **DIAGRAMA DE SECUENCIA ADMINISTRAR PEDIDOS**

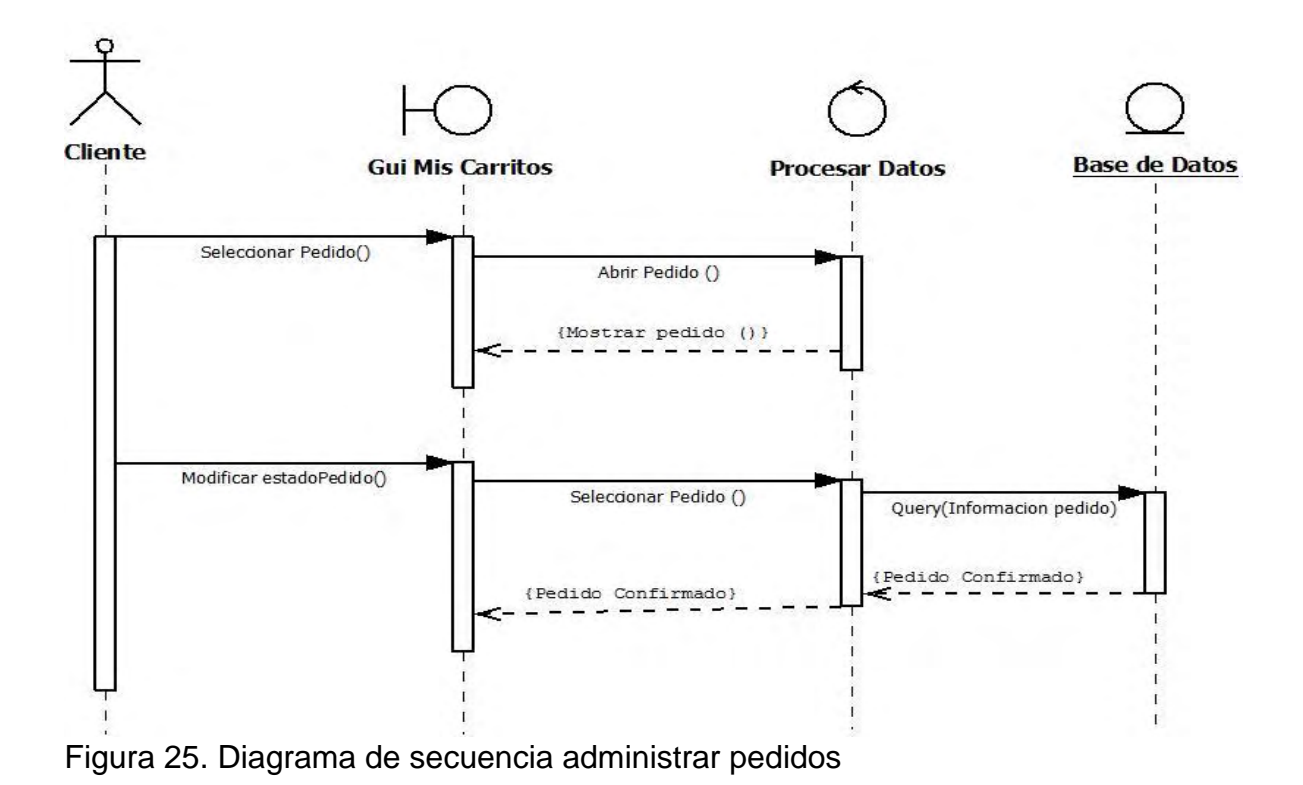

## **DIAGRAMA DE ESTADO ADMINISTRAR PEDIDOS**

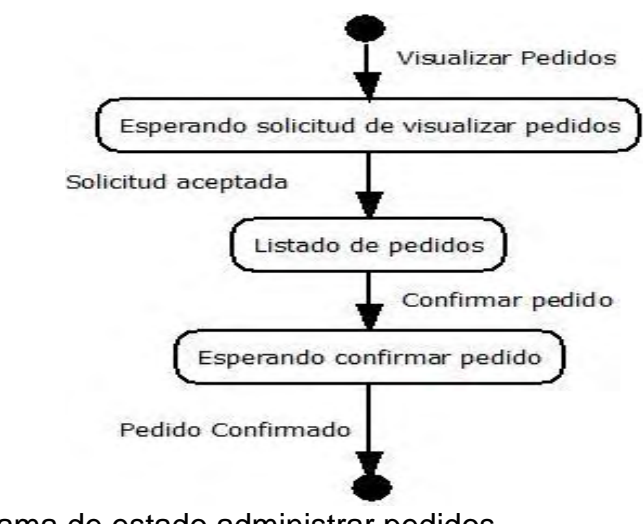

Figura 26. Diagrama de estado administrar pedidos

### **CASO DE USO GESTIONAR PRODUCTOS PYME**

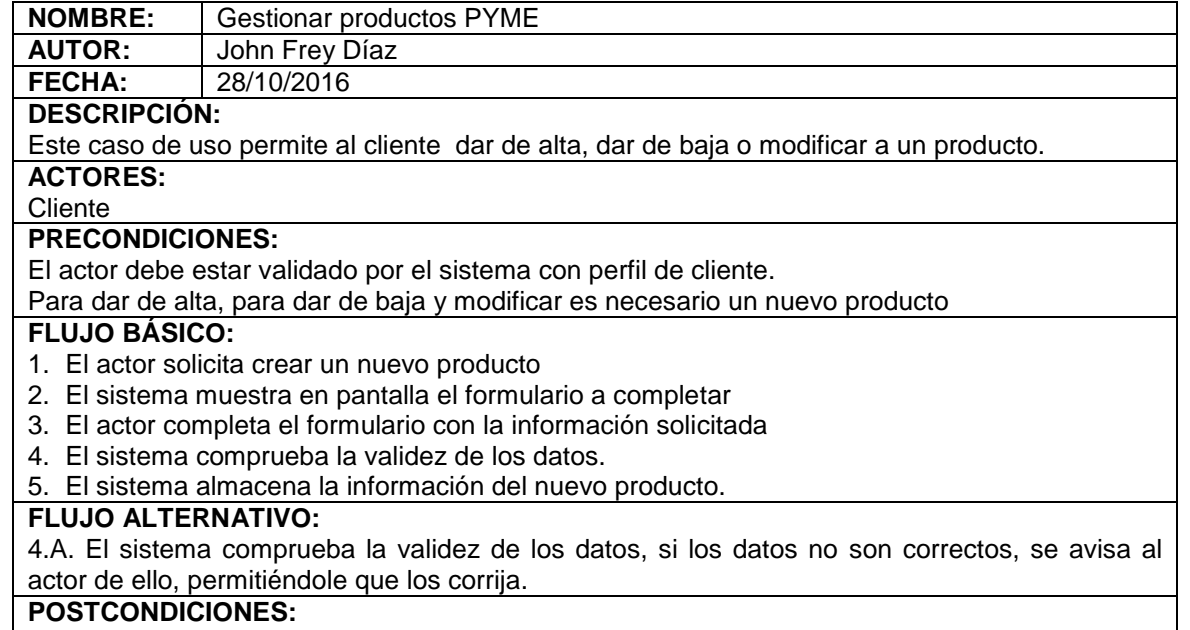

El producto fue registrado o modificado.

Tabla 19. Caso de uso gestionar productos PYME

## **DIAGRAMA DE SECUENCIA GESTIÓN DE PRODUCTOS**

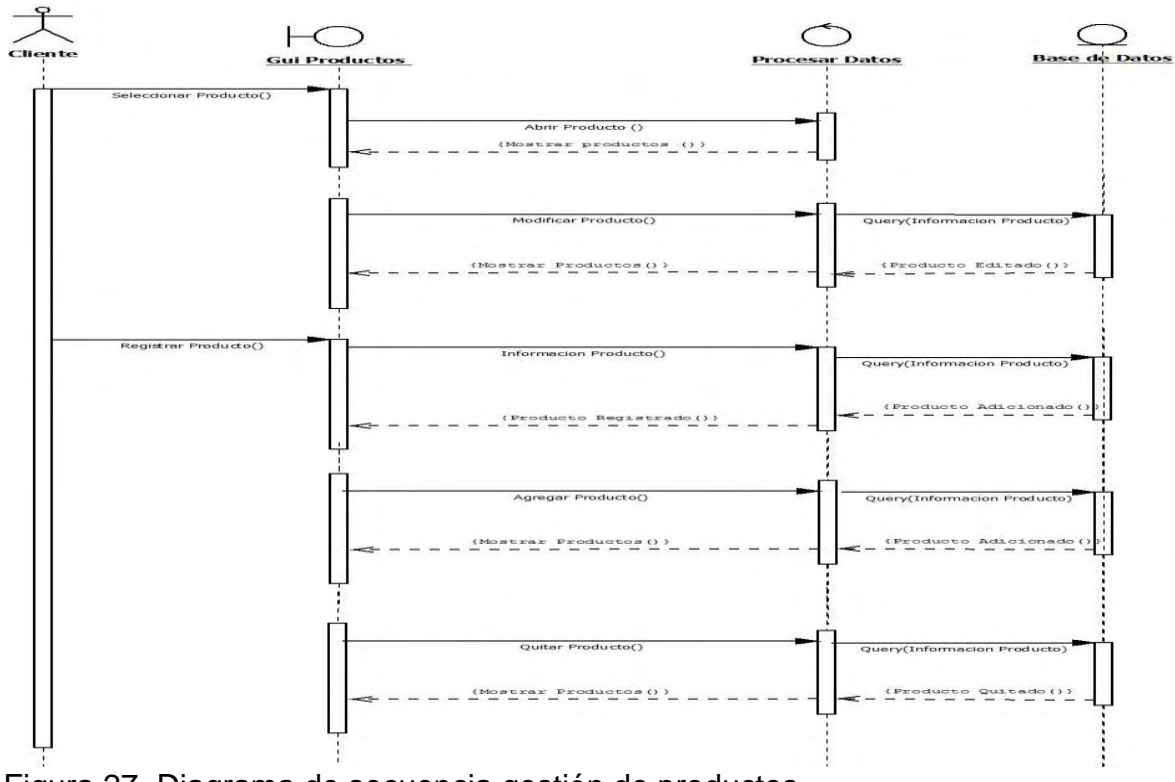

Figura 27. Diagrama de secuencia gestión de productos

## **DIAGRAMA DE ESTADO GESTIÓN DE PRODUCTOS**

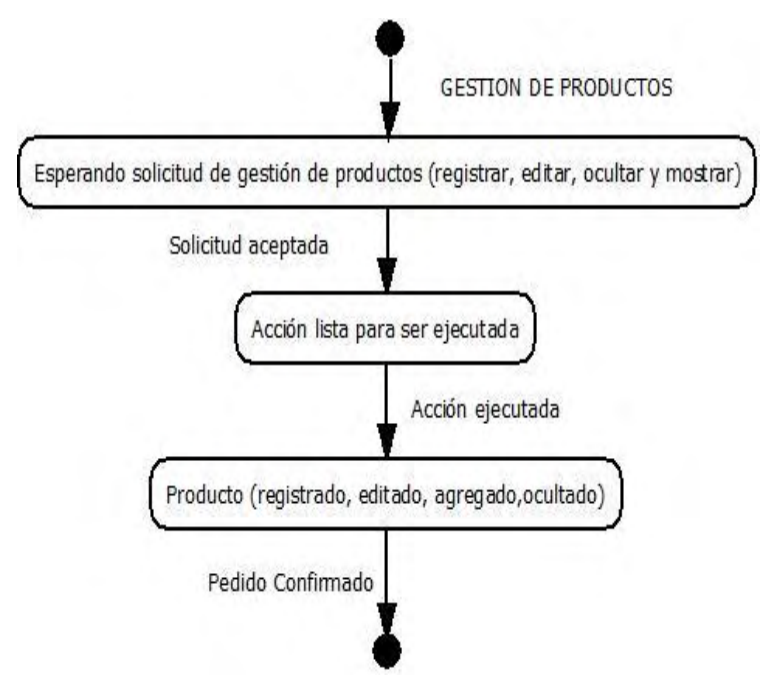

### Figura 28. Diagrama de estado gestión de productos

## **CASO DE USO CERRAR SESIÓN USUARIO**

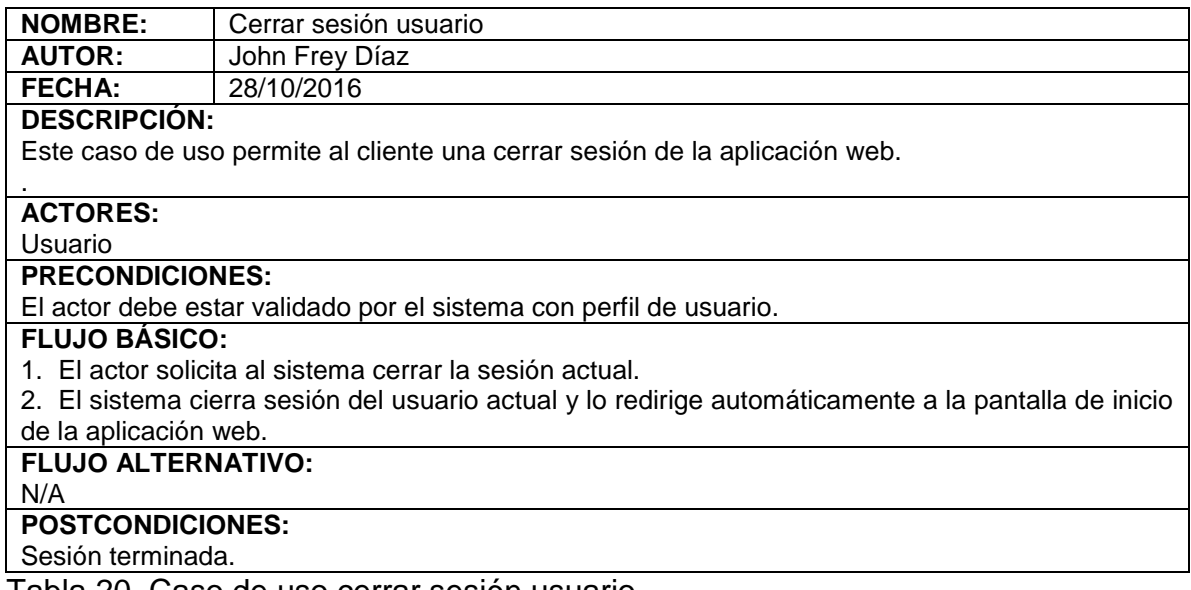

Tabla 20. Caso de uso cerrar sesión usuario

## **DIAGRAMA DE SECUENCIA CERRAR SESIÓN USUARIO**

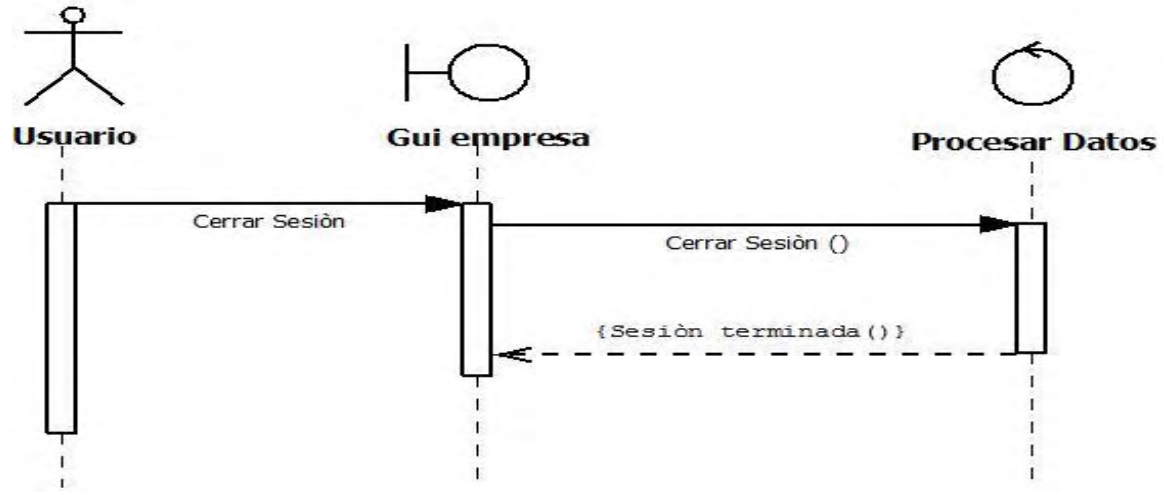

Figura 29. Diagrama de secuencia cerrar sesión usuario

## **DIAGRAMA DE ESTADO CERRAR SESIÓN USUARIO**

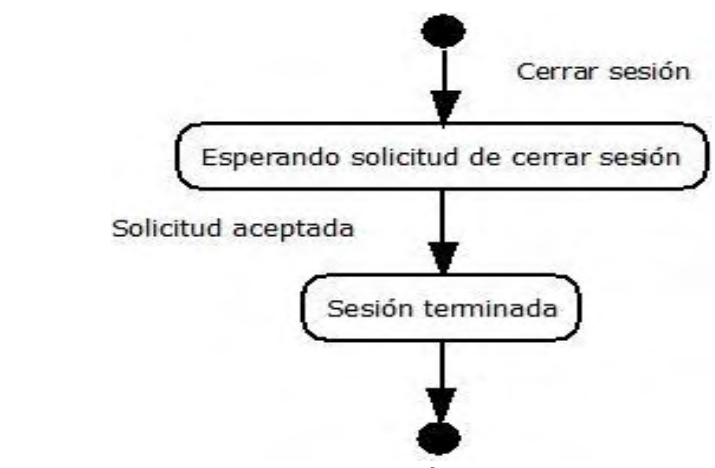

Figura 30. Diagrama de estado cerrar sesión usuario

## **CASO DE USO CERRAR SESIÓN CLIENTE**

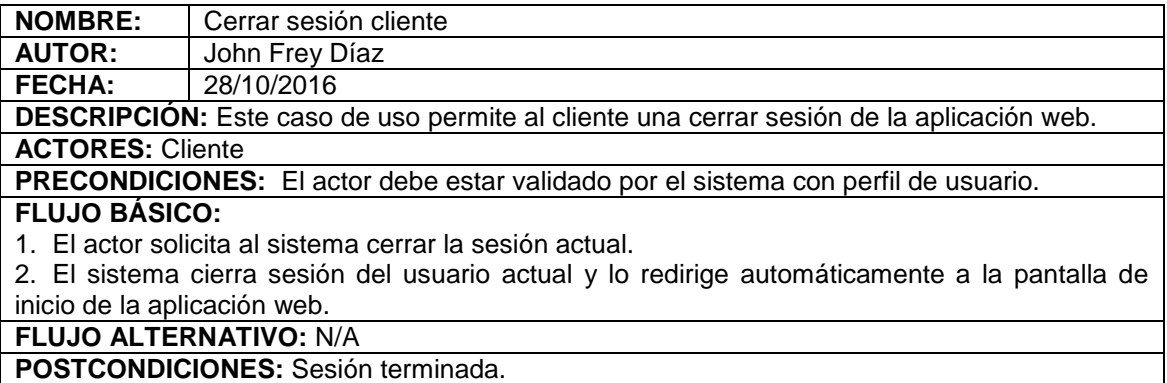

Tabla 21. Caso de uso cerrar sesión cliente

## **DIAGRAMA DE SECUENCIA CERRAR SESIÓN USUARIO**

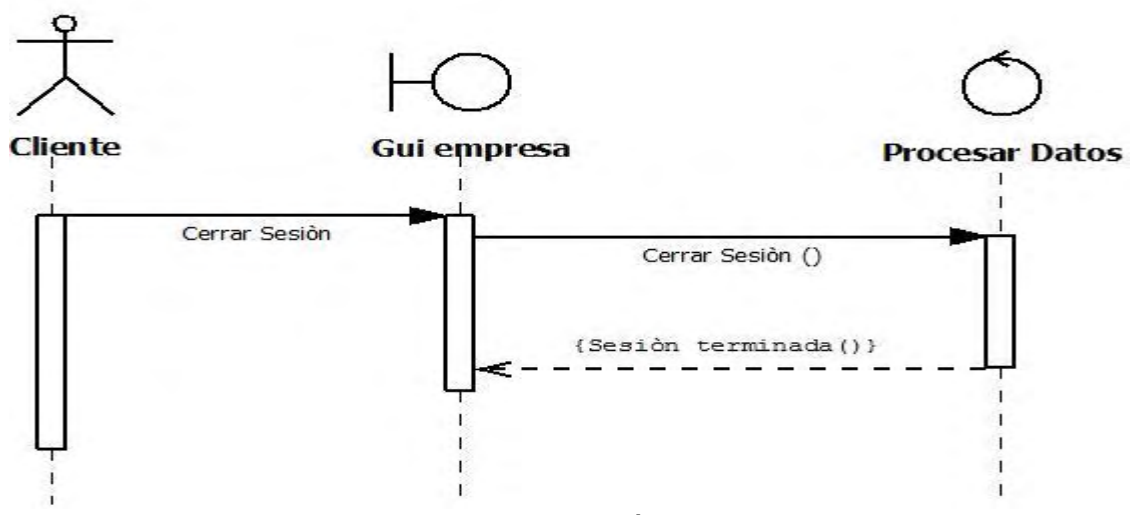

Figura 31. Diagrama de secuencia cerrar sesión cliente

### **DIAGRAMA DE ESTADO CERRAR SESIÓN CLIENTE**

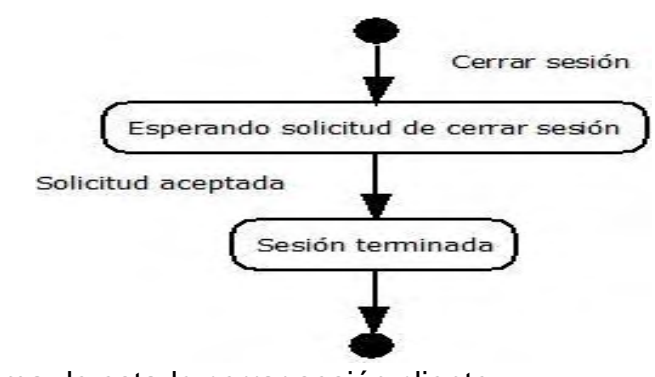

Figura 32. Diagrama de estado cerrar sesión cliente

**2.3.3 Análisis funcional.** La aplicación web está compuesta por dos módulos, el primero de ellos es el encargado de registrar toda la información necesaria del dueño o administrador de la PYME que prestará el servicio a domicilio. A este actor durante todo el desarrollo de este trabajo de grado se lo ha denominado Cliente. El Cliente con un correo electrónico y una contraseña que el mismo asignará en el momento de su registro podrá iniciar sesión cuando el crea conveniente, luego de registrar los datos del cliente, el sistema automáticamente lo redirige a un formulario donde deberá registrar toda la información del negocio que este prestando. Una vez que estos dos registros se hayan completado, el sistema redirige al cliente, a su plataforma principal, donde tendrá la posibilidad de registrar productos o servicios y agruparlos mediante la creación de categorías, dar de alta o dar de baja a productos o servicios que este ofreciendo, y lo más importante atender pedidos a domicilios que le hayan solicitado por medio de esta aplicación web.

El segundo módulo, es el encargado de registrar toda la información necesaria de personas que buscan productos o servicios a domicilio. La persona que utilizará este módulo durante todo el desarrollo de este trabajo de grado, se lo ha denominado Usuario. El usuario mediante un correo electrónico y una contraseña que el mismo ha ingresado al momento de su registro, le permitirá iniciar sesión en cualquier momento que lo desee. Cada vez que el usuario inicie sesión el sistema lo redirige automáticamente a un listado de empresas que se hayan registrado en esta aplicación web, donde con tan solo un click sobre la PYME, el usuario podrá automáticamente observar todos los productos o servicios organizados por categorías, información básica de la empresa y lo más importante, tendrá la posibilidad de crear carritos de compras y pedirlos a domicilio.

**2.3.4 Análisis de configuración**. En lo que se refiere a la configuración, esta aplicación web va a estar implantada en un servidor de hosting de la empresa COLOMBIAHOSTING, este servicio es contratado en un común acuerdo con el administrador de la PYME Alpinita.

En la tabla 22, se muestra los detalles más relevantes del servicio de dominio y hosting contratado para el funcionamiento de la aplicación web AWAD que es ideal para pymes con un volumen intermedio de tráfico y que se acomoda a la mayoría de necesidades**.** 

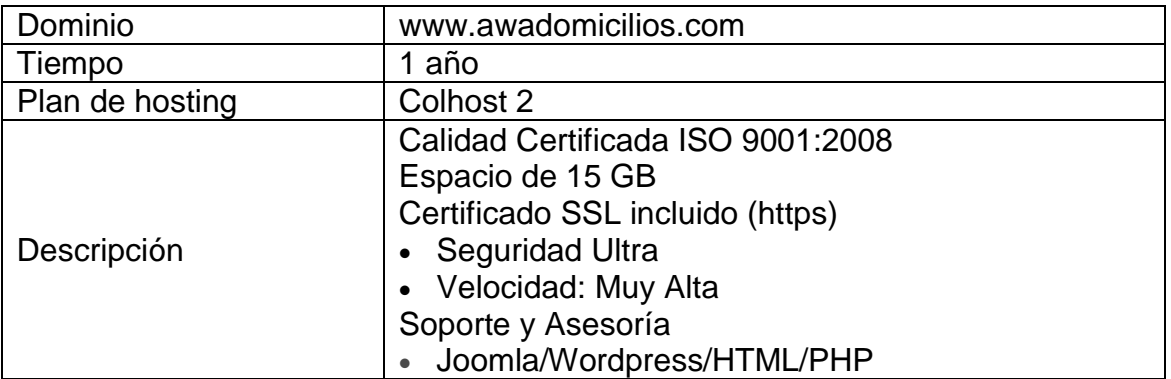

Tabla 22. Detalles servicio de dominio y hosting

Se decide contratar este plan de hosting Colhost2, puesto que una de sus características más importantes es el certificado SSL, ya que la aplicación web AWAD trabaja con la API de geolocalización, que permite conocer dónde está el usuario con su consentimiento. Esta API es independiente del dispositivo de donde se esté navegando en la aplicación web, por lo tanto solo funcionará en sitios seguros como HTTPS, si un sitio web está alojado en un origen no seguro como HTTP, las funcionalidades de la API de geolocalización simplemente no funcionarán.

### **2.4 FASE IV: INGENIERÍA**

**2.4.1 Producción.** En lo que respecta a la promoción de la aplicación web AWAD, se ha diseñado una tarjeta de presentación alusiva a esta aplicación web y al servicio que presta la PYME Alpinita, ya que la tarjeta de presentación es la principal herramienta de comunicación y lo mínimo que utiliza una empresa por pequeña que sea para darse a conocer.

En el marketing la tarjeta de presentación es una poderosa pieza publicitaria, por lo que se intenta lograr con esta tarjeta es crear un primer impacto en la persona que la reciba, de movilizar a esta persona a un siguiente paso, de invitarla a conocer más sobre esta aplicación web y del servicio a domicilio que presta la PYME Alpinita y finalmente que funcione como un vendedor cuando la persona la vuelva a tomar.

A continuación, se presentan el frente y reverso de la tarjeta de presentación que anteriormente se mencionó:

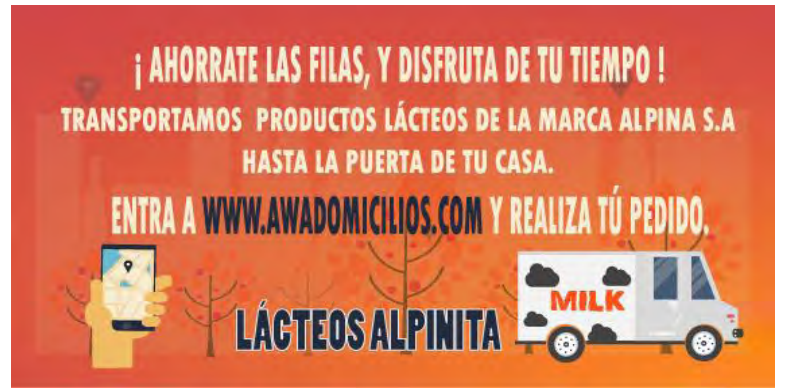

Figura 33. Frente tarjeta de presentación

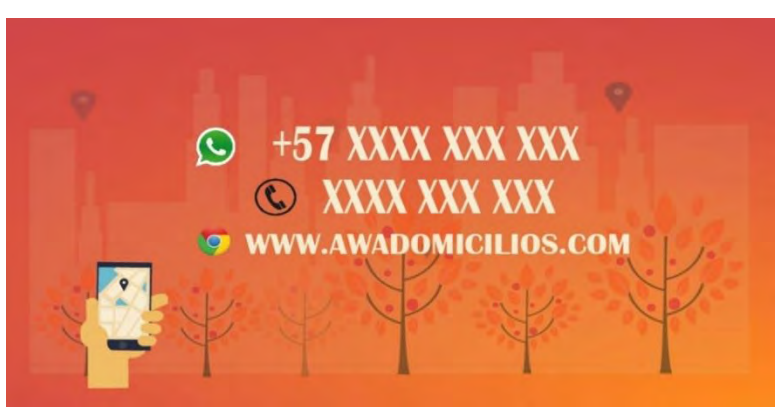

Figura 34. Reverso tarjeta de presentación

**2.4.2 Diseño arquitectónico.** Durante esta fase se estructuró el funcionamiento del sistema, utilizando como base la información suministrada en las fases anteriores, todo esto con la intención de desarrollar la aplicación web de manera apropiada. La estructura de la aplicación web AWAD es la jerárquica, ya que permite al usuario y cliente navegar por el sistema sin ningún orden preestablecido, es decir, el usuario y el cliente están en la libertad de acceder a las pantallas que necesiten para llevar a cabo una tarea específica. A continuación, se muestra los diseños arquitectónicos empleados en la aplicación web:

## **ILUSTRACIÓN DISEÑO ARQUITECTÓNICO CLIENTE**

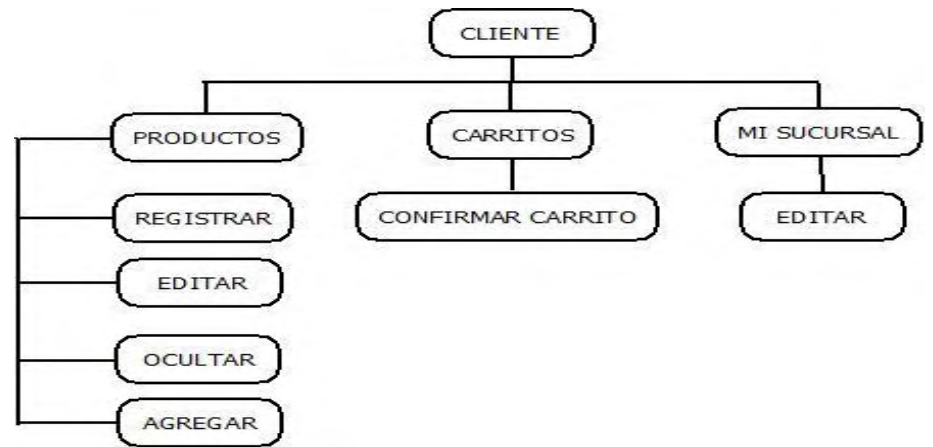

Figura 35. Diseño arquitectónico cliente

## **ILUSTRACIÓN DISEÑO ARQUITECTÓNICO USUARIO**

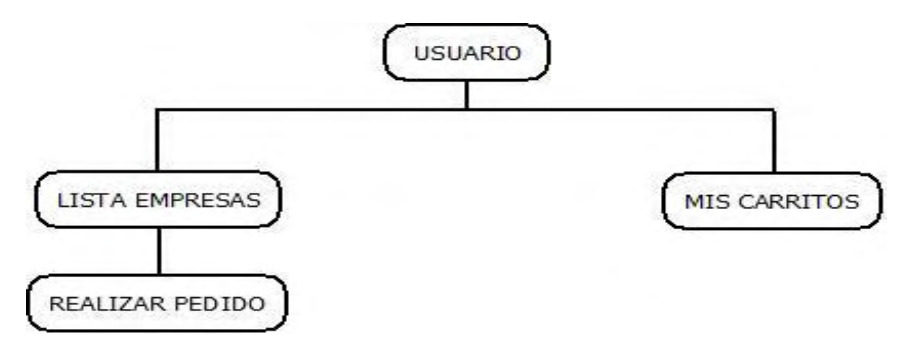

Figura 36. Diseño arquitectónico usuario

### **2.4.3 Diseño de la estructura de datos**

**2.4.3.1 Base de datos de la aplicación.** Las bases de datos NoSQL son sistemas de almacenamiento de información que no cumplen con el esquema entidadrelación, es decir que no imponen una estructura de datos en forma de tablas y relaciones entre ellas, por lo tanto estos sistemas son más flexibles, puesto que suelen permitir almacenar información en otros formatos. [2] Para el desarrollo de la aplicación web AWAD se implementará una base de datos documental la cual se describe a continuación:

- Almacenar la información de los usuarios solicitantes de los productos a domicilio.
- Almacenar la información de los productos puestos en venta.
- Almacenar la información de las categorías en las cuales estarán agrupados los productos de la PYME.
- Almacenar la información de los pedidos efectuados por los usuarios.
- Almacenar la información del cliente y del usuario para validación de ingreso.
- Almacenar la información de la PYME.

La aplicación web en si necesita de un servidor, capaz de servir las peticiones de múltiples usuarios así como de guardar en una base de datos la información de la PYME Alpinita, de sus productos, de los usuarios que utilizarán la aplicación web AWAD y de los carritos de compra. Por tanto se contará con el servicio de almacenamiento de datos Datastore o almacén de datos y se empleará un modelo denominado plataforma como servicio (PaaS) y el proveedor es Google App Engine.

**BASES DE DATOS DOCUMENTALES:** Este tipo almacena la información como un documento, generalmente utilizando para ello una estructura simple como JSON o XML y donde se utiliza una clave única para cada registro. Este tipo de implementación permite, además de realizar búsquedas por clave–valor, realizar consultas más avanzadas sobre el contenido del documento. Son las bases de datos NoSQL más versátiles. Se pueden utilizar en gran cantidad de proyectos, incluyendo muchos que tradicionalmente funcionarían sobre bases de datos relacionales. [3]

**PLATAFORMA COMO SERVICIO (PaaS):** En la plataforma como servicio se proporciona un entorno de desarrollo y ejecución. Podría definirse como la encapsulación de una serie de módulos o complementos que proporcionan normalmente, una funcionalidad horizontal (persistencia de datos, autenticación, mensajería, etc.). Las ofertas de PaaS pueden dar servicio a todas las fases del ciclo de desarrollo y pruebas del software, o pueden estar especializadas en cualquier área en particular, tal como la administración del contenido. [4]

**GOOGLE APP ENGINE:** Google App Engine es una plataforma de servicios de cómputo en la nube para el desarrollo y alojamiento de aplicaciones web en los centros de datos gestionados por Google.

Google App Engine ofrece escalabilidad automática de aplicaciones web; conforme aumenta el número de solicitudes para una aplicación, App Engine asigna automáticamente más recursos a la misma.

Google App Engine es gratuita hasta que los recursos consumidos alcanzan un cierto nivel. Las tasas se cobran por conceptos de almacenamiento adicional, ancho de banda, o las horas de instancia que requiere la aplicación.

Actualmente, los lenguajes de programación soportados son Python, Java (y, por extensión, de otros idiomas JVM como Groovy, JRuby, Scala, Clojure y PHP a través de una versión especial de Quercus), Go y PHP, aunque estos dos últimos en un estado experimental. Google planea implementar más lenguajes en el futuro, ya que Google App Engine ha sido creado para ser independiente del lenguaje.

Google App Engine soporta varios frameworks y estándares Java. Resulta esencial la tecnología Java Servlet 2.5 mediante el empleo del servidor web Jetty de código abierto, junto con tecnologías como JSP. Las tecnologías de almacenamiento de datos como JDO (Java Data Objects) son relativamente desconocidas para los desarrolladores, pero son sencillas de implementar mediante la API de persistencia de Java y están bien documentadas.

Google App Engine goza de alta fiabilidad y soporte, con reportes de hasta el 99.95% de SLA (Service Level Agreement) para todas las aplicaciones de almacén de datos de alta replicación. La plataforma está diseñada de tal manera que se pueden mantener múltiples cortes de centros de datos sin ningún tiempo de inactividad. Google ofrece soporte de sus ingenieros si se goza de una cuenta Premium.

Existe soporte gratuito por medio de los llamados App Engine Groups, aunque no se garantiza la asistencia por parte del staff de Google. En comparación con otras plataformas como servicio, Google ofrece un entorno más amigable para desarrollar aplicaciones escalables; asimismo brinda un modelo de uso adecuado para esta aplicación web, además de disponer de soporte igualmente gratuito. [5]

**EL ALMACÉN DE DATOS:** existen dos tipos de servicio de almacenamiento de datos, el Datastore o almacén de datos y el Memcache. El primero es el servicio de almacenamiento permanente para aplicaciones web, en el sentido más estricto, no se trata de una base de datos relacional/jerárquica, sino que las aplicaciones almacenan la información en entidades a su vez compuestas por una o más propiedades. Sin embargo, se pueden realizar consultas y modificar los datos almacenados por medio de transacciones. Memcache se trata de un servicio de almacenamiento a corto plazo.

Cuando usamos Google App Engine, no tenemos acceso a una base de datos relacional tradicional como MySQL, Oracle o Postgres. Nuestros datos se almacenan en el Google Datastore que usa un enfoque jerárquico orientado a objetos al estar basado en otra tecnología de Google, el Google Bigtable que es un sistema distribuido de almacenamiento de datos estructurados.

El enfoque de utilizar Bigtable como almacenamiento a través del Google Datastore consiste en ofrecer una forma eficiente de escalabilidad a nuestras aplicaciones en la nube de Google, las bases de datos NoSQL son conocidas por su predisposición a facilitar la escalabilidad. [6]

Como ya se ha mencionado anteriormente, para el desarrollo de la aplicación web AWAD, se ha decidido que el almacenamiento de los datos de esta aplicación web estará en el DATASTORE de google, por las siguientes razones de mayor relevancia:

- Está diseñado para escalar automáticamente a grandes conjuntos de datos, permitiendo a las aplicaciones mantener un alto rendimiento a medida que reciben más tráfico.
- Puede ejecutar un conjunto de operaciones en las que o bien todos tienen éxito, o ninguno ocurre.
- Se ejecuta en los centros de datos de Google, que utilizan la redundancia para minimizar el impacto de los puntos de falla.
- Posee un cifrado en reposo, esto quiere decir que el Datastore cifra automáticamente todos los datos antes de que se escriban en el disco y automáticamente descifra los datos cuando se lee por un usuario autorizado.
- Las aplicaciones son gratuitas dentro de un límite de uso que se renueva diariamente.

**PRECIOS DE APP ENGINE:** para el desarrollo de la aplicación web AWAD se utilizó la infraestructura de servicio de Google App Engine que es completamente gratuita hasta un Gigabyte de almacenamiento y cinco millones de visitas mensuales. Si se supera esos límites, se tendrá que pagar por más recursos a Google a unos precios bastante asequibles.

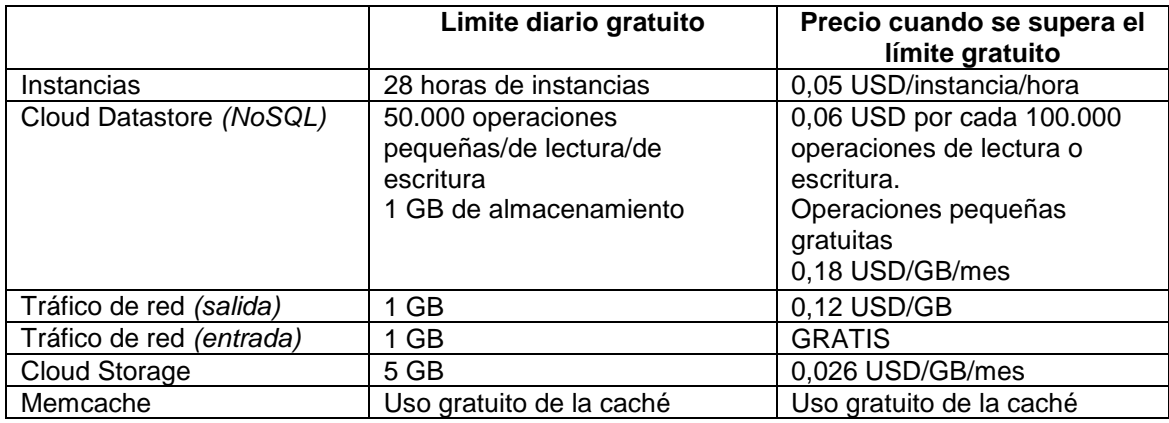

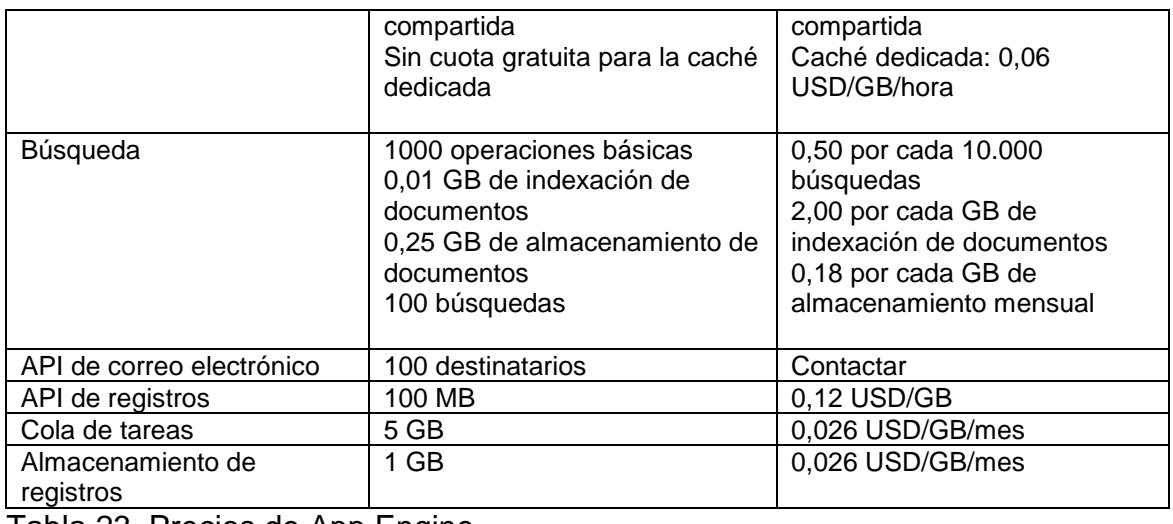

Tabla 23. Precios de App Engine

**2.4.3.2 Diccionario de datos.** A continuación, se muestra las características de las entidades creadas para el desarrollo de la aplicación web AWAD, así como la descripción de cada uno de sus campos que la conforman.

**Cliente:** Tipo Cliente.

**Descripción**: almacena la información propia del cliente quien administrará la plataforma AWAD de la PYME Alpinita.

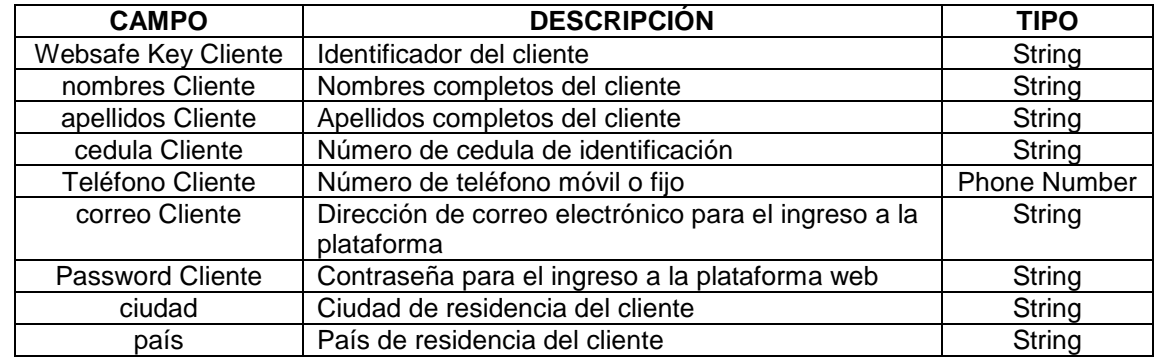

Tabla 24. Tipo Cliente **Usuario:** Tipo Usuarios.

Descripción: Almacena la información propia de cada usuario que hace uso de la aplicación web AWAD para realizar un pedido a domicilio.

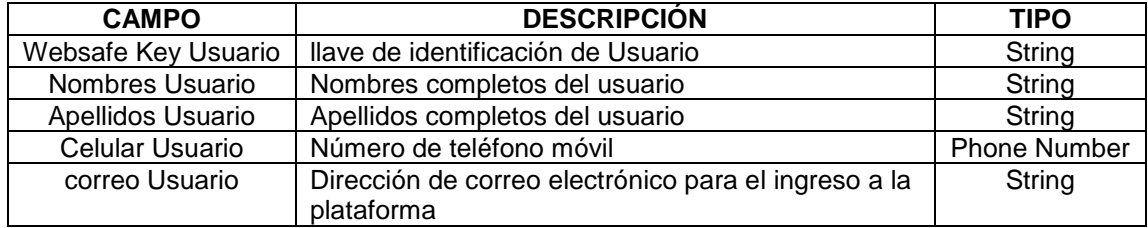

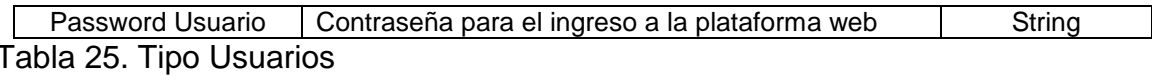

#### **Empresa:** Tipo Empresa.

Descripción: Almacena la información propia de la PYME Alpinita.

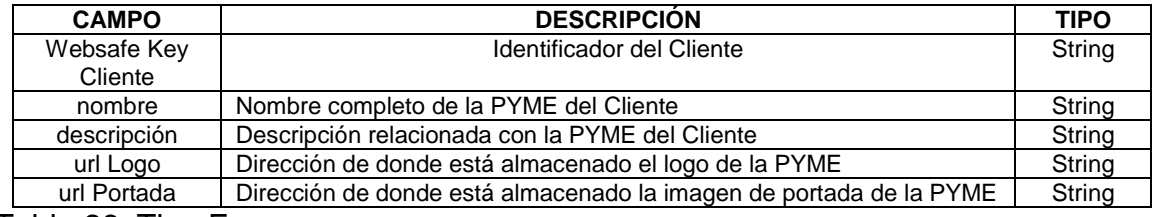

Tabla 26. Tipo Empresa

#### **Sucursal:** Tipo Sucursal

Descripción: Almacena la información detallada de la sucursal perteneciente a la PYME Alpinita

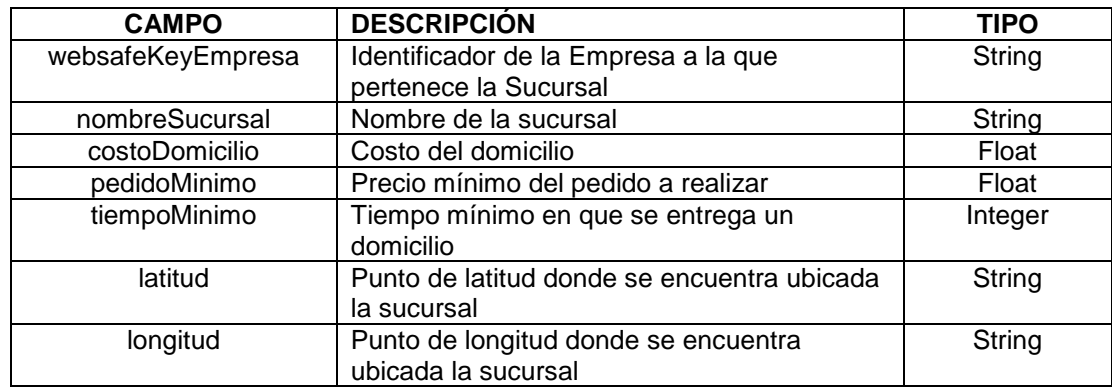

Tabla 27. Tipo Sucursal

#### **Categoría:** Tipo Categoría.

Descripción: Almacena la información de las categorías a las cuales la PYME Alpinita agrupara sus productos.

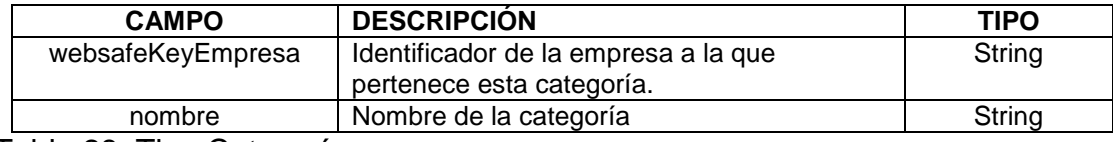

Tabla 28. Tipo Categoría

#### **Producto:** Tipo Productos.

Descripción: Almacena la información propia de cada producto que se ofrece a domicilio.

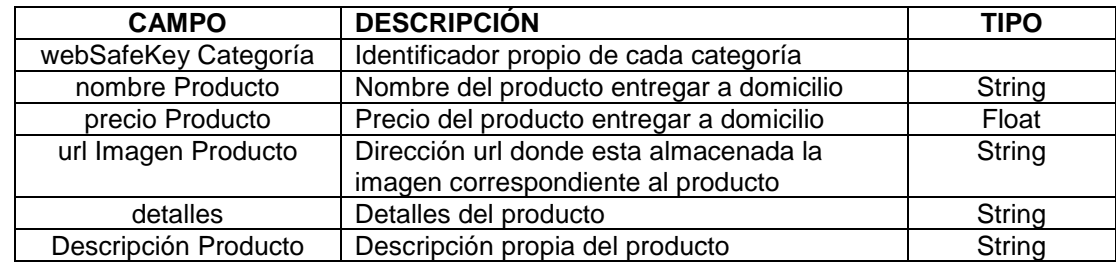

Tabla 29. Tipo Productos

#### **Pedidos:** Tipo Pedidos.

Descripción: Almacena la información propia de la lista de pedidos que se agregaran a un carrito de compras.

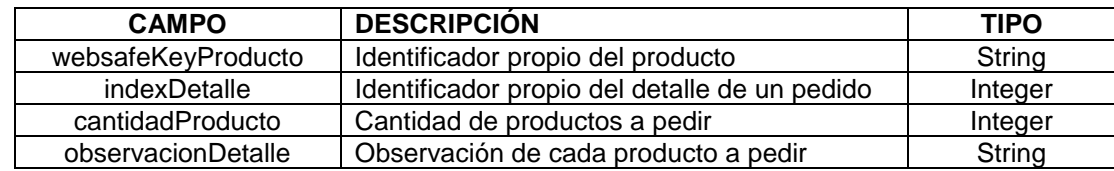

Tabla 30. Tipo Pedidos

**2.4.4 Diseño de Interfaz de Usuario.** Para el diseño de las páginas que conforman la aplicación web AWAD se ha utilizado una técnica llamada Responsive Design o "Diseño estable", que consiste básicamente en adaptar los diseños de las páginas web en función del tamaño de la ventana del navegador. Esto se ha hecho con el propósito que el cliente y el usuario tengan la posibilidad de acceder a la aplicación web desde una laptop o desde un dispositivo móvil.

**2.4.4.1 Descripción de pantallas.** A continuación, se muestra y se describe cada una de las pantallas del sistema donde el cliente y el usuario pueden promocionar productos y realizar pedidos respectivamente.

## **PANTALLA INICIAL DE LA APLICACIÓN WEB AWAD**

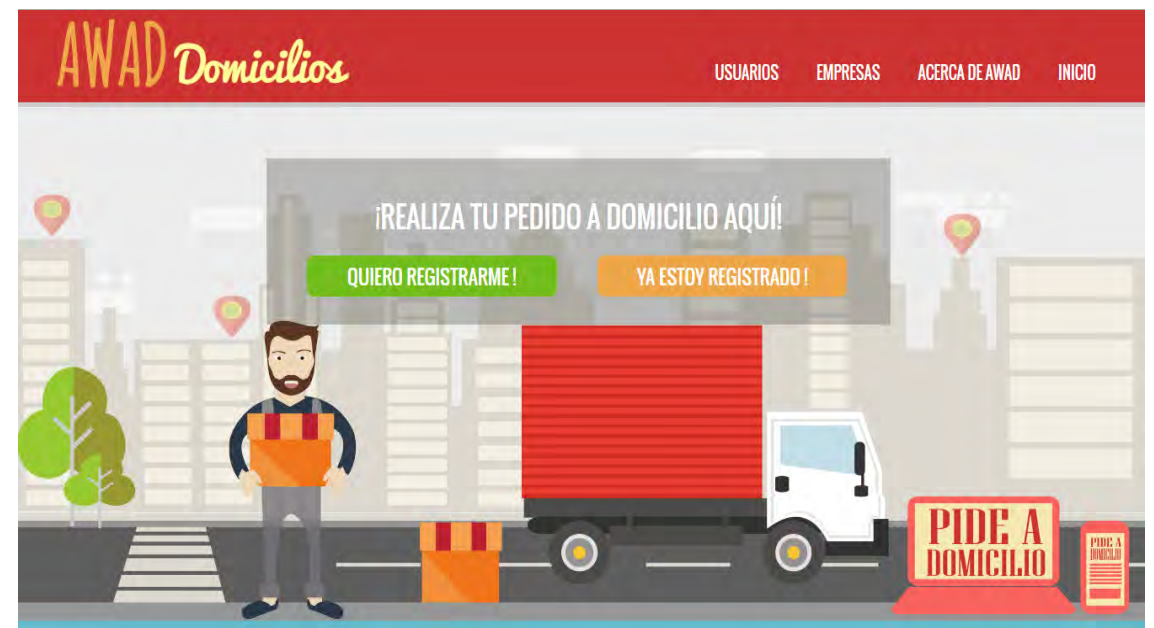

Figura 37. Pantalla iniciar aplicación web AWAD

Para todo usuario y cliente, esta será la pantalla inicial a la aplicación web, está enfocada en la invitación a los usuarios a que realicen un domicilio. Para los clientes ya registrados o futuros nuevos clientes en la cabecera hay un link de nombre empresas que está disponible para su inicio de sesión o su respectivo registro a la aplicación web.

## **PANTALLA REGISTRO DE USUARIO**

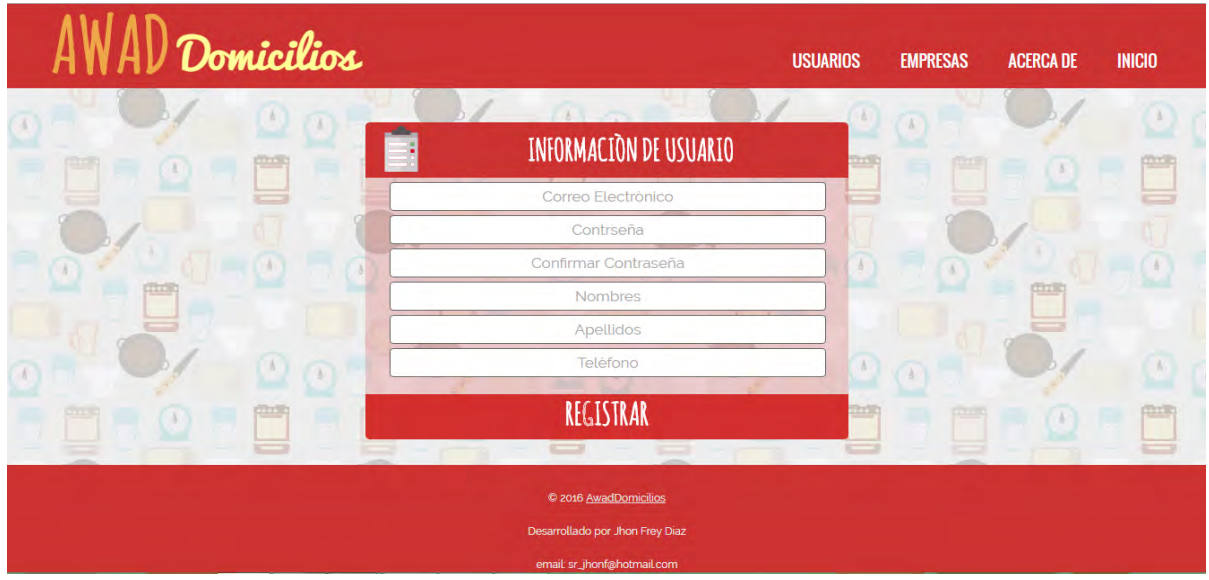

Figura 38. Pantalla registro de usuario

En esta pantalla, se presenta un formulario de registro de usuario, donde cualquier persona que desee solicitar un producto o servicio a domicilio debe llenarlo y así quedará registrado en la aplicación web.

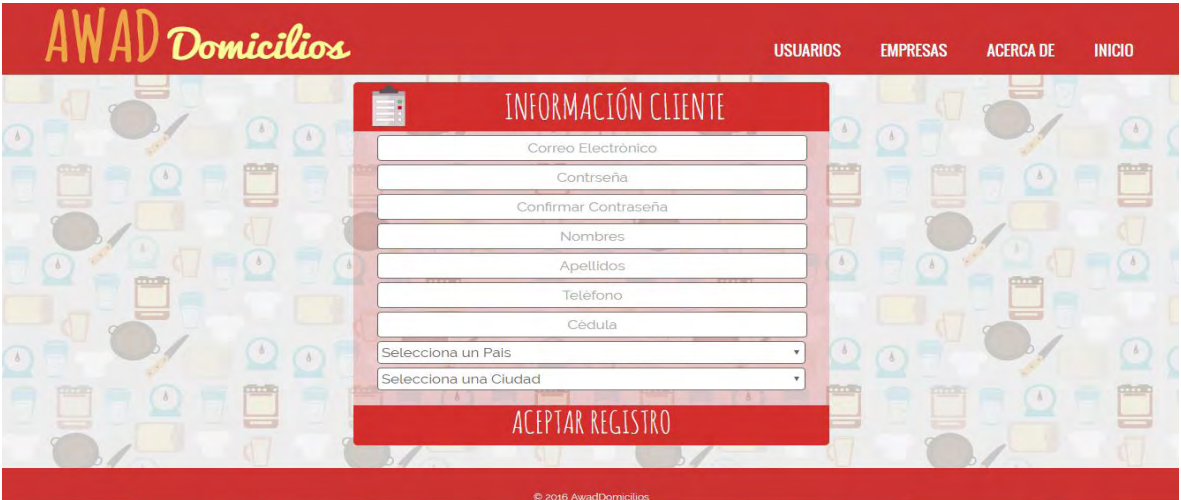

## **PANTALLA REGISTRO DE CLIENTE**

Figura 39. Pantalla registro de cliente

En esta pantalla, se presenta un formulario de registro de cliente, donde cualquier persona que desee vender a domicilio por medio de esta aplicación web debe llenar toda la información requerida y aceptar el registro.

## **PANTALLA REGISTRO DE EMPRESA**

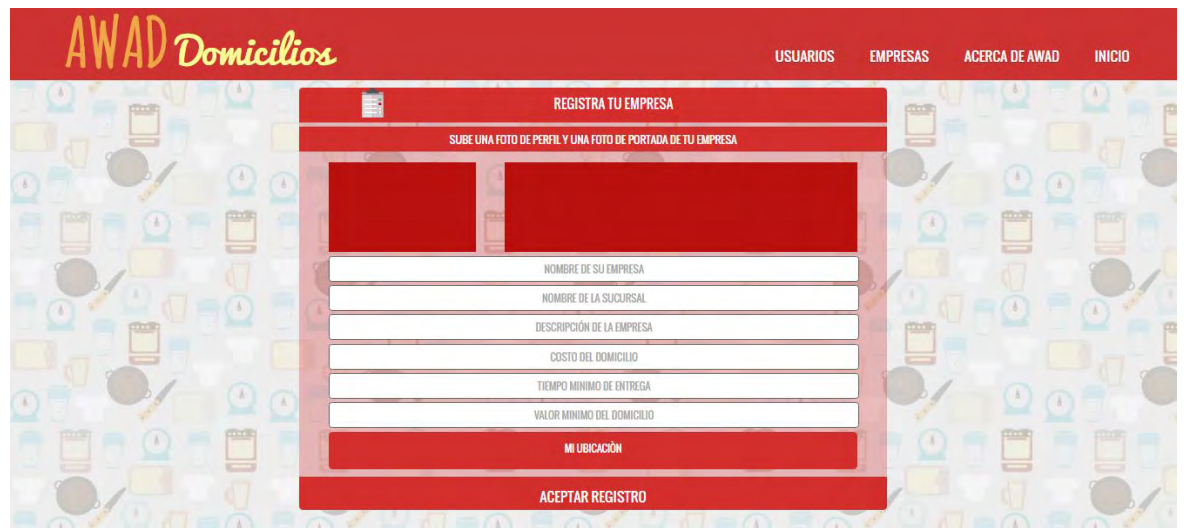

Figura 40. Pantalla registro de empresa

Una vez que el cliente haya registrado toda la información personal requerida en la aplicación web, el sistema automáticamente lo redirige a un nuevo formulario, donde debe llenar toda la información requerida de su empresa.

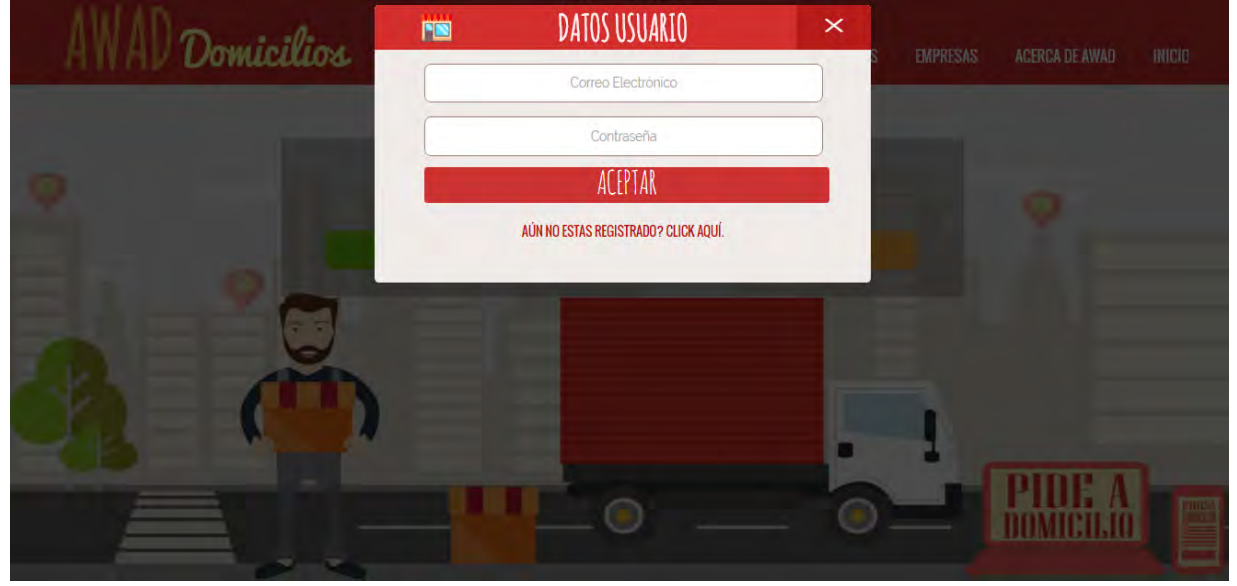

### **PANTALLA DE INICIO DE SESÓN USUARIO**

Figura 41. Pantalla inicio de sesión Usuario En esta pantalla se observa, una ventana emergente donde el usuario con su correo electrónico y su contraseña previamente registrados, puede entrar al sistema y realizar pedidos a domicilio.

## **PANTALLA INICIO DE SESIÓN EMPRESA**

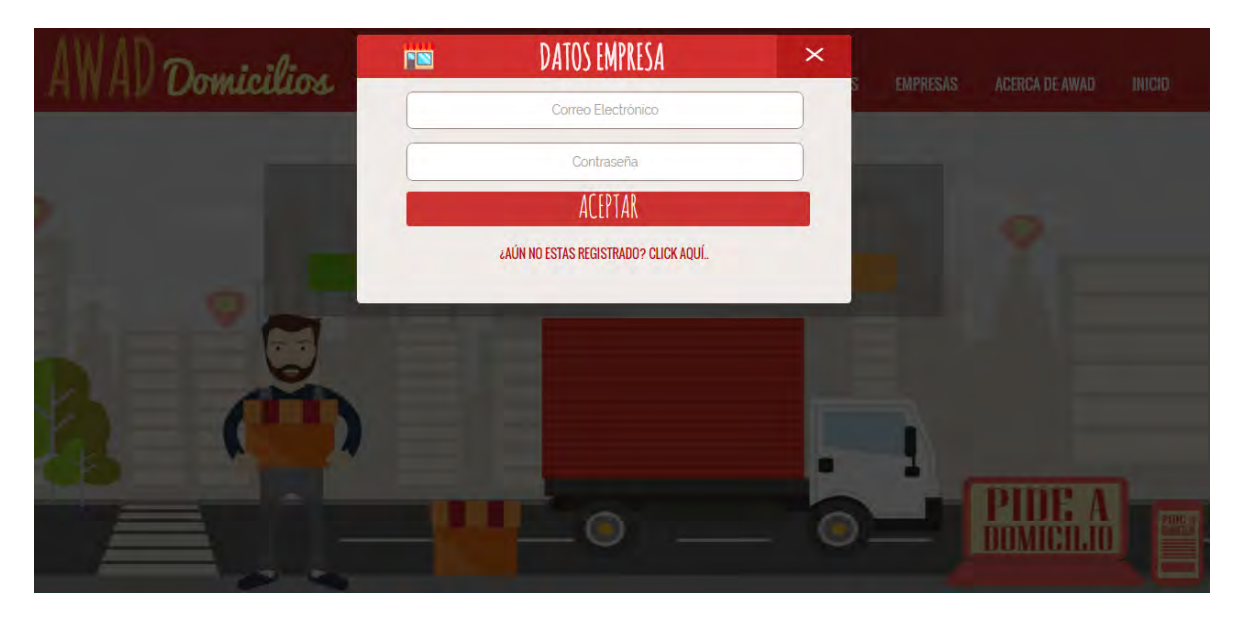

Figura 42. Pantalla inicio de sesión Cliente

En esta pantalla se observa, una ventana emergente donde el cliente con su correo electrónico y su contraseña previamente registrados, puede entrar al sistema y atender pedidos a domicilio, registrar productos o servicios y la gestión de los mismos.

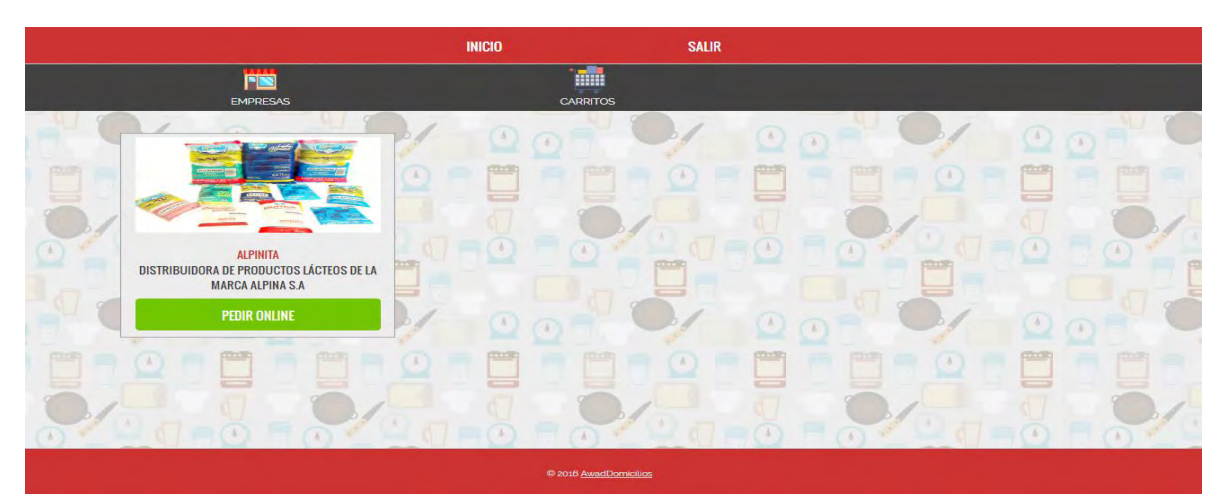

### **PANTALLA LISTADO DE EMPRESAS REGISTRADAS EN LA APLICACIÓN**

Figura 43. Pantalla listado de empresas registradas en la aplicación Cuan un usuario ha iniciado sesión correctamente, el sistema lo redirige automáticamente a esta pantalla, donde se mostraran todas las empresas registradas en la aplicación web AWAD.

## **PANTALLA DE PEDIDOS A DOMICILIO REALIZADOS POR EL USUARIO**

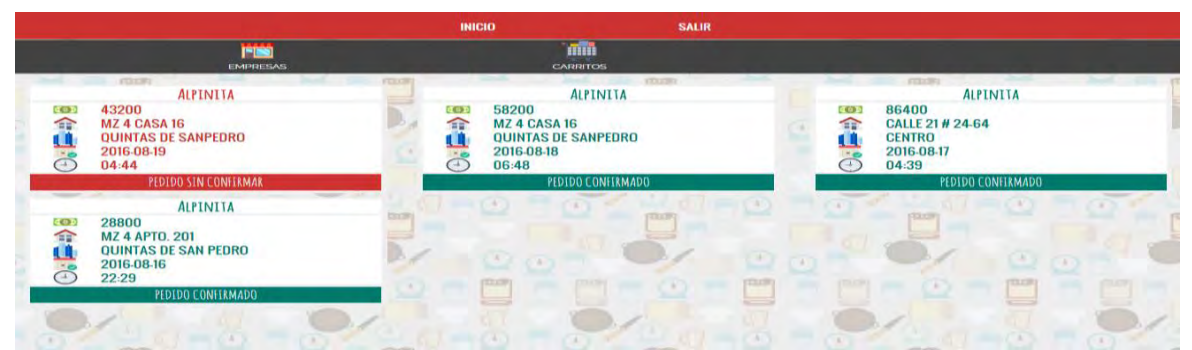

Figura 44. Pantalla de pedidos a domicilio realizados por el usuario

En esta pantalla se muestran los detalles básicos de los pedidos a domicilios hechos por los usuarios a las empresas registradas en la aplicación web, pedidos de color rojo son los pedidos que aún no han sido confirmados por la empresa, cuando una empresa ya despache o confirme un domicilio estos se mostraran de color ver, como se muestra en la figura 58.

## **PANTALLA REALIZAR UN CARRITO DE COMPRAS A UNA EMPRESA**

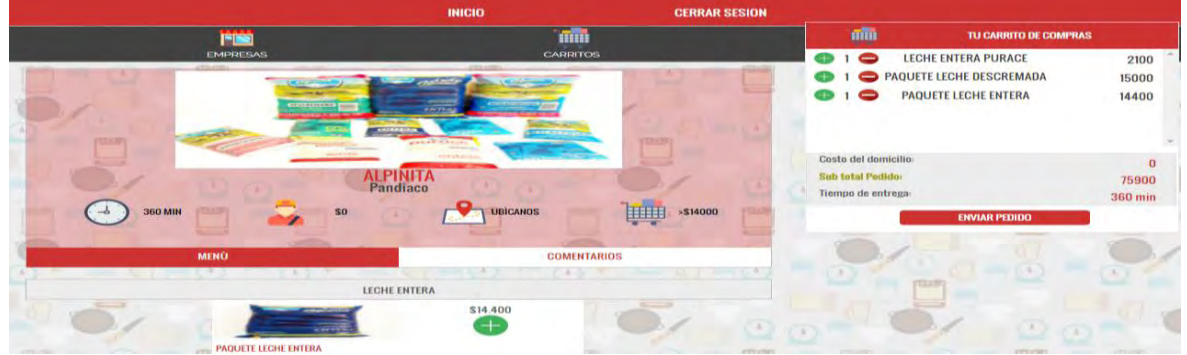

Figura 45. Pantalla realizar un carrito de compras a una empresa

En esta pantalla el usuario puede realizar un carrito de compras, ir agregando productos al carrito de compras y enviarlo a la empresa para que sea entregado a domicilio. A demás se muestra la información básica de la PYME como su foto de perfil, nombre empresa, nombre sucursal, tiempo mínimo de entrega, costo del domicilio, ubicación en el mapa de la empresa, valor mínimo del carrito de compras y por último los productos de la empresa organizados por categorías.

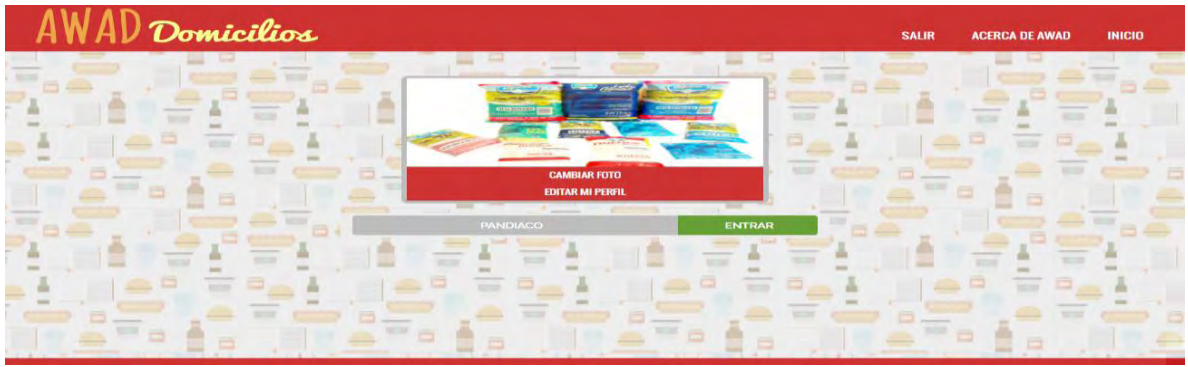

## **PANTALLA EMPRESA PERTENECIENTE A UN CLIENTE**

Figura 46. Pantalla empresa perteneciente a un cliente

Cuando un cliente ha iniciado sesión de manera exitosa, el sistema lo redirige a una pantalla donde puede entrar a gestionar sus pedidos a domicilio o gestionar sus productos que tiene para la venta y entrega a domicilio. Como también puede actualizar la información básica de su empresa.

## **PANTALLA PEDIDOS REALIZADOS POR LOS USUARIOS**

| AWAD Domicilios                                    |                  |                                   | <b>SALIR</b> | <b>MI SUCURSAL</b> | <b>PRODUCTOS</b> | <b>INICIO</b> |
|----------------------------------------------------|------------------|-----------------------------------|--------------|--------------------|------------------|---------------|
|                                                    |                  | <b>BIENVENIDO:MARIO FRANCISCO</b> |              |                    |                  |               |
|                                                    | <b>ATENDIDOS</b> |                                   |              | <b>SIN ATENDER</b> |                  |               |
|                                                    |                  | <b>MIS CARRITOS DE COMPRAS</b>    |              |                    |                  |               |
|                                                    |                  |                                   |              |                    |                  |               |
| <b>FORMA DE PAGO:</b> [ CO-]                       | <b>TEST</b>      |                                   |              |                    |                  |               |
| 2016-08-19 ** 04:44<br>$-2$                        |                  |                                   |              |                    |                  |               |
| n B<br><b>QUINTAS DE SANPEDRO</b>                  |                  |                                   |              |                    |                  |               |
| 合<br>MZ 4 CASA 16                                  |                  |                                   |              |                    |                  |               |
| $\overline{\phantom{a}}$<br>AL FRENTE DE LA CANCHA |                  |                                   |              |                    |                  |               |
| ەق<br>43,200                                       |                  |                                   |              |                    |                  |               |
| <b>OBSERVACION:</b>                                |                  |                                   |              |                    |                  |               |
| LO MAS PRONTO POSIBLE                              |                  |                                   | $\sim$       |                    |                  |               |
| <b>VER DETALLES</b>                                |                  |                                   |              |                    |                  |               |
|                                                    |                  |                                   |              |                    |                  |               |

Figura 47. Pantalla de pedidos realizados por los usuarios

Pantalla de pedidos, donde el cliente puede ver los pedidos a domicilios que ya han sido entregados y de los pedidos que aún faltan por entregar, como también se muestra la información detallada de los pedidos que han sido generados por los usuarios registrados en la aplicación web como la forma de pago, la fecha, el barrio, la dirección de la casa, la referencia de la casa donde debe llegar el domicilio y el costo total del pedido.

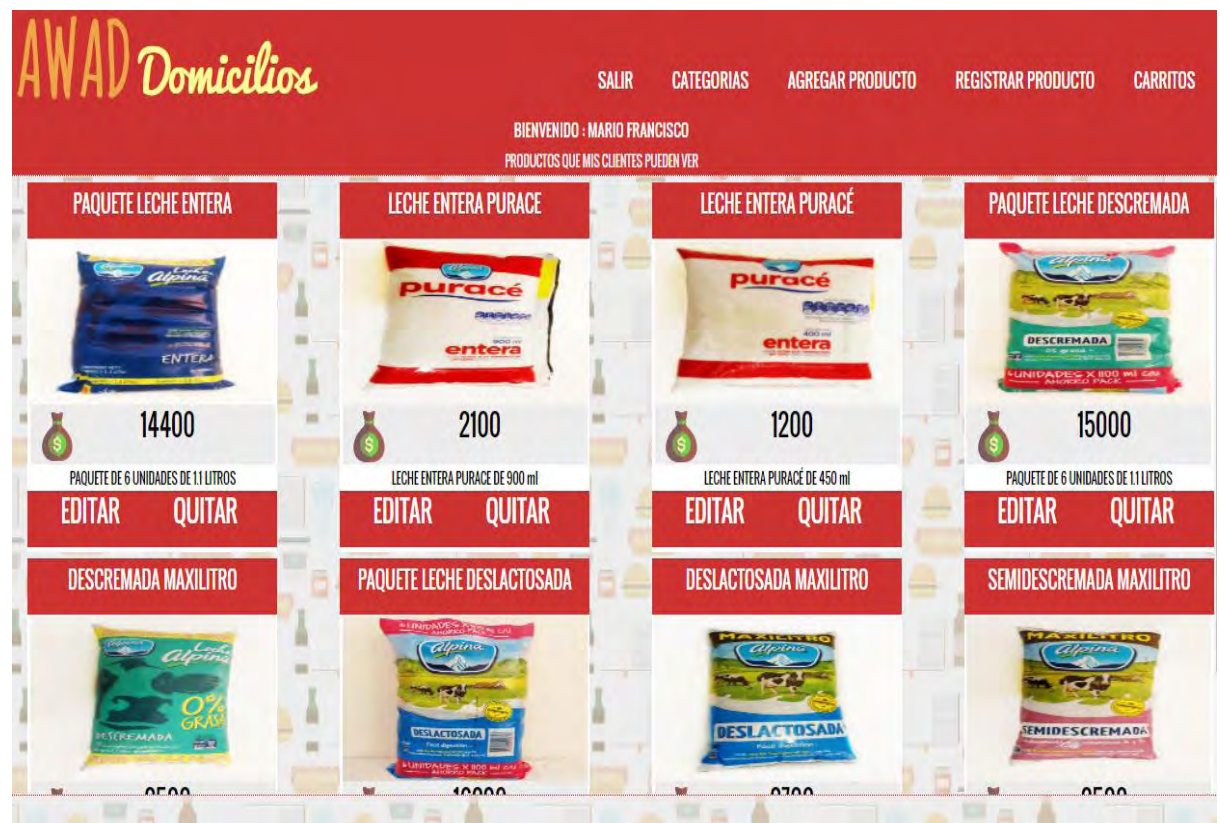

## **PANTALLA GESTIÓN DE PRODUCTOS**

Figura 48. Pantalla gestión de productos

En esta pantalla, el cliente puede actualizar la información de los productos que está ofreciendo al público, puede registrar nuevos productos y nuevas categorías de productos.

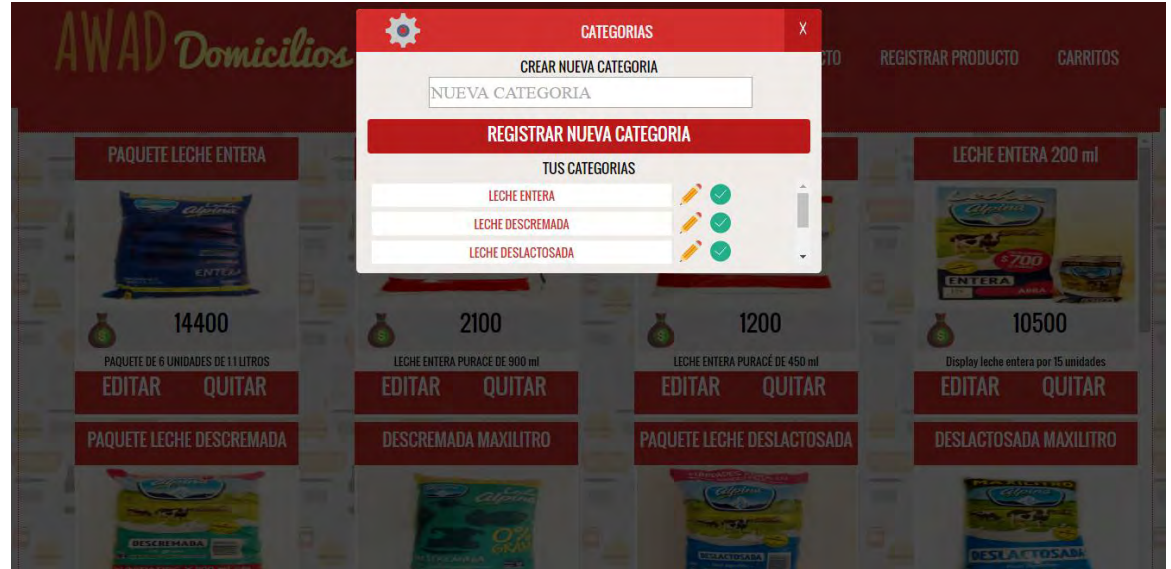

# **PANTALLA GESTIÓN DE CATEGORÍAS**

Figura 49. Pantalla gestión de categorías

En esta pantalla, se muestra un formulario donde el cliente puede crear una nueva categoría de productos, o actualizar una categoría que ya se haya registrado.

## **PANTALLA AGREGAR PRODUCTOS**

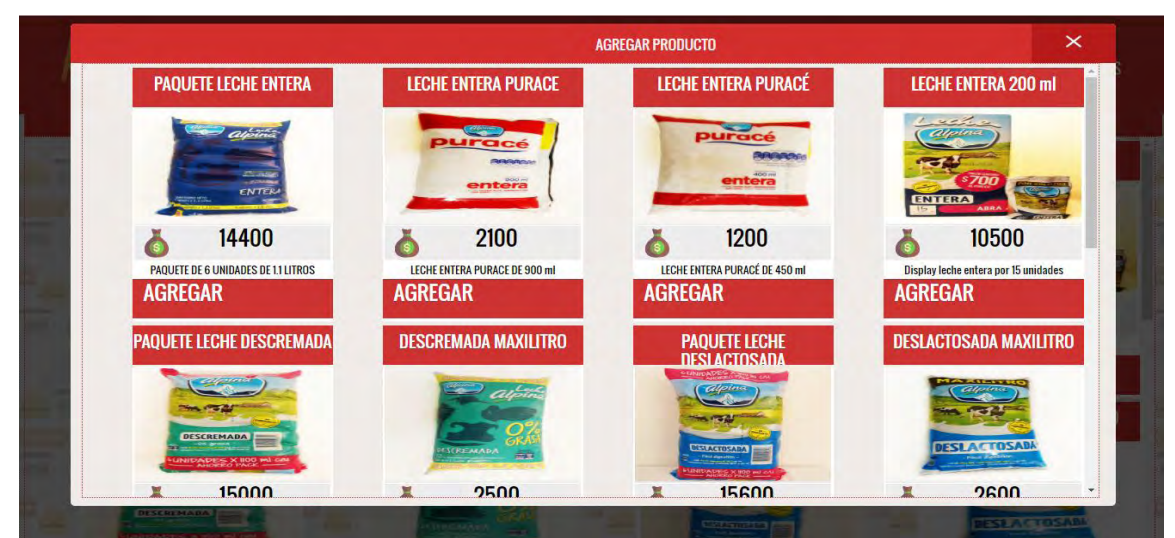

Figura 50. Pantalla agregar productos

Pantalla donde un cliente puede agregar un producto previamente registrado y que por alguna circunstancia lo ha quitado a la vista de los usuarios.

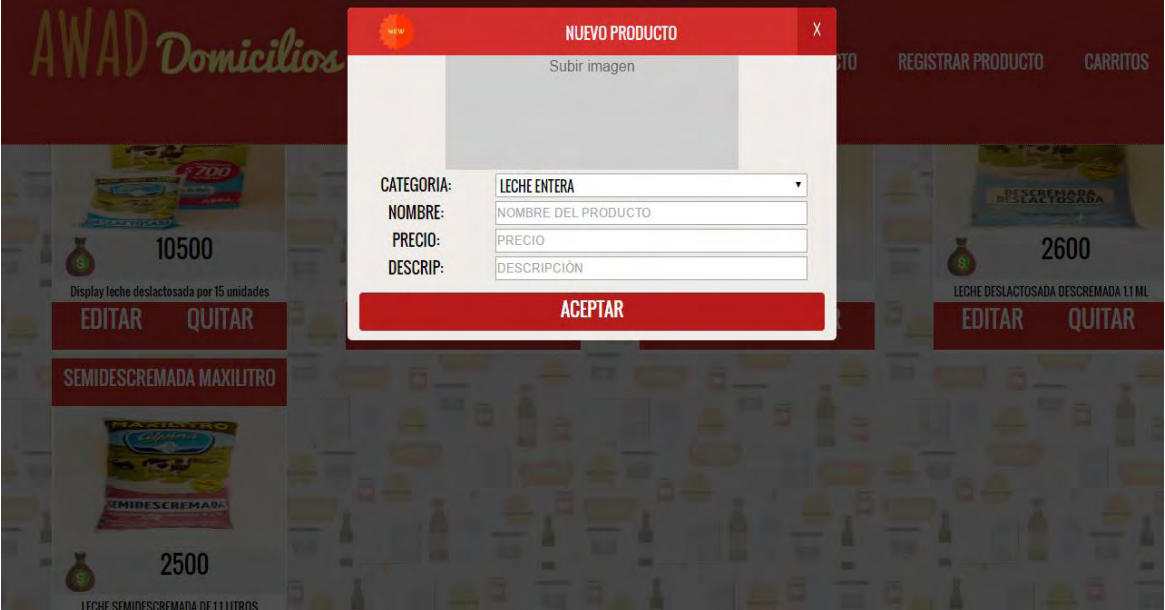

## **PANTALLA REGISTRO DE NUEVO PRODUCTO**

Figura 51. Pantalla de registro de nuevo producto

En esta pantalla se presenta al cliente un formulario donde puede registrar un nuevo producto para la venta y entrega a domicilio.

## **2.5 FASE V: GENERACIÓN DE PÁGINAS**

Para el desarrollo de la aplicación web AWAD se ha utilizado HTML (Hyper Text Manager Lenguaje) que es un lenguaje para modelar la estructura de la información que es presentada a las personas y por último se ha utilizado Php (Hypertext Preprocessor) y JavaScript como lenguajes de programación.

Para la generación de todo el entorno web se ha utilizado Sublime Text como editor de texto, así mismo se utilizaron aplicaciones de diseño para la creación de imágenes como Illustrator de Adobe, iconos de otras fuentes provenientes de la página web www.flaticon.com y estilo de letras provenientes de www.googlefonts.com .

A continuación, se muestra en la figura 66, la estructura de la aplicación web vista desde el editor de texto Sublime Text:

| $\mathbf{S}$                                                      | C:\xampp\htdocs\Awadomicilios\index.php (Awadomicilios) - Sublime Text (UNREGISTERED) |
|-------------------------------------------------------------------|---------------------------------------------------------------------------------------|
| Edit Selection Find View<br><b>File</b>                           | Goto Tools Project Preferences Help                                                   |
| <b>FOLDERS</b>                                                    | ◂<br>index.php<br>$\boldsymbol{\mathsf{x}}$                                           |
| $\blacktriangledown$ Awadomicilios                                |                                                                                       |
| $\mathbb{P}$ $\Box$ css                                           | html<br>11                                                                            |
| $\blacktriangleright$ $\Box$ imagenesperfil                       | <html lang="es"><br/>12</html>                                                        |
| ) imagenesportada                                                 | 13<br><head></head>                                                                   |
| $\blacktriangleright \Box$ imagenesproductos                      | <meta charset="utf-8"/><br>14                                                         |
| l⊳ ∩ ima                                                          | 15                                                                                    |
| l≽ ∐ js                                                           | <title>Awad Domicilios</title>                                                        |
| htaccess <sup></sup>                                              | <link href="img/fav1.png" rel="icon" type="image/png"/><br>16                         |
| P acercaDe.php                                                    | <link href="css/estilos.css" rel="stylesheet" type="text/css"/><br>17                 |
| <b>『 CarritosPorUsuario.php</b>                                   | <link href="css/index.css" rel="stylesheet" type="text/css"/><br>18                   |
| errar.php                                                         | <meta content="width=device-width, initial-scale=1" name="viewport"/><br>19           |
| <b>B</b> GuardarFotoPerfil.php<br><b>『 GuardarFotoPortada.php</b> | <script src="js/menu.js" type="text/javascript"></script><br>20                       |
| $\Gamma$ index.php                                                | <script src="js/jquery.min.js" type="text/javascript"></script><br>21                 |
| h listadoEmpresas.php                                             | <br>22                                                                                |
| misProductos.php                                                  | <body><br/>23</body>                                                                  |
| miSucursal.php                                                    |                                                                                       |
| multiple-ajax.php                                                 | 24                                                                                    |
| panelControl.php                                                  | 25                                                                                    |
| registrarProducto.php                                             | 26<br>$\langle$ !--header -->                                                         |
| registrarUsuario.php                                              | <header class=""><br/>27</header>                                                     |
| <b>P registroCliente.php</b>                                      | <div class="logo"><br/>28</div>                                                       |
| P rempresa.php                                                    | <div class="awad"><h3>AWAD</h3></div><br>29                                           |
| h sitioPedidos.php                                                | <div class="domicilios"><h3>Domicilios</h3></div><br>30                               |
| validar.php                                                       | $\langle$ /div><br>31                                                                 |
| P validarCarritos.php                                             | <div class="menu barsito"><br/>32</div>                                               |
| T validarEmpresa.php                                              |                                                                                       |
| P validarEntrada.php                                              | <a class="bt-menu"><span onclick="men()">MENÚ</span></a><br>33                        |
| ↑ validarEntradaPedidos.php                                       | $\langle$ /div $\rangle$<br>34                                                        |
| Th validarProductos.php                                           | 35<br>$\langle$ nav $\rangle$                                                         |
|                                                                   | $\langle$ ul><br>36                                                                   |
|                                                                   | <li><a href="index">INICIO</a></li><br>37                                             |
|                                                                   | <li><a href="acercaDe">ACERCA DE AWAD</a></li><br>38                                  |
| $\Box$ Line 1. Column 1                                           | $\mathcal{D}$                                                                         |

Figura 52. Estructura de la aplicación web AWAD

### **2.6 FASE VI: PUESTA A PRUEBA Y EVALUACION DEL CLIENTE**

Terminado el proceso de desarrollo del sistema propuesto, se procede a hacer las pruebas para corroborar su funcionamiento, estas pruebas se han venido realizando durante dos semanas comprendidas entre el 1 de Agosto de 2016 hasta el 14 de Agosto de 2016, los resultados y características de estas pruebas se presentan a continuación:

**2.6.1 Prueba de integridad de datos**. Con las pruebas de integridad de datos se busca comprobar que el acceso y manipulación de los datos generados a través del sistema funcionan correctamente. Estas pruebas de integridad se ven reflejadas en la siguiente tabla, en caso de haber algún error en un caso de prueba se detallaran los errores en una tabla siguiente:

# **Casos de prueba de la aplicación web AWAD**

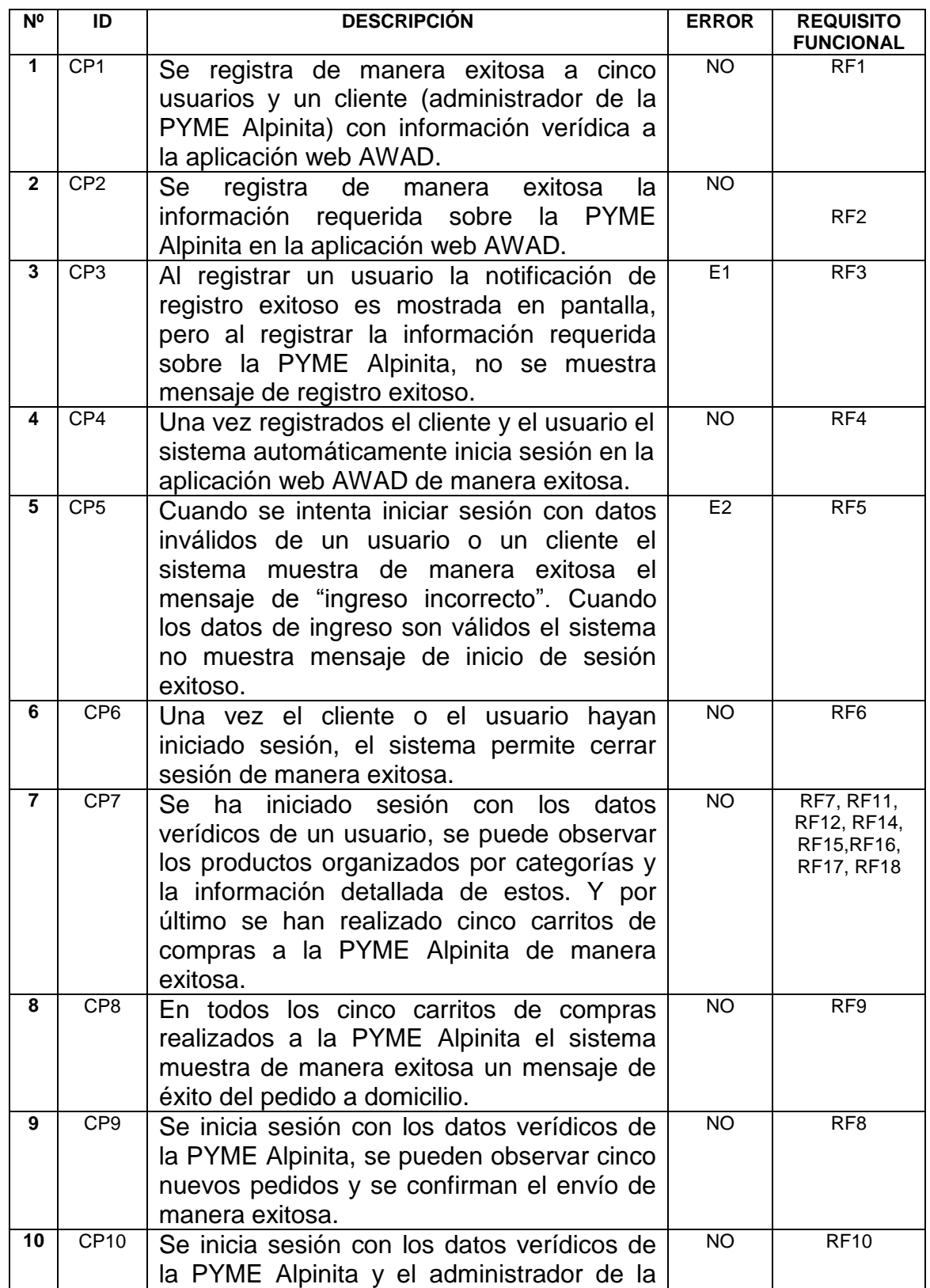

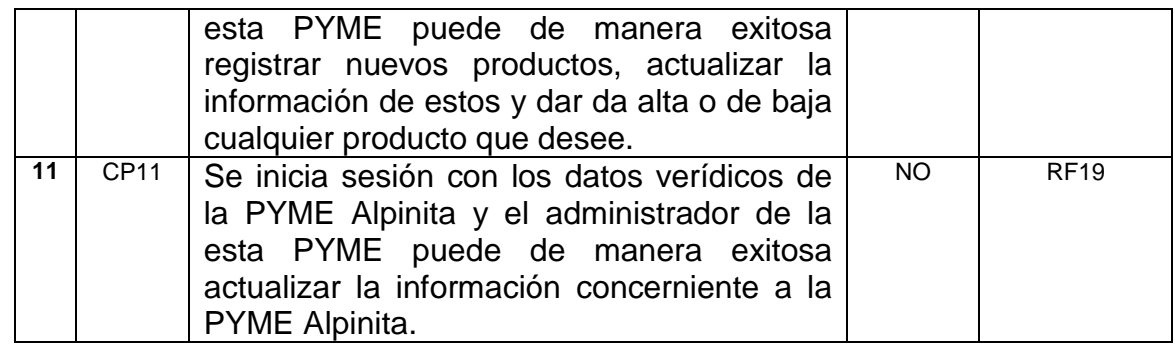

Tabla 31. Casos de prueba de la aplicación web AWAD

#### **Errores en los casos de prueba y su respectiva solución**

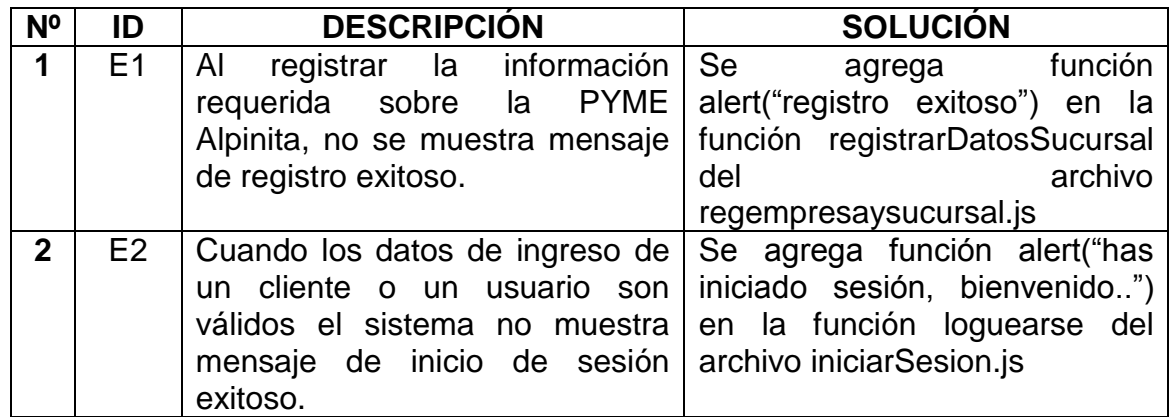

Tabla 32. Errores en los casos de prueba y su respectiva solución

**2.6.2 Evaluación del cliente.** Para la evaluación de la aplicación web AWAD, el señor Mario Francisco Santacruz, administrador de la PYME Alpinita, ha recibido una capacitación por parte del autor del trabajo de grado. Se han ejecutado todas las opciones de la aplicación web con el fin de verificar que las pantallas son fáciles de usar, que los requisitos funcionales y no funcionales especificados por el cliente se cumplen a cabalidad y que se despliegan mensajes apropiados de error cuando se utilizan datos inválidos. El señor Mario Francisco Santacruz recibe y da inicio al funcionamiento de la aplicación web AWAD

### **CONCLUSIONES**

- Durante la fase de evaluación del cliente, los usuarios finales utilizaron la aplicación web AWAD en diferentes dispositivos móviles y laptops, dando a conocer sus inquietudes acerca del funcionamiento de esta, obteniendo como resultado la aceptación positiva de la aplicación web para su uso.
- Con el desarrollo de la aplicación web AWAD se aporta una serie de beneficios no sólo para el usuario final sino para toda la PYME Alpinita, prevaleciendo la facilidad en la gestión de sus procesos en tiempo real, aumento del nivel de eficiencia en la entrega de domicilios, permitiendo con ello, el cumpliendo cabal de los objetivos y la obtención de resultados satisfactorios, logrando ventajas competitivas y dando valor agregado a la PYME Alpinita.
- La aplicación web AWAD en su diseño es totalmente responsiva, se adapta a cualquier tamaño de pantalla, así que tanto clientes como usuarios pueden navegar por esta aplicación web desde un Smartphone, Tablet o una Laptop.
- La aplicación web AWAD en un principio, será utilizada por la PYME Alpinita como cliente, pero con el tiempo puede ser utilizada por muchas PYMES que estén interesadas en la promoción de sus productos o servicios a domicilio, ya que esta aplicación usa el Datastore de Google App Engine, y esto la hace considerar una aplicación escalable, lo que significa que el rendimiento de esta aplicación web seguirá siendo igual si la utilizan una o muchas PYMES.
- Se puede concluir que la metodología IWEB implementada durante el desarrollo de este trabajo de grado es la más indicada para el desarrollo de un sistema basado en la web, porque permitió el desarrollo de la aplicación web AWAD sin grandes complicaciones.
- Al utilizar App Engine, mantener y crear aplicaciones es muy sencillo, ya que no hay que preocuparse de mantener ninguna infraestructura, el trabajo está en diseñar y programar la aplicación.

### **RECOMENDACIONES**

Implementar una estrategia de marketing, como la gestión de redes sociales, promover la aplicación web con familiares, amigos y conocidos, dando a conocer el servicio que presta la aplicación web AWAD, con el propósito de tener una mayor aceptación en la sociedad y así poder aumentar las posibilidades de llegar a más usuarios y se pueda añadirle valor a la marca, al producto y a la PYME Alpinita.

Comprar anualmente el servicio de hosting y dominio ofrecido por la empresa COLOMBIAHOSTING, por otro lado, si la aplicación web AWAD es utilizada por mas PYMES se recomienda emplear un modelo de pago, donde todas las PYMES registradas realicen un aporte económico para la adquisición de los servicios contratados a la empresa COLOMBIAHOSTING.

Pagar por más recursos a google, por ello se recomienda tener conocimiento sobre la información de pago por este servicio, que se la puede encontrar entrando a el siguiente link de internet: [https://cloud.google.com/appengine/pricing.](https://cloud.google.com/appengine/pricing)

Registrar información válida, pues esto evitará posibles inconsistencias y pérdida de tiempo por parte de la PYME a la hora de querer gestionar un pedido realizado por un usuario, como también asegurarse de ingresar contraseñas seguras, con esto se evitará que hagan uso malintencionado de la cuenta de usuario o de cliente, y finalmente cerrar sesión cuando se haya terminado de interactuar con el prototipo.

Actualizar la aplicación web tanto como el código frontend como el código backend, para que cada vez se pueda brindar al usuario y al cliente una herramienta web en excelente condiciones y con menos posibilidades de que el sistema tenga errores.

### **REFERENCIAS BIBLIOGRÁFICAS**

C. Google, «cloud.google.com,» [En línea]. Available: https://cloud.google.com/appengine. [Último acceso: 15 Agosto 2016].

F. G. ORTIZ, «riunet.upv.es,» 2013. [En línea]. Available: https://riunet.upv.es/bitstream/handle/10251/32560/memoria.pdf?sequence=1. [Último acceso: 10 Febrero 2016].

G. C. Gómez, «www.ptolomeo.unam.m,» [En línea]. Available: http://www.ptolomeo.unam.mx:8080/xmlui/bitstream/handle/132.248.52.100/2636/t esis.pdf?sequence=1. [Último acceso: 16 Febrero 2016].

http://metodologiaiweb.blogspot.com.co/, «http://metodologiaiweb.blogspot.com.co/,» FELIX FRANCO, [En línea]. Available: http://metodologiaiweb.blogspot.com.co/. [Último acceso: 10 Febrero 2016].

www.acens.com, «https://www.acens.com/wp-content/images/2014/02/bbdd-nosqlwp-acens.pdf,» [En línea]. Available: www.acens.com. [Último acceso: 10 Febrero 2016].

www.dosideas.com, «www.dosideas.com,» [En línea]. Available: http://www.dosideas.com/noticias/actualidad/504-ique-es-una-plataforma-comoservicio-paas.html. [Último acceso: 10 febrero 2016].

www.ptolomeo.unam.mx, «www.ptolomeo.unam.mx,» [En línea]. Available: http://www.ptolomeo.unam.mx:8080/xmlui/bitstream/handle/132.248.52.100/2636/t esis.pdf?sequence=1. [Último acceso: 15 Febrero 2016].

www.ticarte.com, «www.ticarte.com,» [En línea]. Available: http://www.ticarte.com/contenido/nosqlnot-only-sql-una-alternativa-al-tradicionalsql. [Último acceso: 10 Febrero 2016].
# **ANEXOS**

## **ANEXO A. MANUAL DE CLIENTE APLICACIÓN WEB AWAD**

Para empezar a vender por medio de la aplicación web AWADOMICILIOS se debe seguir los siguientes pasos:

### **Click en el enlace EMPRESAS**

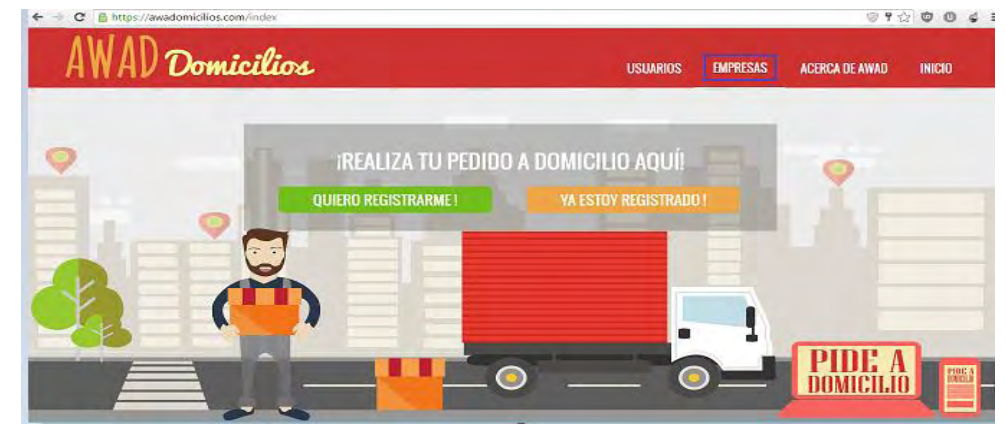

Figura 53. Manual Cliente

Click en "¿AÚN NO ESTÁS REGISTRADO? CLICK AQUÍ" y será redirigido a un formulario donde se deberá registrar la información personal del dueño o administrador de la PYME.

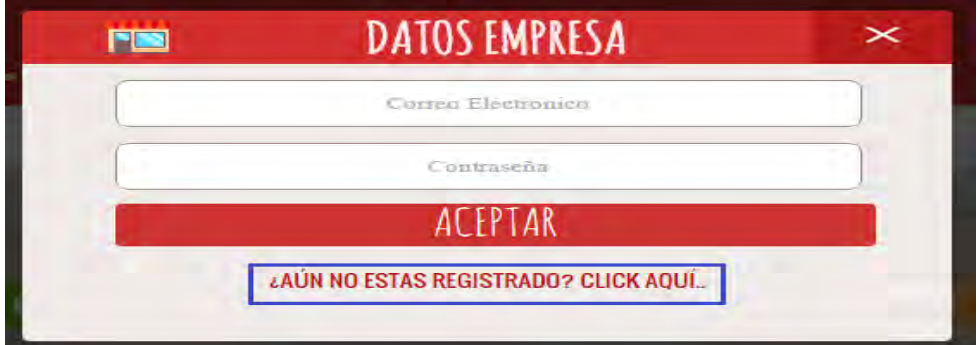

Figura 54. Manual Cliente

Se debe llenar el formulario siguiente en caso de faltar algún dato, el correo electrónico no esté bien escrito y las contraseñas no coincidan, el sistema enviara un mensaje de alerta. Una vez lleno todo el formulario se prosigue en dar click en aceptar registro.

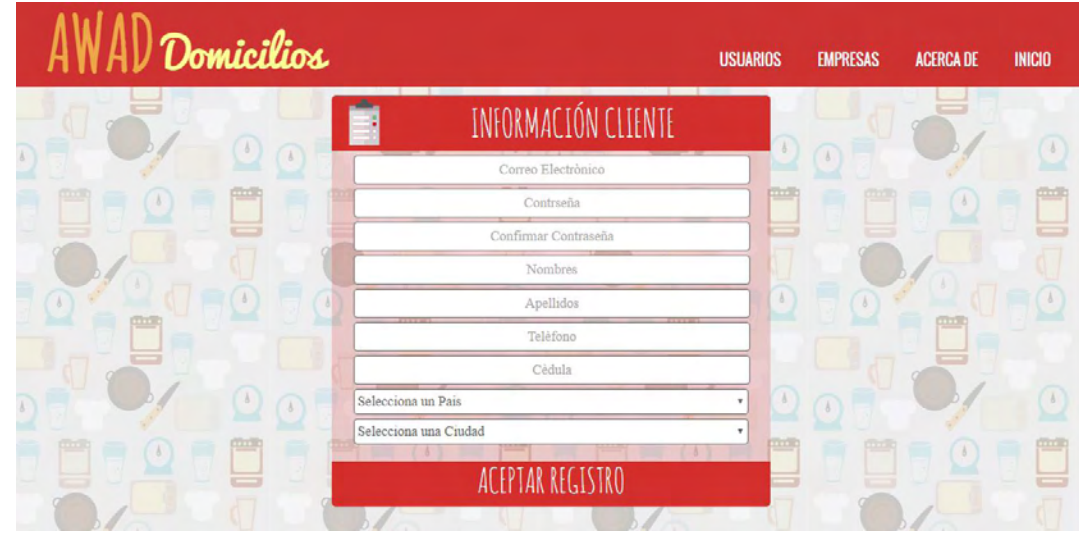

Figura 55. Manual Cliente

Una vez que el cliente haya registrado toda la información personal requerida en la aplicación web, el sistema automáticamente lo redirige a un nuevo formulario, donde debe llenar toda la información requerida de su empresa. En el formulario se solicita imagen de perfil, una imagen de portada, nombre de la empresa, el nombre de la sucursal, una descripción de la empresa, el valor que cuesta el domicilio, el tiempo mínimo de entrega del domicilio, un valor mínimo del carrito de compras y en "MI UBICACIÓN" se presenta un mapa donde el cliente debe señalar donde se encuentra ubicada la empresa. Una vez lleno todo este formulario el sistema automáticamente lo redirige a una pantalla donde podrá seguir trabajando con las funcionalidades que brinda la aplicación web AWAD.

| Domicilios   |                                                             | <b>USUARIOS</b> | <b>EMPRESAS</b> | <b>ACERCA DE AWAD</b> | <b>INICIO</b> |
|--------------|-------------------------------------------------------------|-----------------|-----------------|-----------------------|---------------|
| <b>Thurs</b> | <b>REGISTRA TU EMPRESA</b>                                  |                 |                 | mm                    |               |
|              | SUBE UNA FOTO DE PERFIL Y UNA FOTO DE PORTADA DE TU EMPRESA |                 |                 |                       |               |
|              |                                                             |                 |                 |                       |               |
| ma           |                                                             |                 |                 |                       | ᄑ             |
|              | NOMBRE DE SU EMPRESA                                        |                 |                 |                       |               |
|              | NOMBRE DE LA SUCURSAL                                       |                 |                 |                       |               |
| The B        | DESCRIPCIÓN DE LA EMPRESA                                   |                 |                 | ma                    |               |
|              | COSTO DEL DOMICILIO                                         |                 |                 |                       |               |
|              | TIEMPO MINIMO DE ENTREGA                                    |                 |                 |                       |               |
|              | VALOR MINIMO DEL DOMICILIO                                  |                 |                 |                       |               |
| mik          | <b>MI UBICACIÓN</b>                                         |                 |                 |                       | me            |
|              | <b>ACEPTAR REGISTRO</b>                                     |                 |                 |                       |               |

Figura 56. Manual Cliente

Cuando el cliente ha registrado su empresa de manera exitosa, el sistema lo redirige a una pantalla donde puede entrar a gestionar sus pedidos a domicilio y gestionar sus productos que tiene para la venta y entrega a domicilio. Como también puede actualizar la información básica de su empresa, cambiar la foto de perfil y salir de la aplicación web.

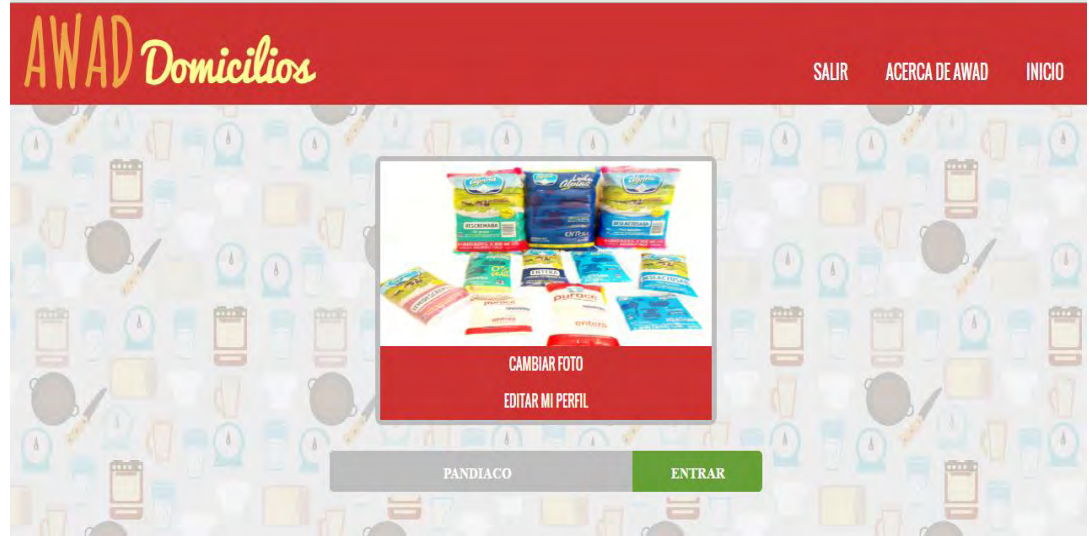

Figura 57. Manual Cliente

Pantalla de pedidos, donde el cliente puede ver los pedidos a domicilios que ya han sido entregados y de los pedidos que aún faltan por entregar, como también se muestra la información detallada de los pedidos que han sido generados por los usuarios registrados en la aplicación web como la forma de pago, la fecha, el barrio, la dirección de la casa, la referencia de la casa donde debe llegar el domicilio y el costo total del pedido. Además el cliente tiene la oportunidad ir a "PRODUCTOS" donde puede gestionar productos o servicios a ofrecer a domicilio, puede volver al inicio de la aplicación web o salir de la misma.

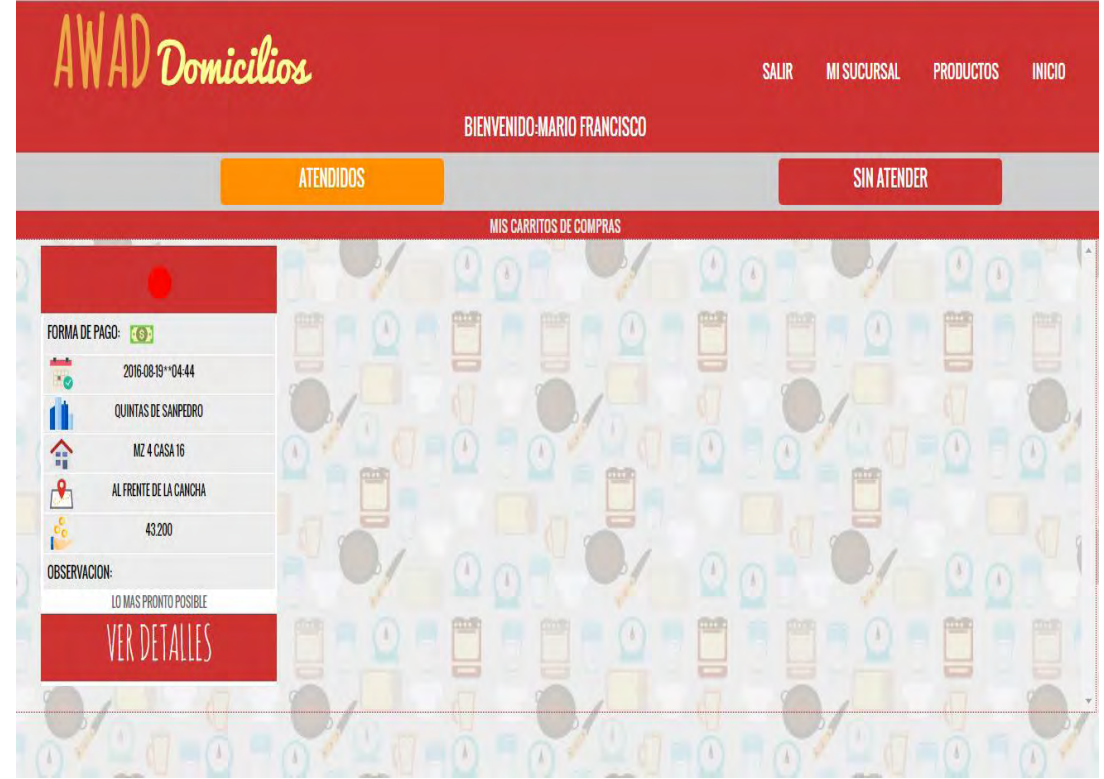

Figura 58. Manual Cliente

# **MANUAL DE USUARIO**

Para las personas que deseen solicitar un producto o servicio a domicilio deben seguir los siguientes pasos:

Registrase como usuario en la aplicación web, dando click en "quiero registrarme" y el sistema lo redirige a un formulario que debe diligenciar.

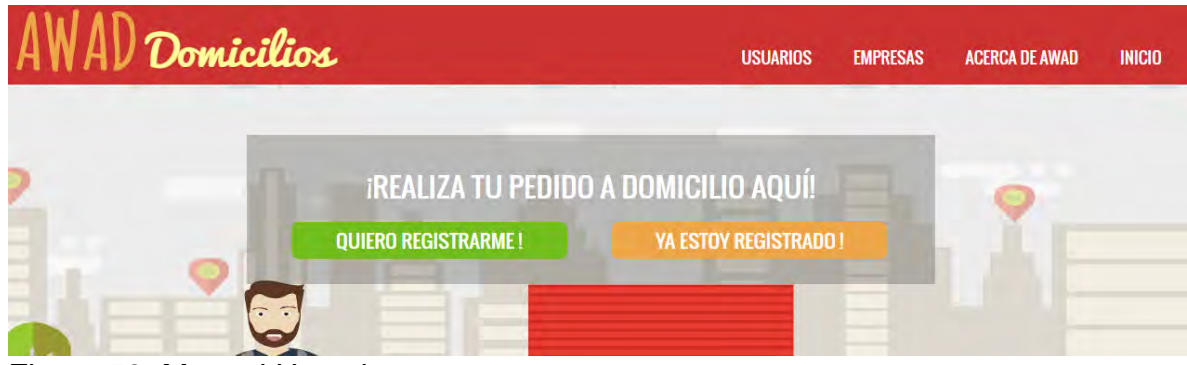

Figura 59. Manual Usuario

Se debe llenar el siguiente formulario, en caso de faltar algún dato, el correo electrónico no esté bien escrito y las contraseñas no coincidan, el sistema enviara un mensaje de alerta. Una vez lleno todo el formulario se prosigue en dar click en registrar.

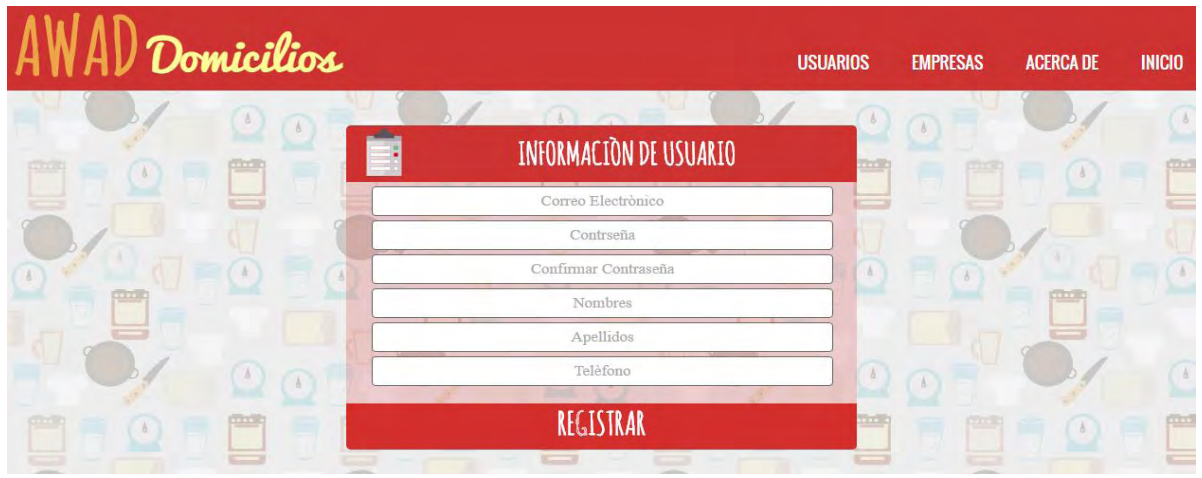

Figura 60. Manual Usuario

Una vez el usuario se haya registrado el sistema automáticamente lo redirige a una pantalla donde estarán todas las empresas registradas en la aplicación web AWAD, Para realizar un pedido el usuario debe dar click en la empresa que desee y el sistema redirige al usuario al perfil de la empresa. Donde podrá realizar carritos de compras.

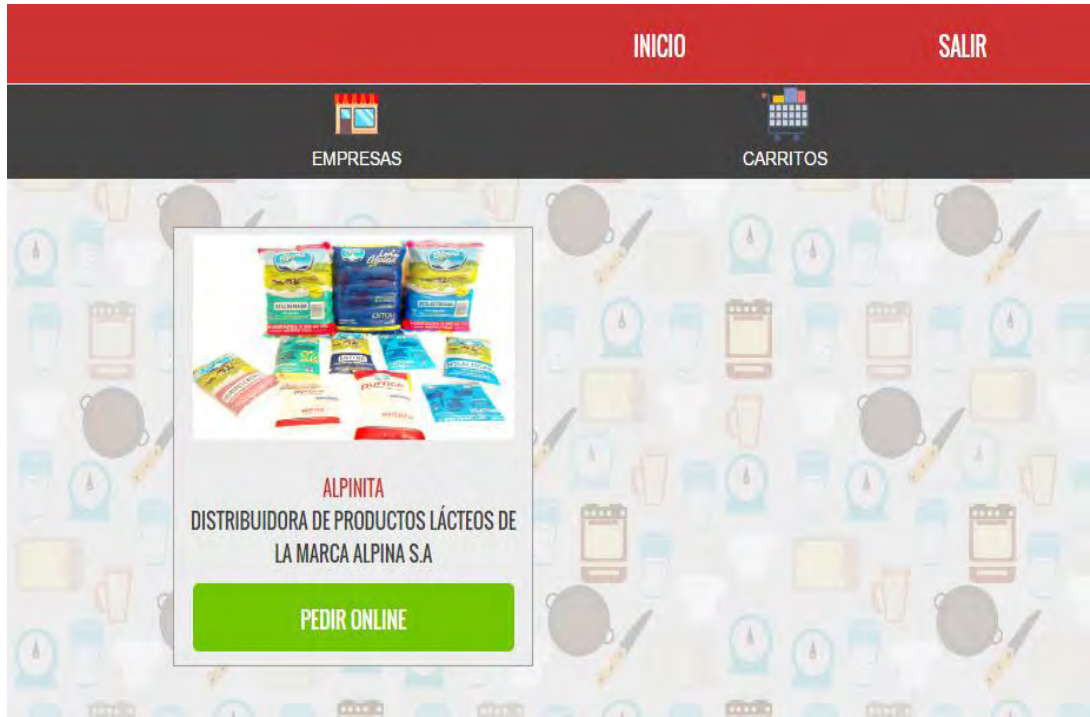

### Figura 61. Manual Usuario

Una vez el usuario elija una empresa, podrá realizar con mucha facilidad un carrito de compras, cada vez que elija un producto el sistema inmediatamente va haciendo el cálculo del valor del carrito de compras.

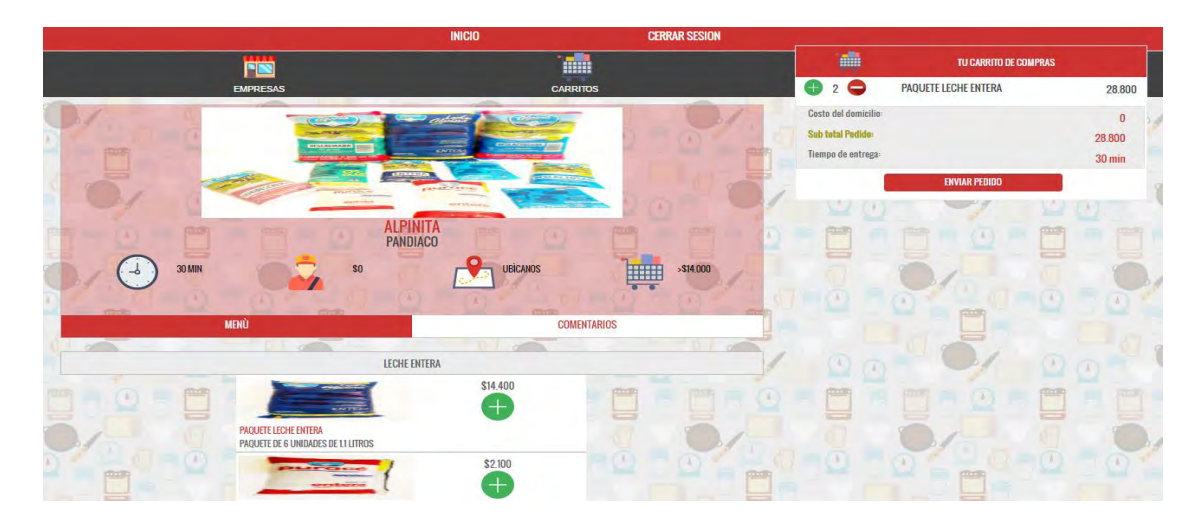

Figura 62. Manual Usuario

Cuando el usuario decida enviar la solicitud a domicilio el sistema, pedirá que el usuario llene los últimos datos como la dirección del domicilio, una referencia del barrio, nombre del barrio, una observación del domicilio y por último el sistema pide que pulse en conocer tu ubicación para que la empresa sepa llegar con más exactitud de donde se originó el pedido. Una vez lleno este formulario se debe pulsa el botón "CONFIRMAR PEDIDO" y automáticamente el pedido será enviado a la empresa.

| <b>PUBLICAN</b>      | <b>CARRITO DE COMPRAS</b>          | $\times$                   |
|----------------------|------------------------------------|----------------------------|
| <b>TOTAL PEDIDO:</b> | 43200                              |                            |
|                      | <b>BARRIO</b>                      |                            |
|                      | <b>DIRECCIÓN</b>                   |                            |
|                      | <b>REFERENCIA DE LA RESIDENCIA</b> |                            |
|                      | <b>OBSERVACIÓN DEL DOMICILIO</b>   |                            |
|                      | PULSA PARA CONOCER TÚ UBICACIÓN    | $\boldsymbol{\mathcal{L}}$ |
|                      | <b>CONFIRMAR PEDIDO</b>            |                            |
| <b>FLAAITHEAFTEN</b> |                                    |                            |

Figura 63. Manual Usuario